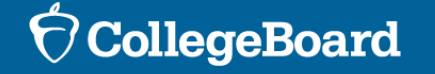

Official SAT<sup>®</sup> Practice on Khan Academy®

SAT® Suite Question Bank

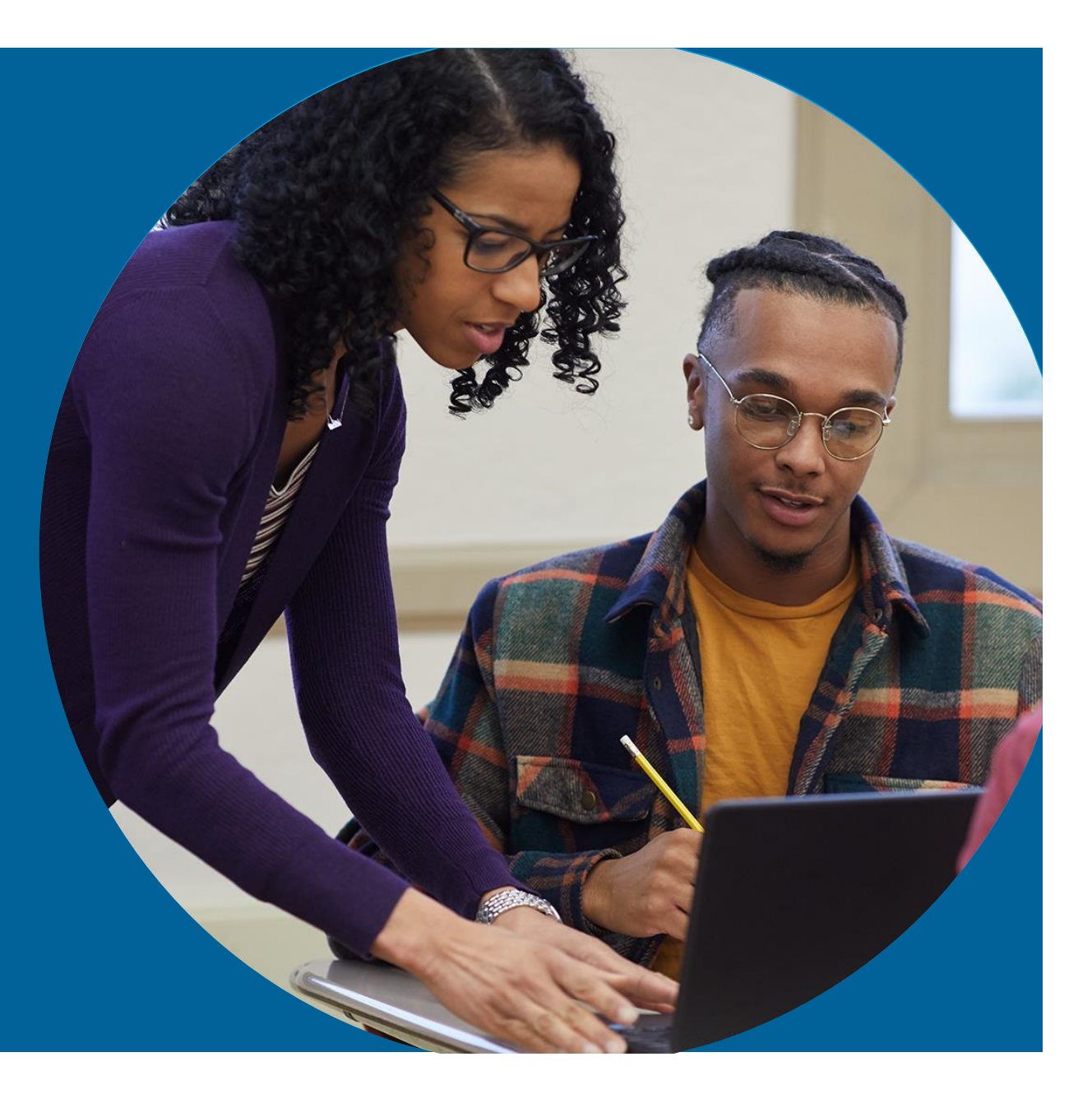

December 5-9, 2022

## Agenda

## What we'll cover in today's webinar:

- Official SAT® Practice on Khan Academy®
	- Getting Started: Student Experience
	- Teacher Dashboard Tools: Educator Experience
		- Creating Classes and Adding Students
		- Planning for Usage
	- Leveraging Study Groups
- SAT<sup>®</sup> Suite Question Bank (SSQB)
	- Access to the SSQB
	- Using the SSQB

Brief Overview of Official SAT ® Practice on Khan Academy®

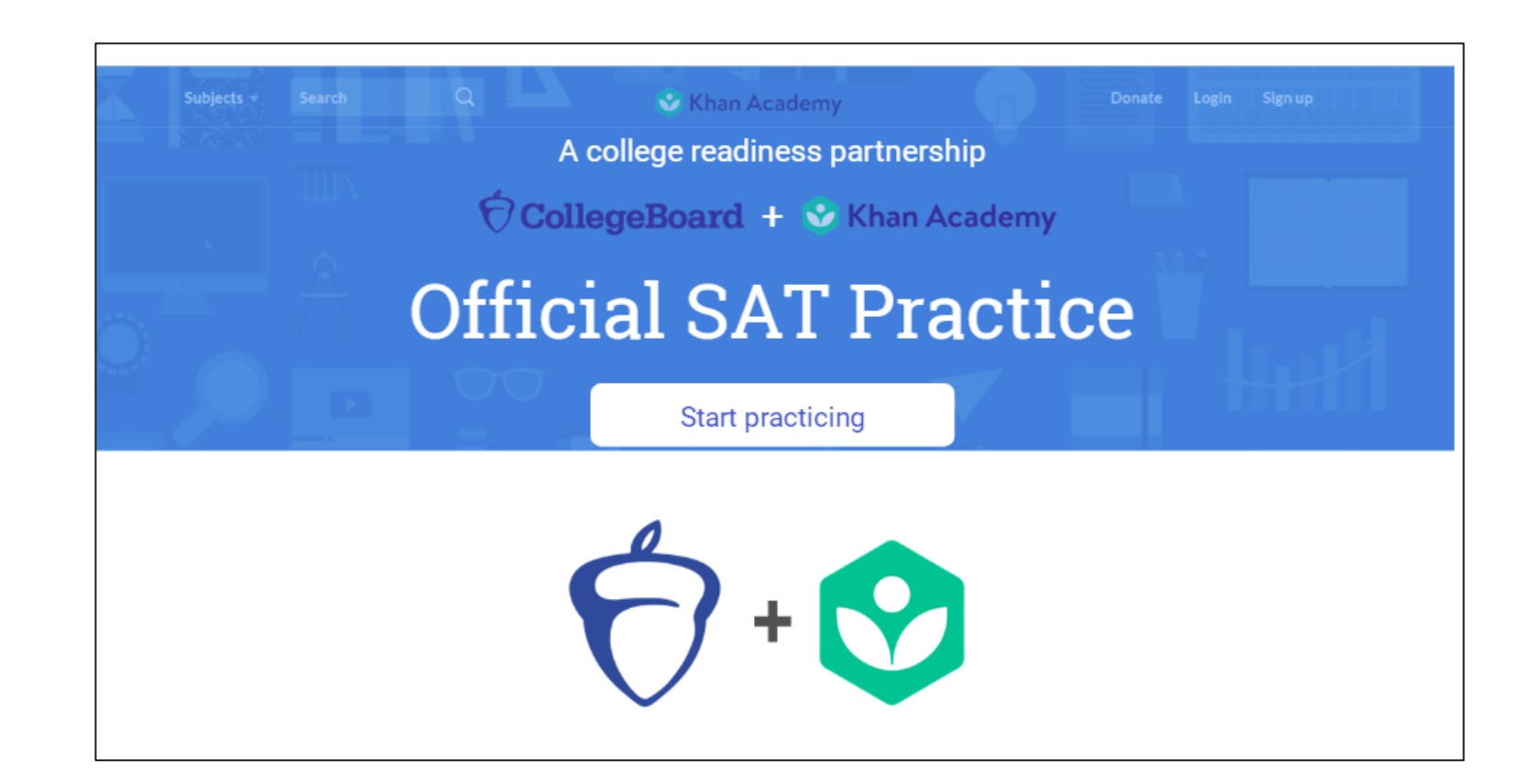

## Official SAT Practice on Khan

## **Tiffany's<br>Path to Success**

**SEND SCORE DATA COLLEGE KHAN BOARD ACADEMY** 

#### **OR TAKE A DIAGNOSTIC QUIZ**

**PERSONALIZED LEARNING ROADMAP TIFFANY** 

 $\bullet$   $\hspace{0.1cm} \overline{\phantom{0}}$ 

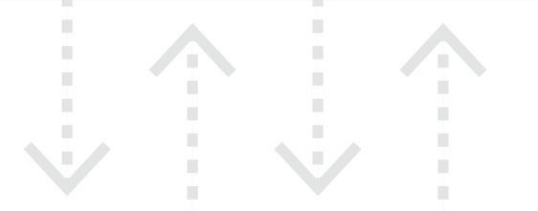

#### **ONLINE OFFICIAL SAT PRACTICE TESTS**

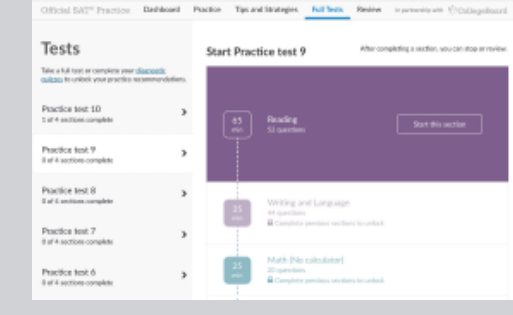

#### POWERED BY SCHOOLS, **EDUCATORS, COMMUNITY GROUPS**

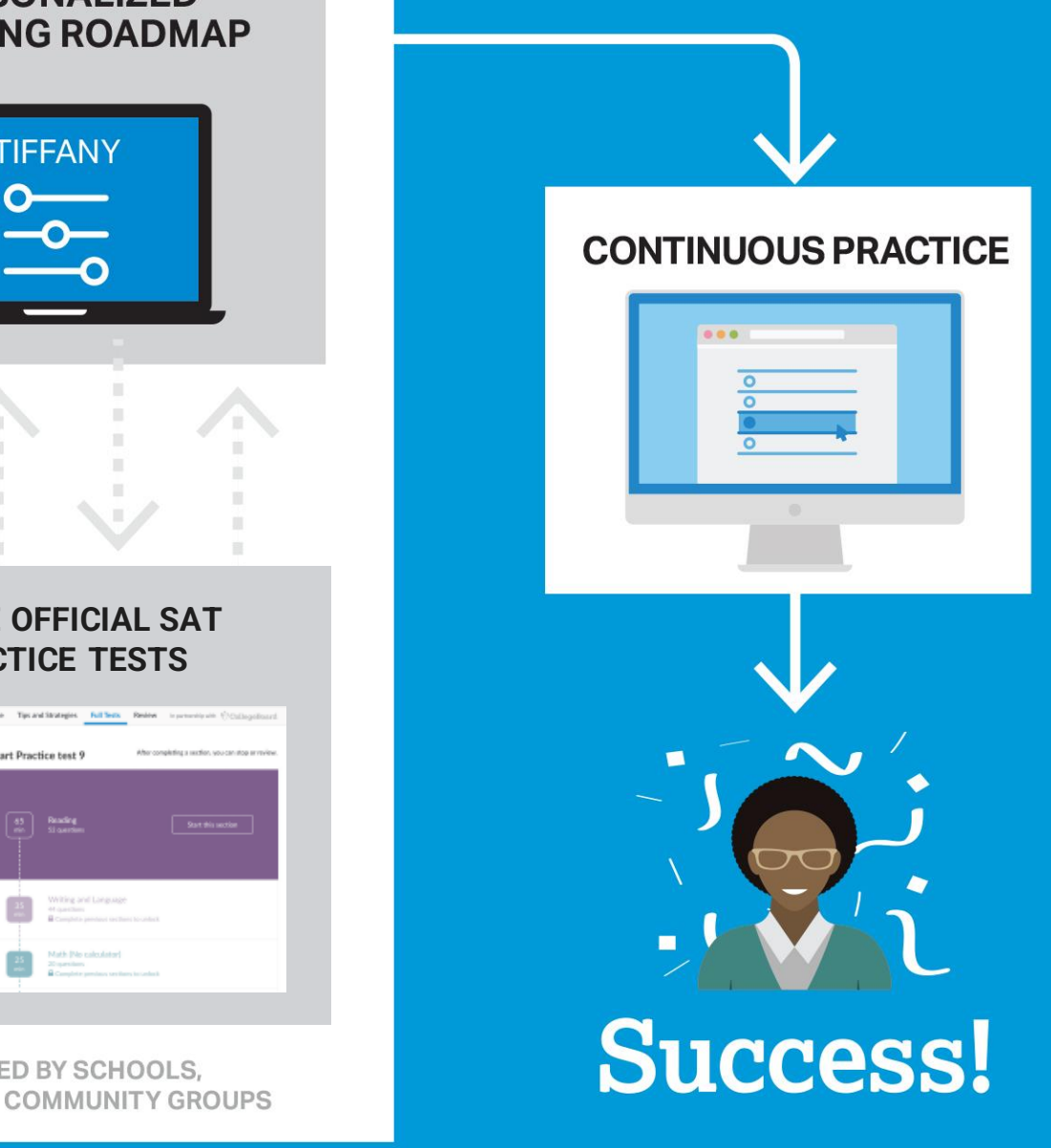

## SAT® Achievement Associated with Official SAT Practice on Khan Academy®

These results are based on over 500,000 students from the class of 2019.

Practice is associated with better SAT® outcomes regardless of gender, race, and parental education level.

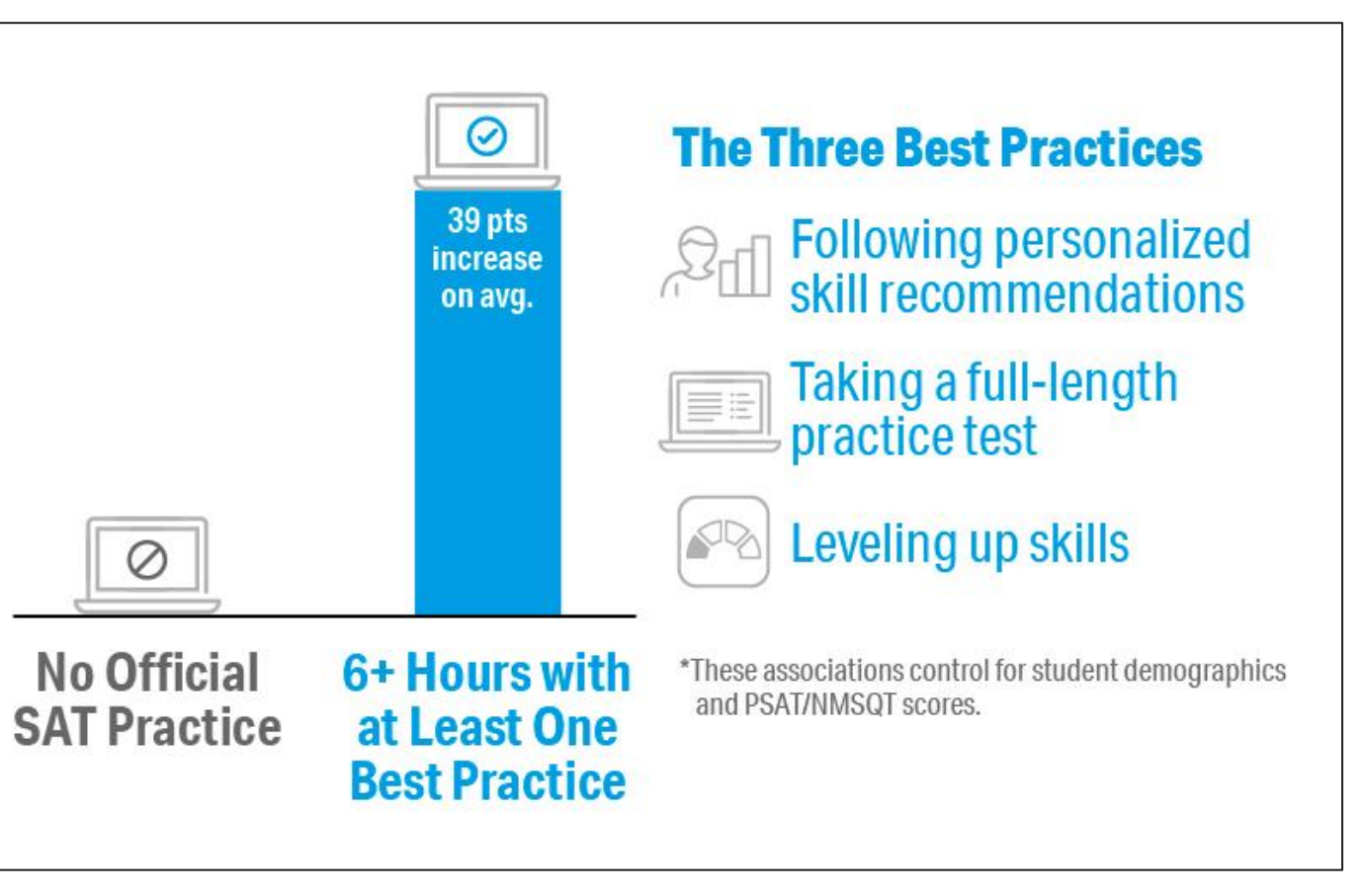

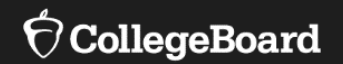

## **Student Experience**

## Why Link Khan Academy® and College Board Accounts?

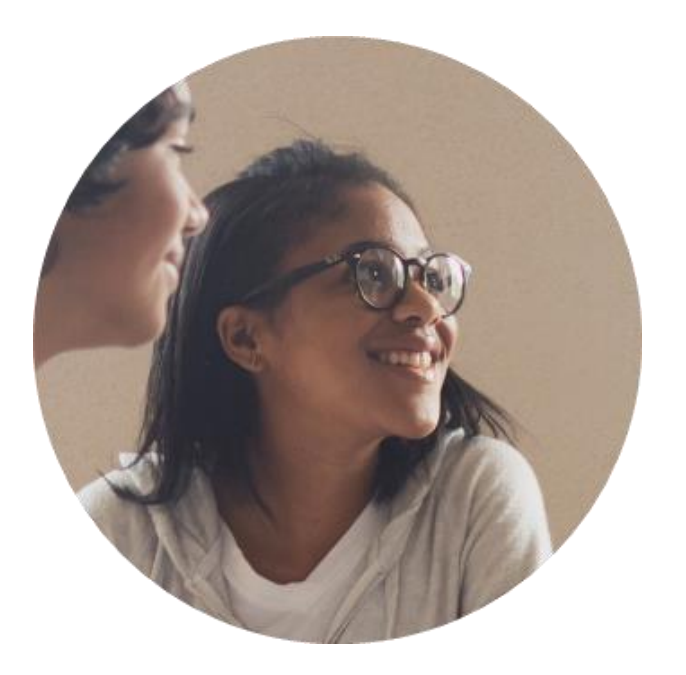

#### • **Personalized practice and recommendations:**

• Once students link their accounts, Khan Academy individualizes student practice based on their results from the SAT®, PSAT/NMSQT™, PSAT™ 10, and **PSAT™ 8/9.** 

### • **Jump right into practice:**

No additional diagnostic quizzes are needed.

Steps to Link College Board and Khan Academy® **Accounts** 

View a [short video](https://www.youtube.com/watch?v=patbkNnnAQ4) about the linking steps.

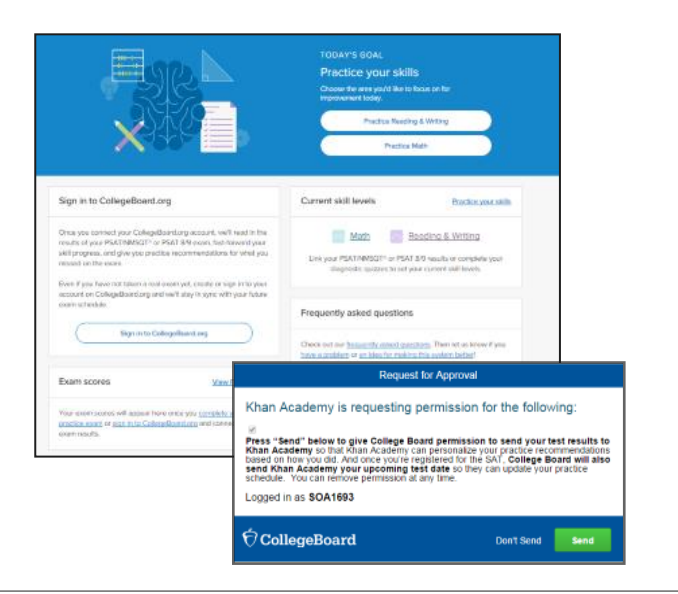

#### **Step 1**

Students log in or create a Khan Academy® account at satpractice.org.

#### **Step 2**

When prompted, students can agree to link their Khan Academy<sup>®</sup> and College Board accounts.

#### **Step 3**

Students sign in or create a College Board account.

#### **Step 4**

When prompted, students click "Allow" to authorize the account linking.

### **Step 5**

Students start practicing on Official SAT® Practice on Khan Academy®!

## Step 1: Create or Log In to Khan Academy® Account

www.satpractice.org

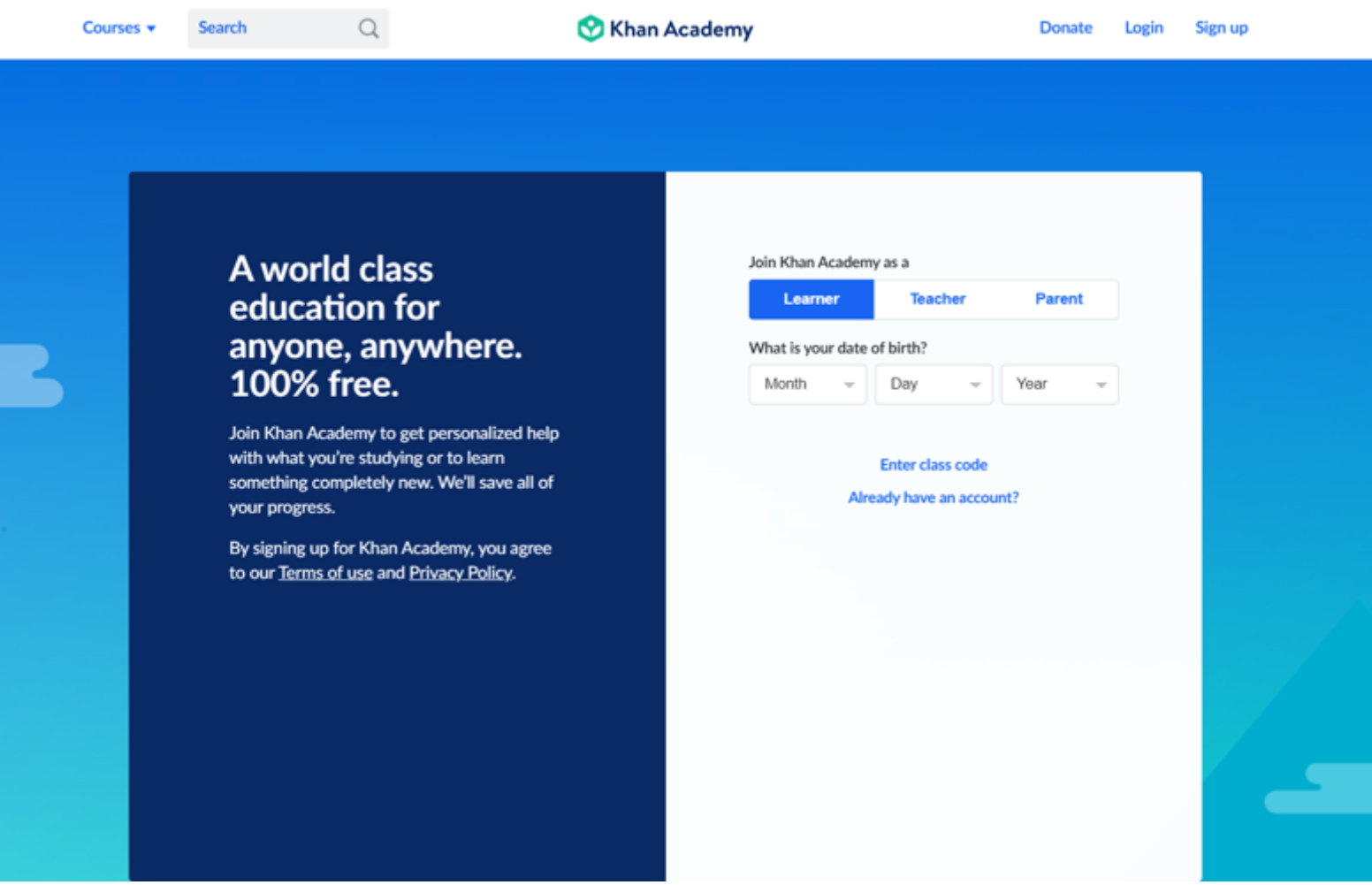

## Step 2: Link Khan Academy® and College Board Accounts

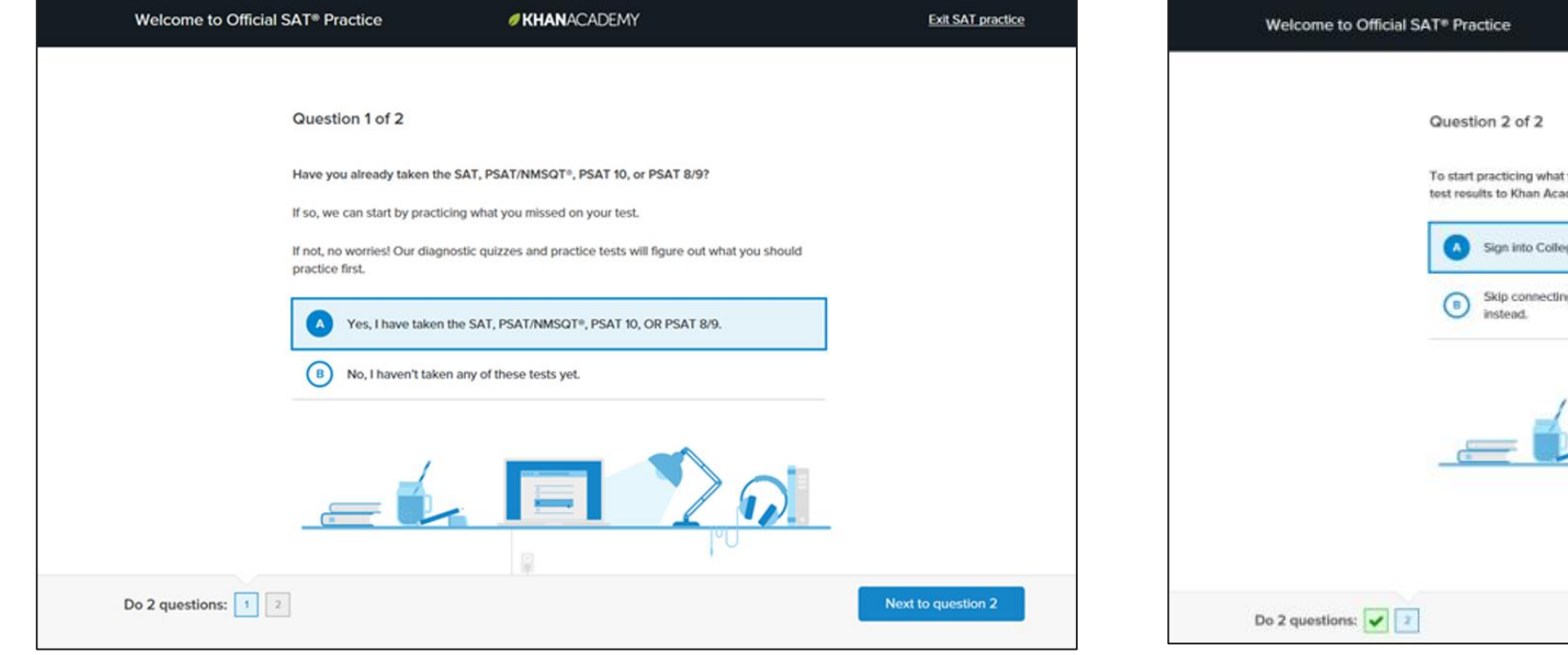

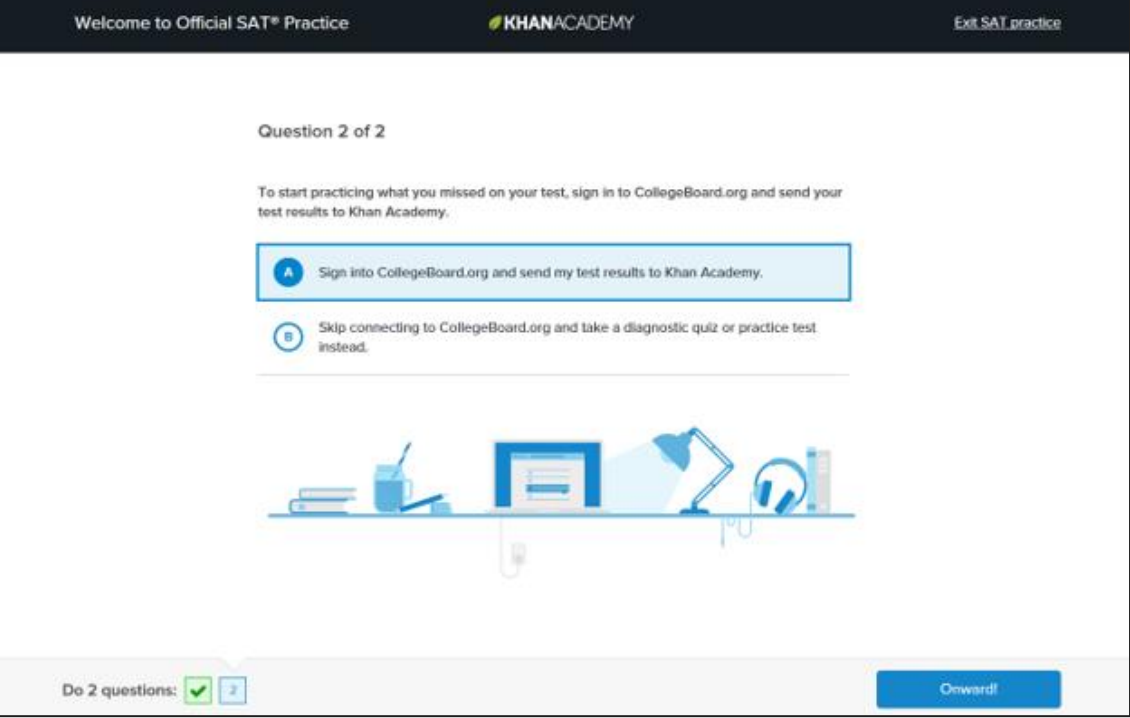

## Step 3: Sign In to College Board Account

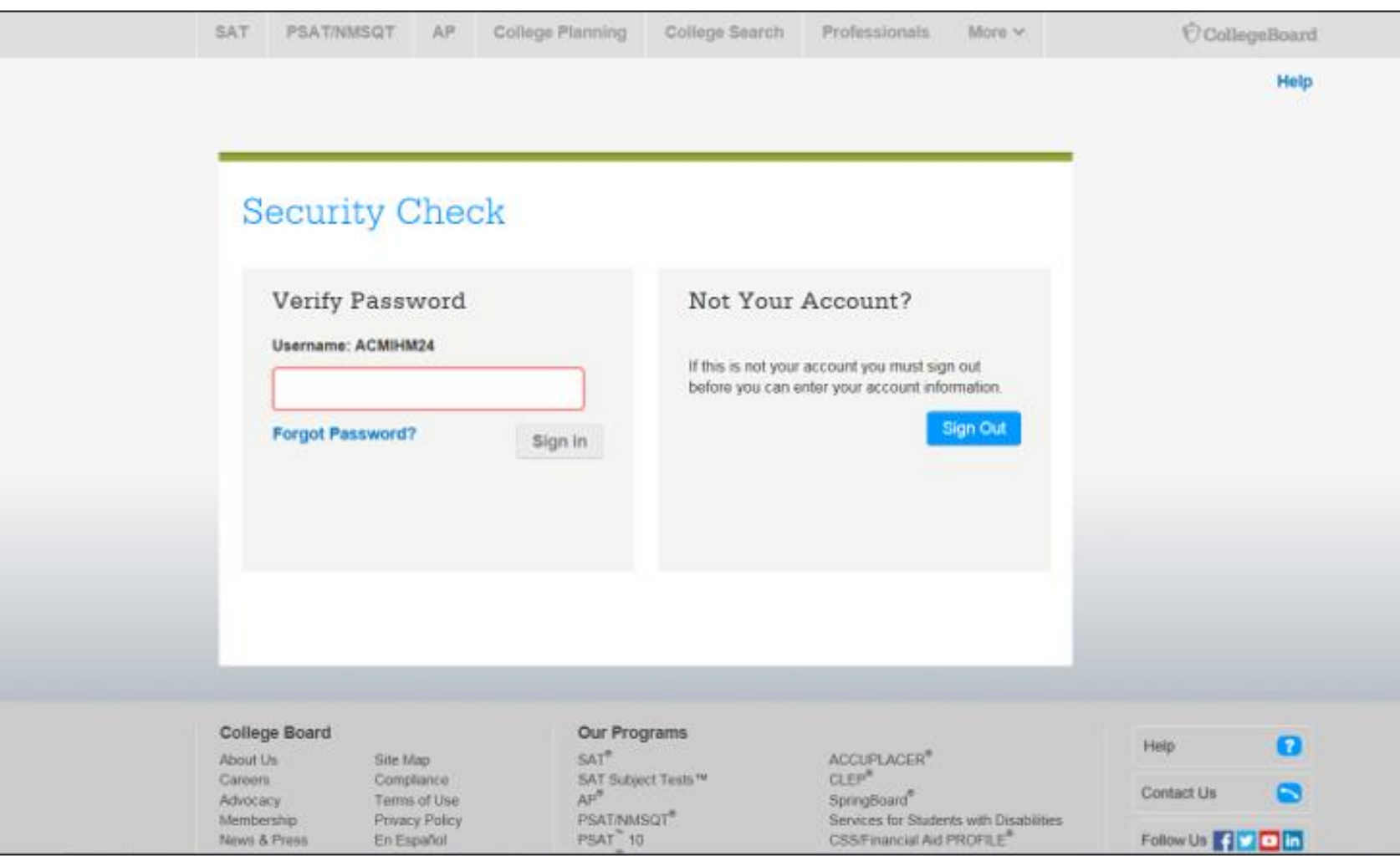

## Step 4: Click "Allow" to Authorize

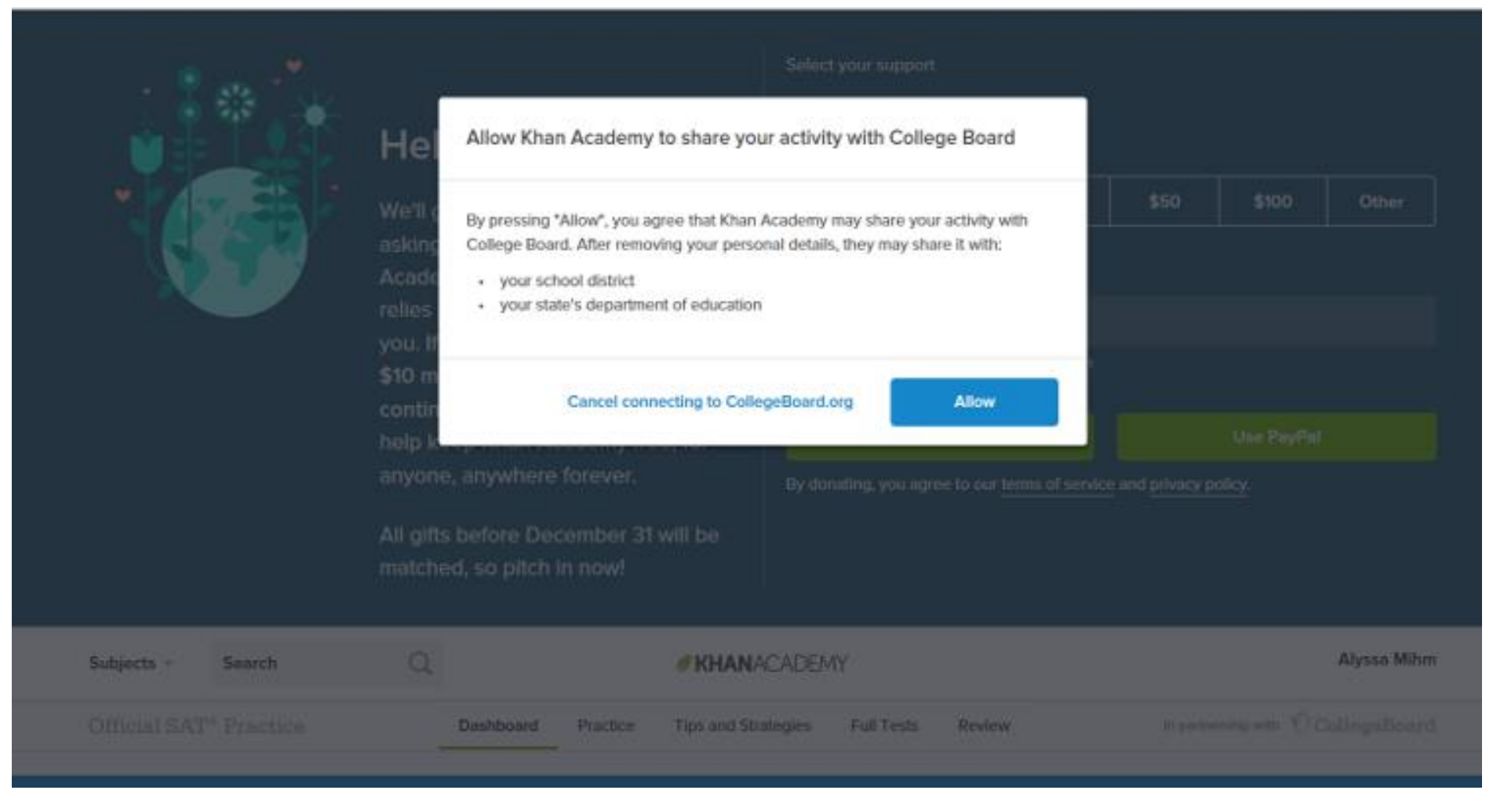

## Step 5: Start Practicing via the **Dashboard**

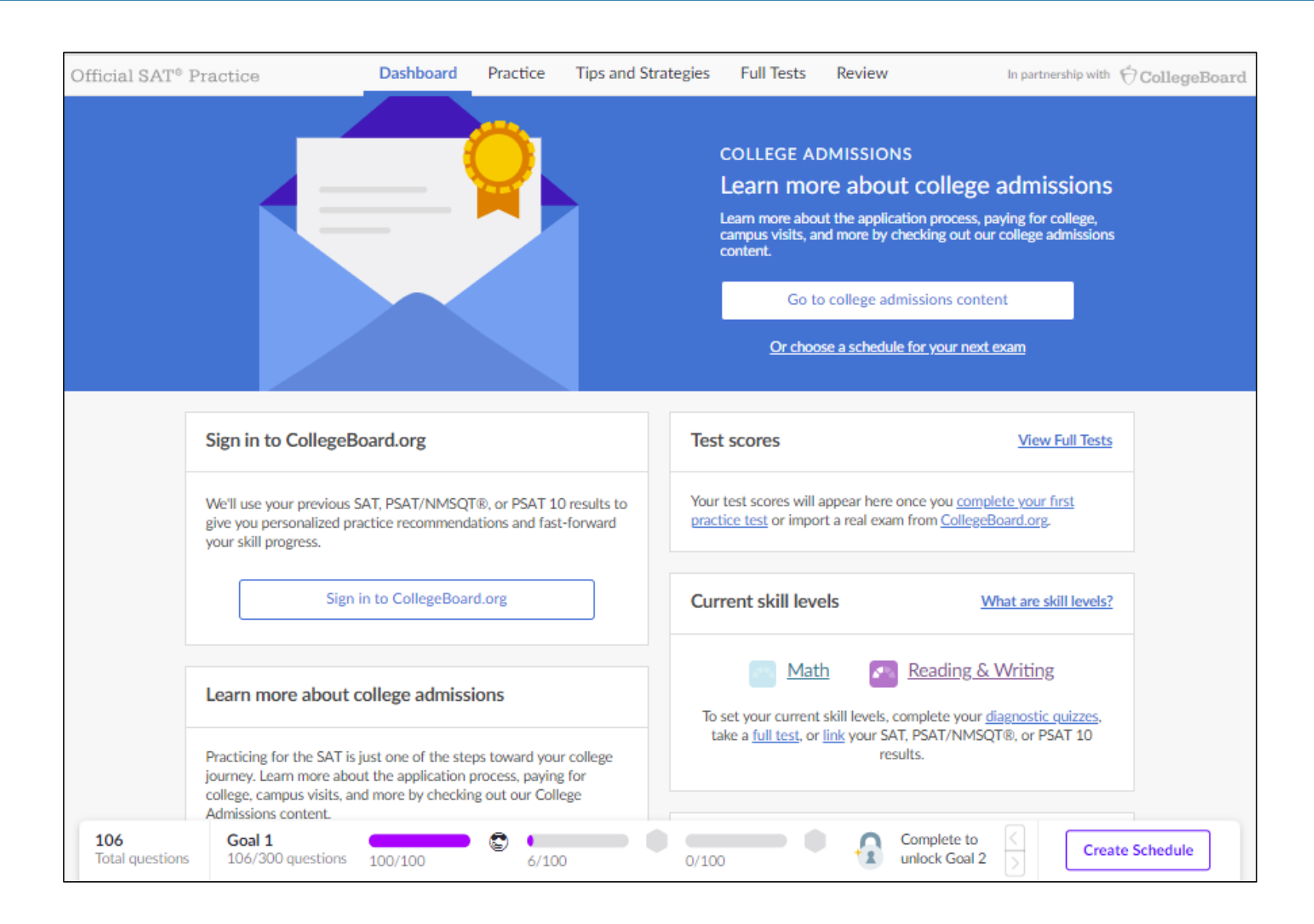

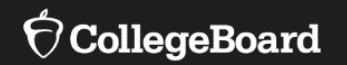

## **Create a Practice Schedule**

## Create a Practice **Schedule**

**Students can create the practice schedule from their Dashboard page.** 

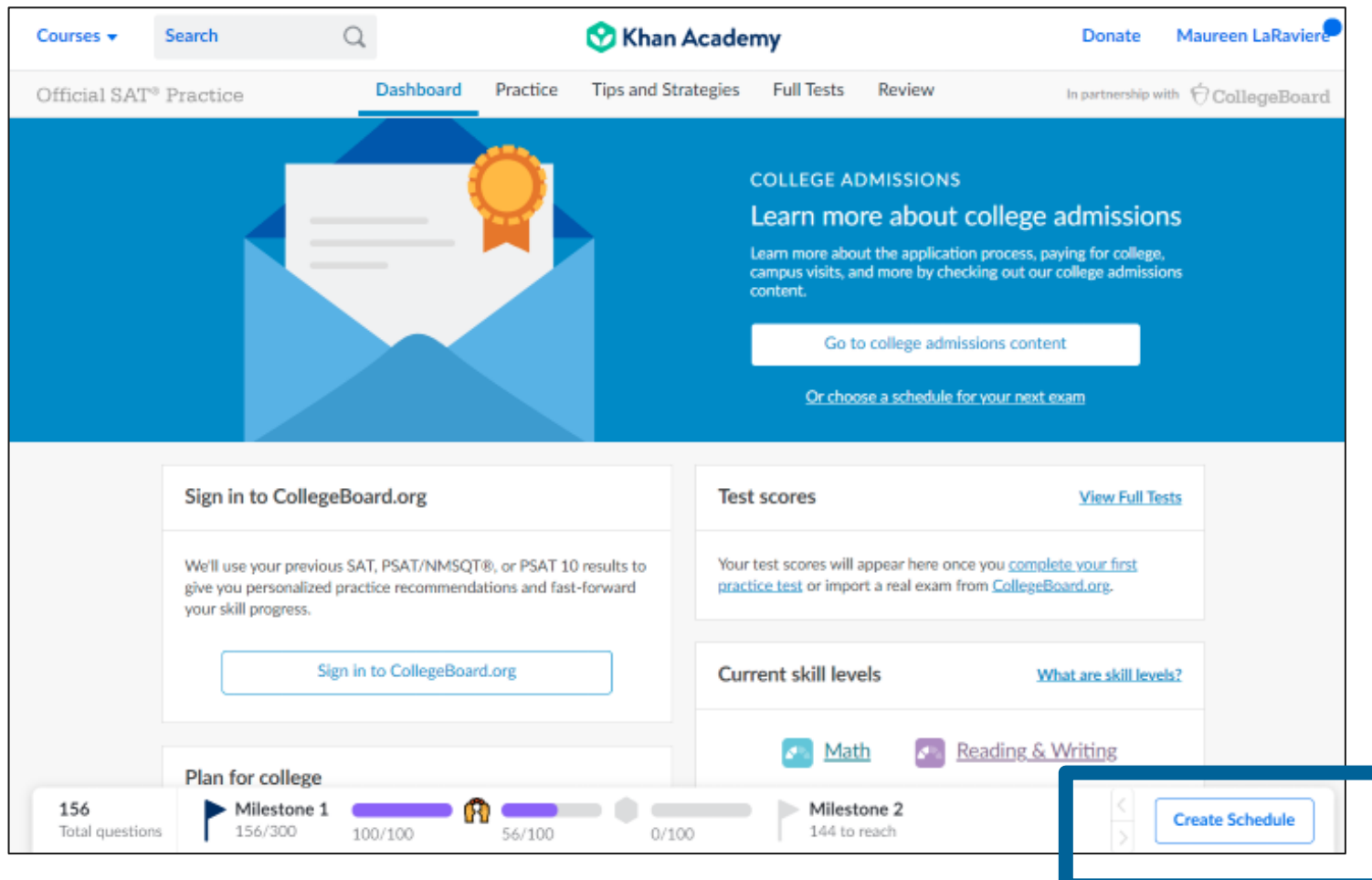

### Create a Practice Schedule

#### **Students can create the practice schedule from their Dashboard page.**

#### **There are four steps:**

#### Step One

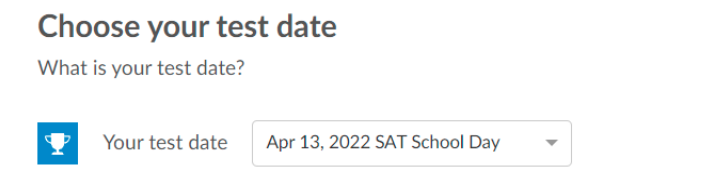

#### Step Two

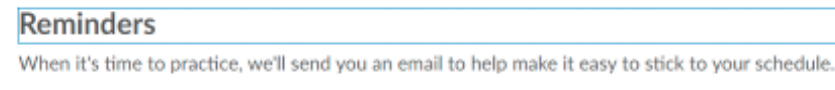

#### Step Three Step Four

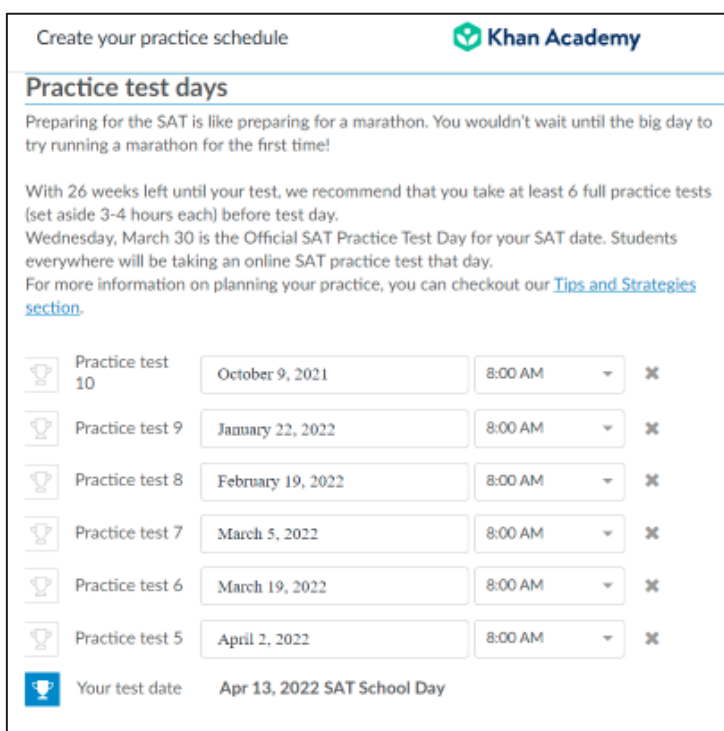

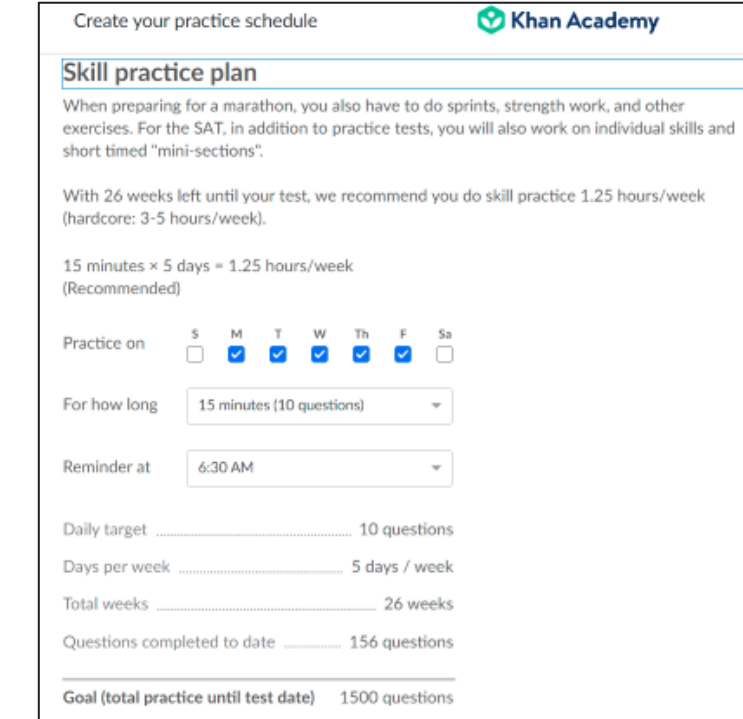

#### **CollegeBoard**

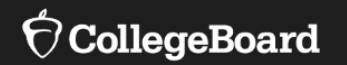

## **Diagnostic Quizzes and Personalized Practice Recommendations**

## Diagnostic Quizzes

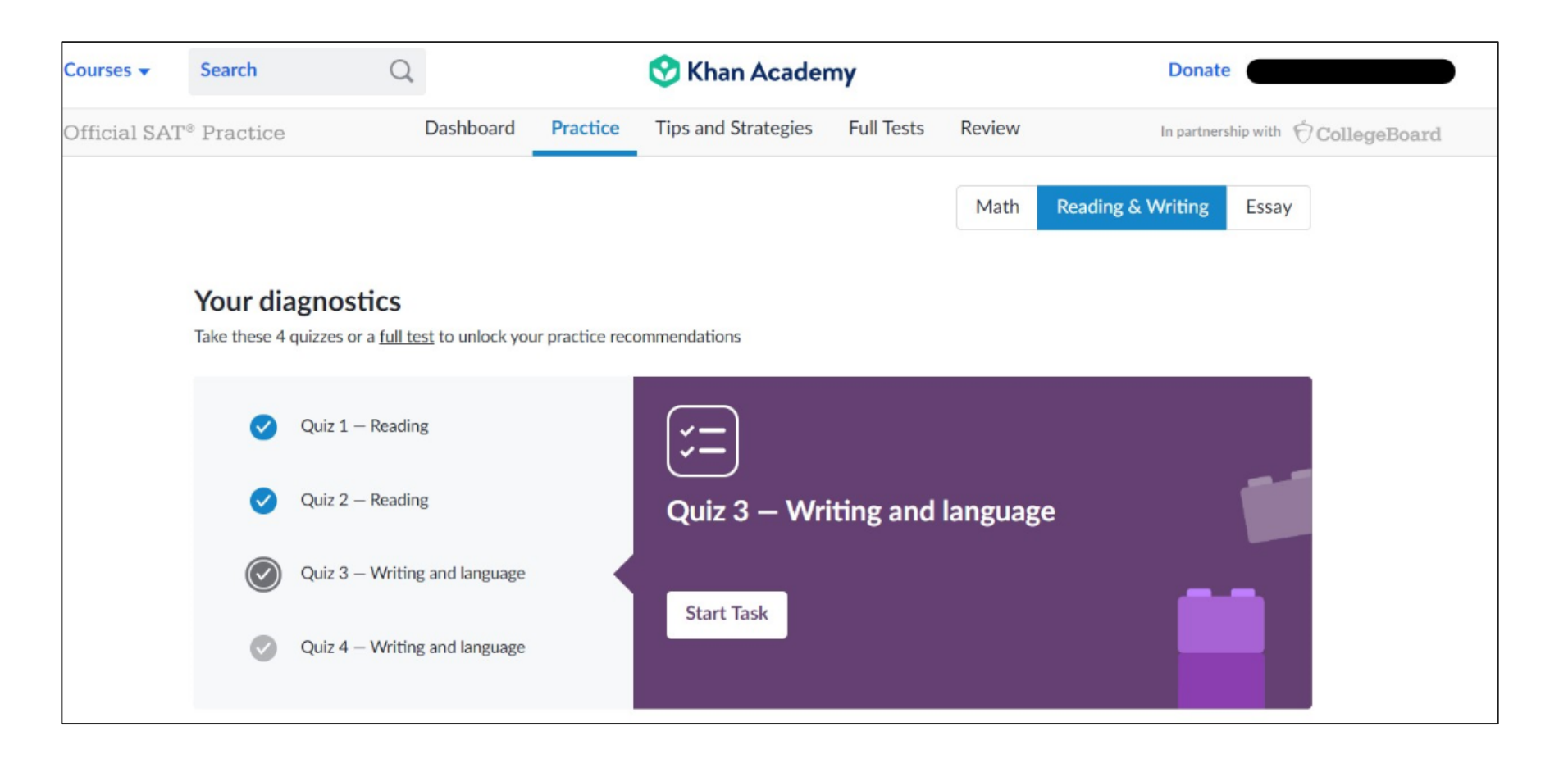

## Practice Recommendations

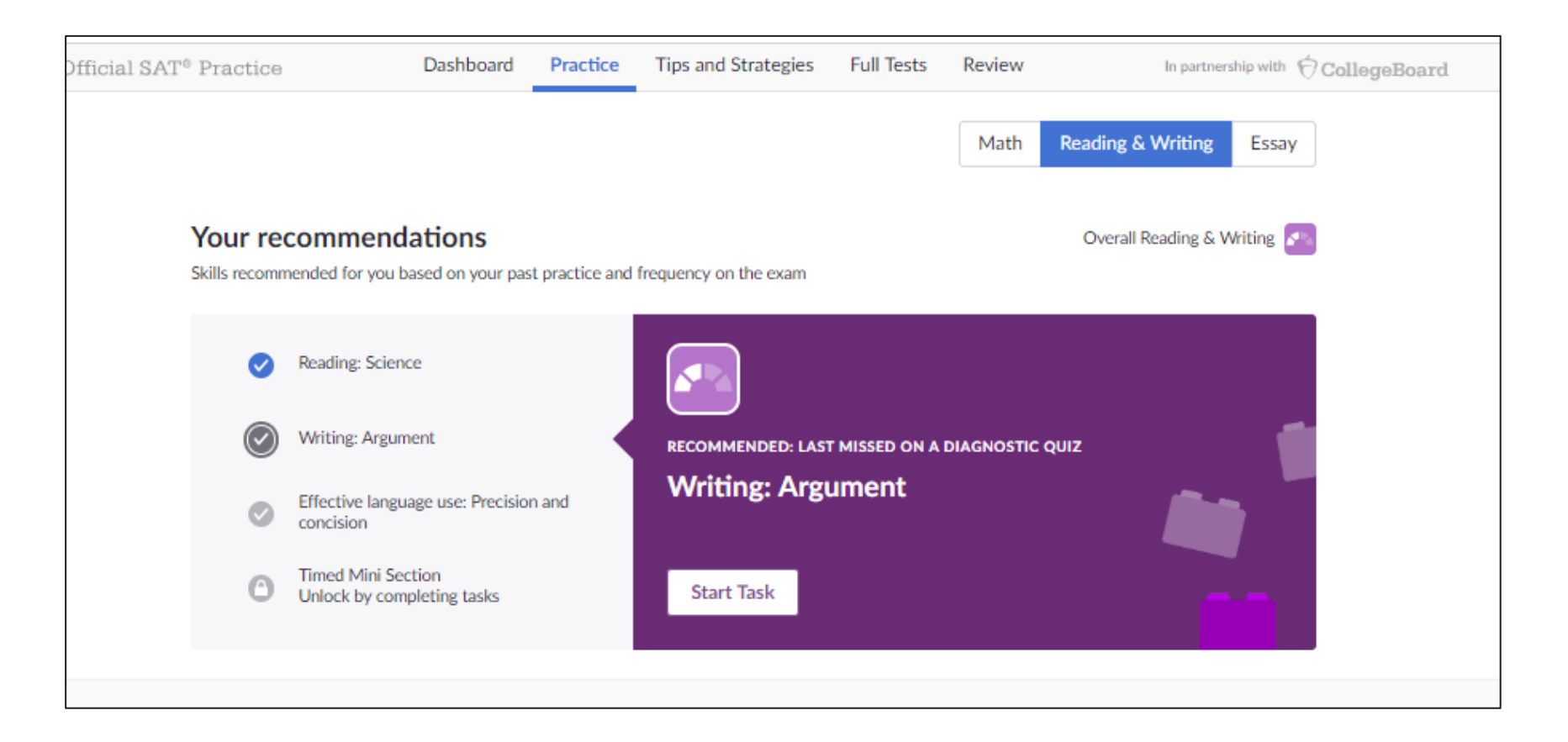

## Practice Recommendations

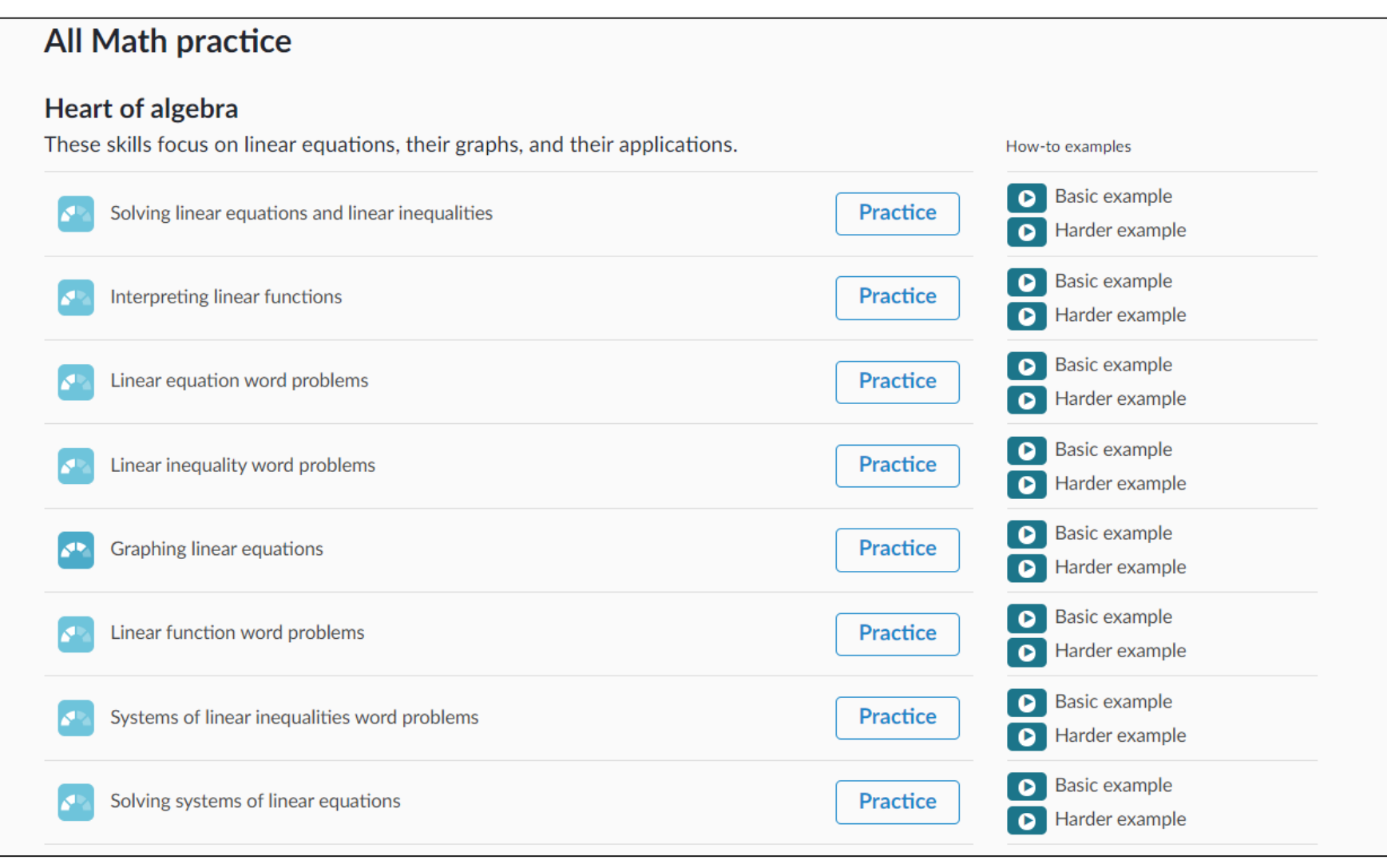

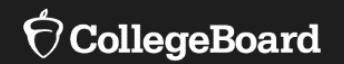

## **Sharing Practice Activity**

## Sharing SAT® Practice Activity

Students are prompted to share their practice activity with their coaches.

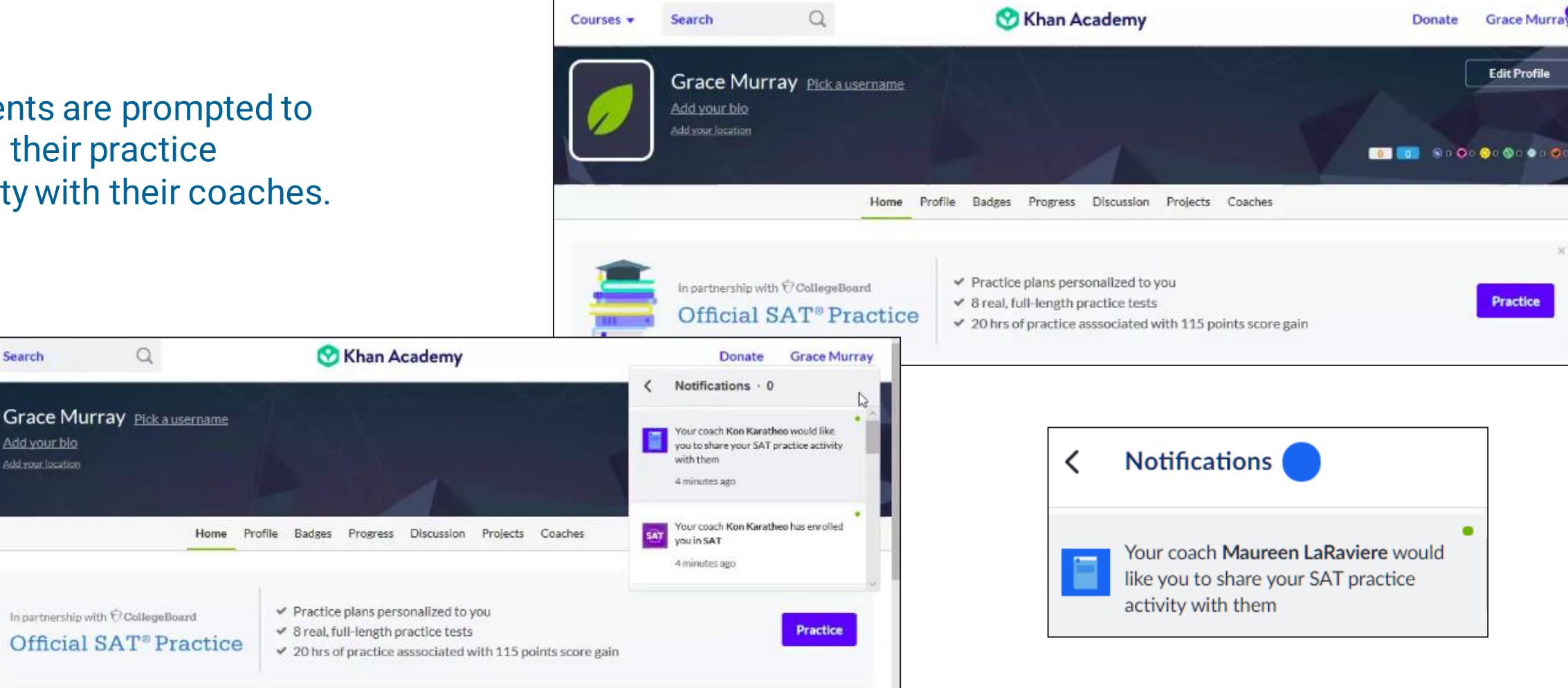

Search

Add your blo

Add your location

Courses +

## Sharing SAT® Practice Activity

Students are prompted to share their practice activity with their coaches.

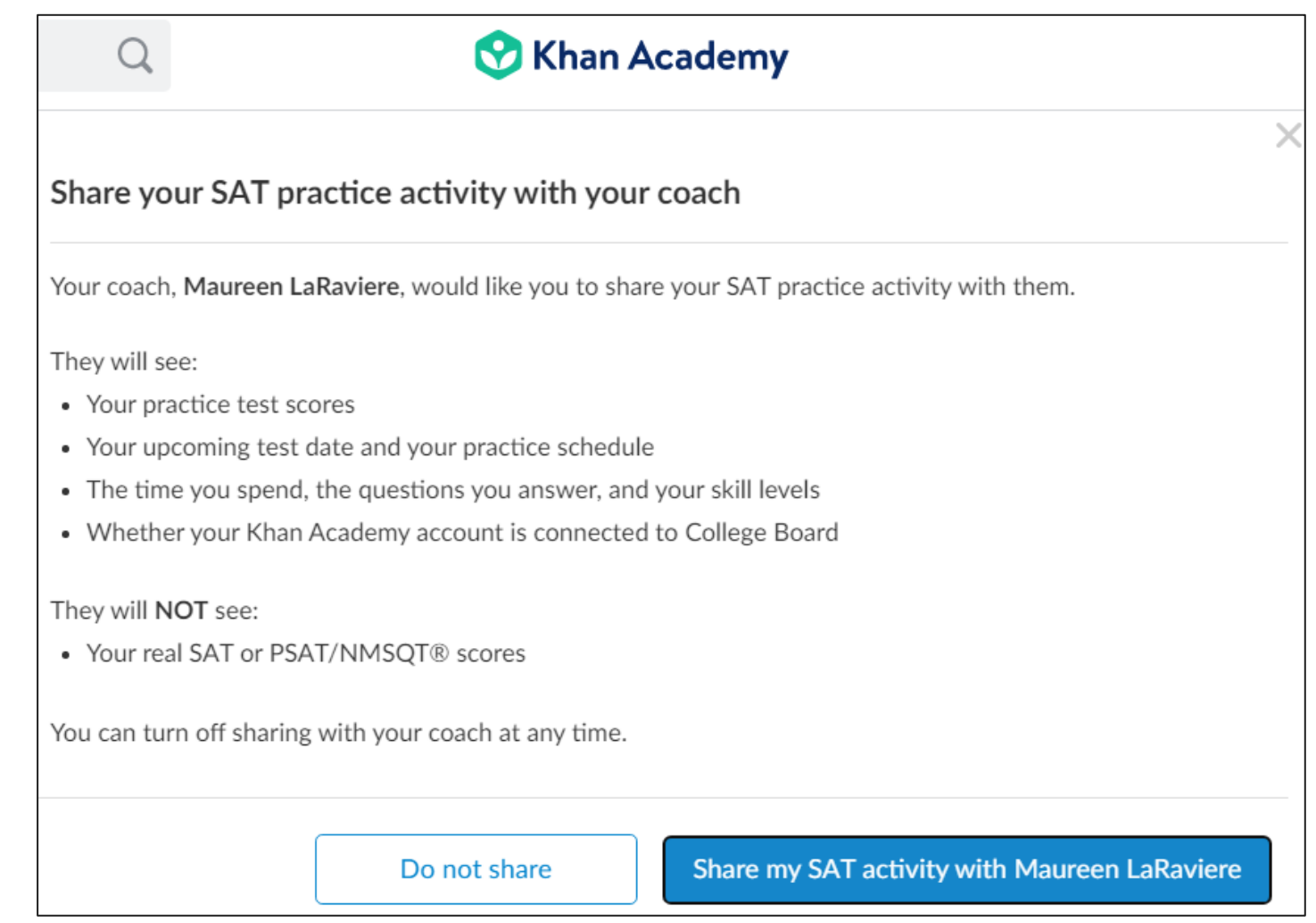

## Email That Students Receive

Students will receive an email when an educator sends a coach request.

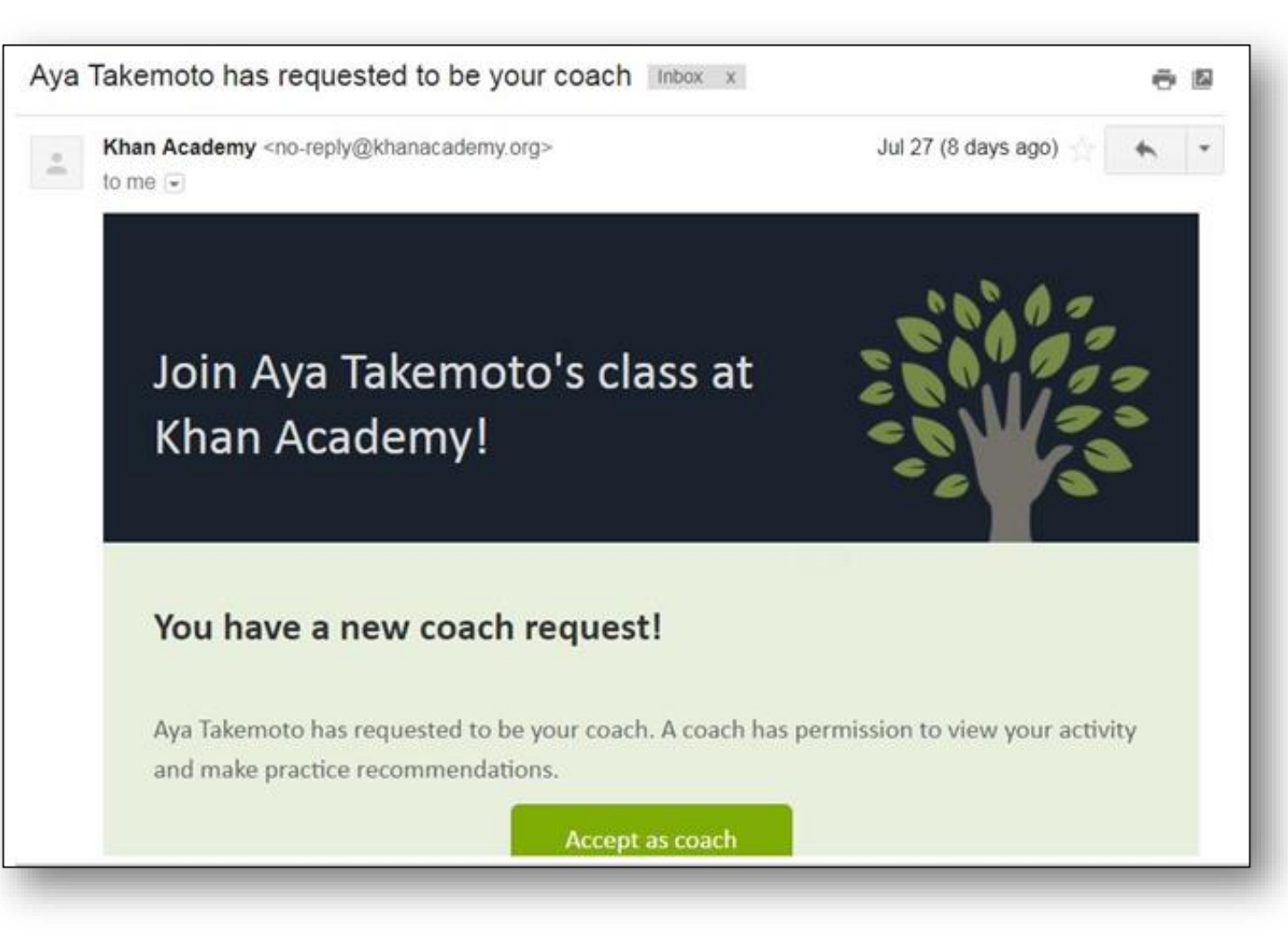

## Coach Tab

Students can click the "Coaches" tab to add or remove classes or coaches.

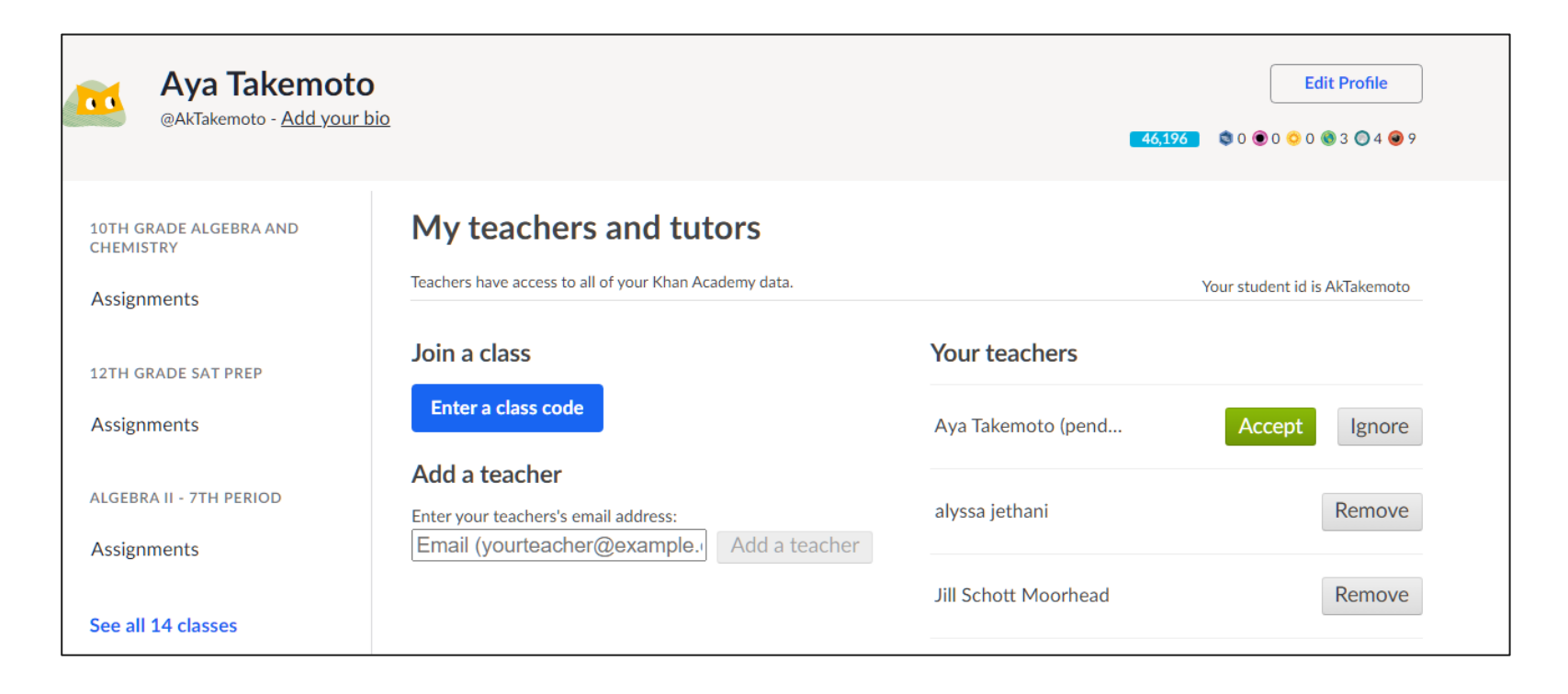

## Join a Class

Students can join a class by using the class code provided by the teacher or coach.

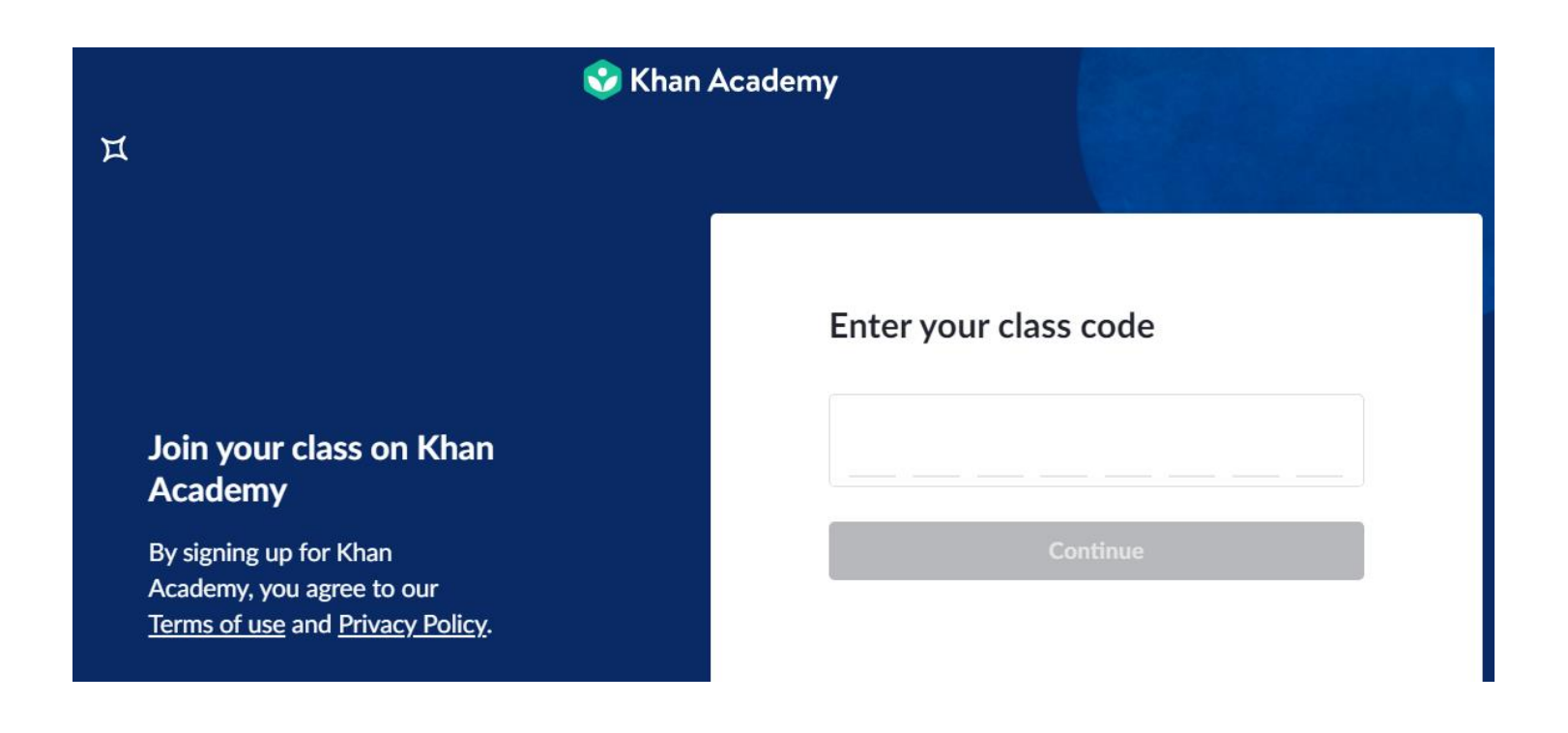

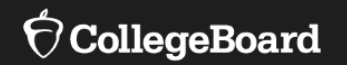

# **Creating Classes and Adding Students**

### How Do I Get Started?

Free [personalized study plan](https://www.khanacademy.org/sat) for students

Free [resources](https://collegereadiness.collegeboard.org/sat/k12-educators/advising-instruction/practice-resources) for educators

How to get started with Coach Tools: [Coach Tools Guide](https://www.khanacademy.org/test-prep/sat/new-sat-tips-planning/sat-coach-tools-tutorials/a/sat-practice-guide-for-teachers) [Coach Tools FAQ](https://www.khanacademy.org/resources/k-12-teachers-1/official-sat-practice/a/official-sat-practice-coach-tools-faq)

- **Create classes in Khan Academy® that have SAT® reporting enabled**
	- New SAT<sup>®</sup> class
	- New subject matter class + SAT<sup>®</sup>
	- Existing class with SAT<sup>®</sup> reporting enabled

#### • **Add students and become their coach**

- With individual emails
- With a class code
- With Google Classroom
- **Gather student permissions in order to see their SAT® Practice data**

Confirm that all students in your SAT® reporting-enabled class have received the notification and clicked "Share my SAT® activity with [coach]."

## Inviting and Managing Students

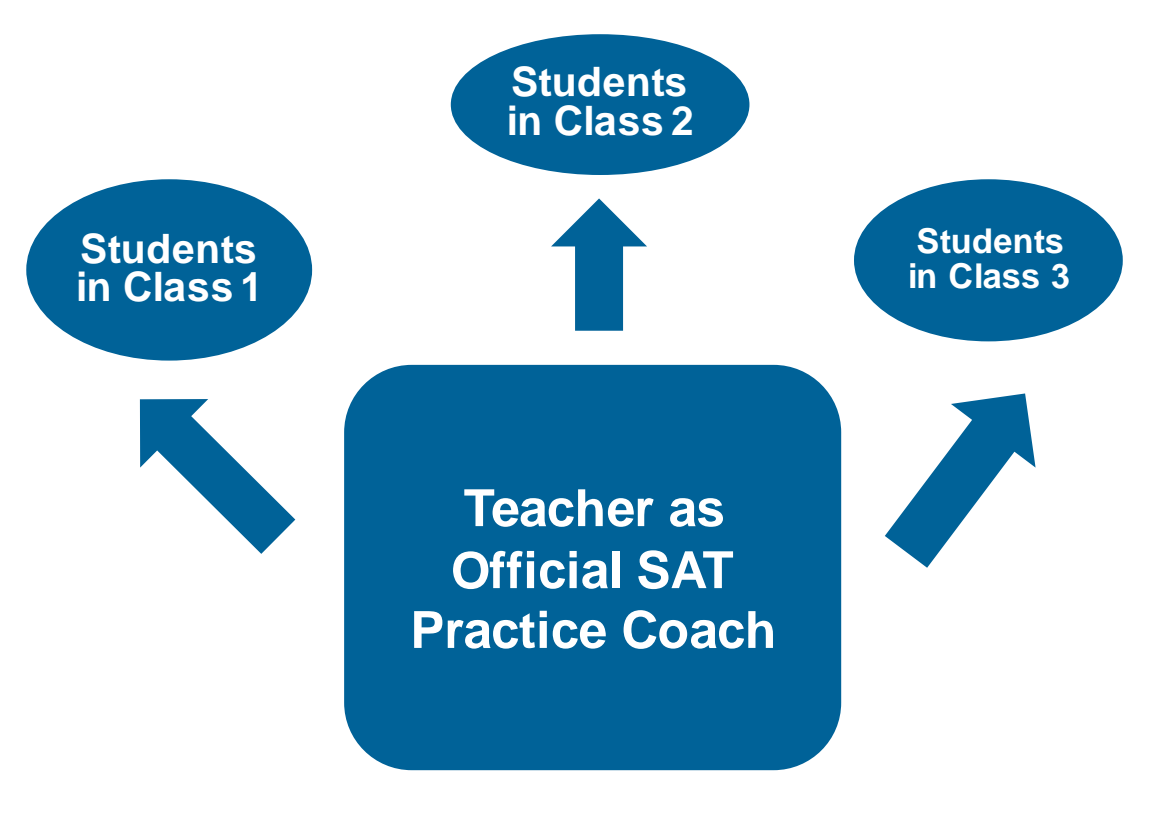

#### **Teacher:**

- sends invitation to each class separately
- assigns content that links to the class
- monitors progress

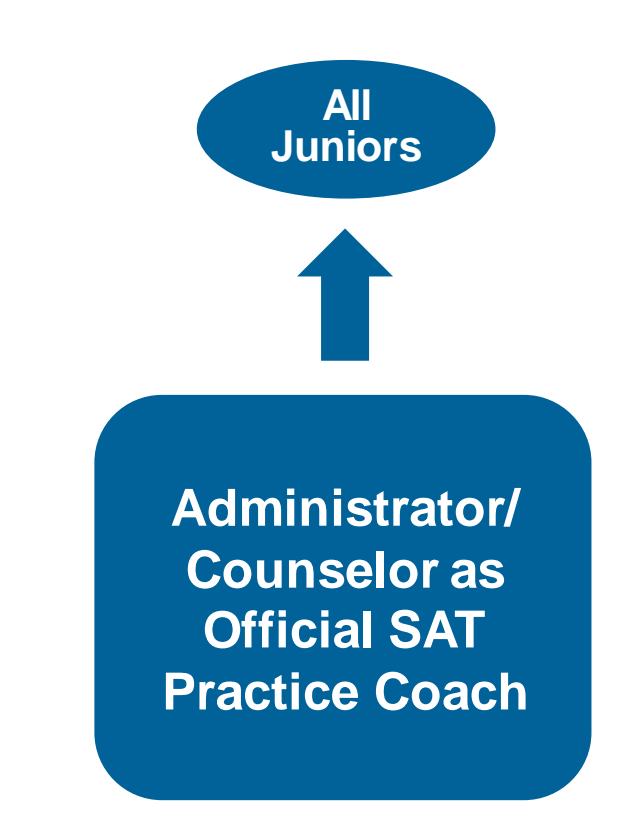

#### **Designated Coach:**

- sends invitation to all students
- monitors linkage and general progress
- provides school staff updates on students' progress

#### $\hat{\nabla}$ CollegeBoard

## **Official** SAT ® Practice and Coach Tools

If you don't have a Khan Academy ® account, create one at <https://www.khanacademy.org/sat>.

OR

Log in to your Khan Academy ® account at<https://www.khanacademy.org/sat>.

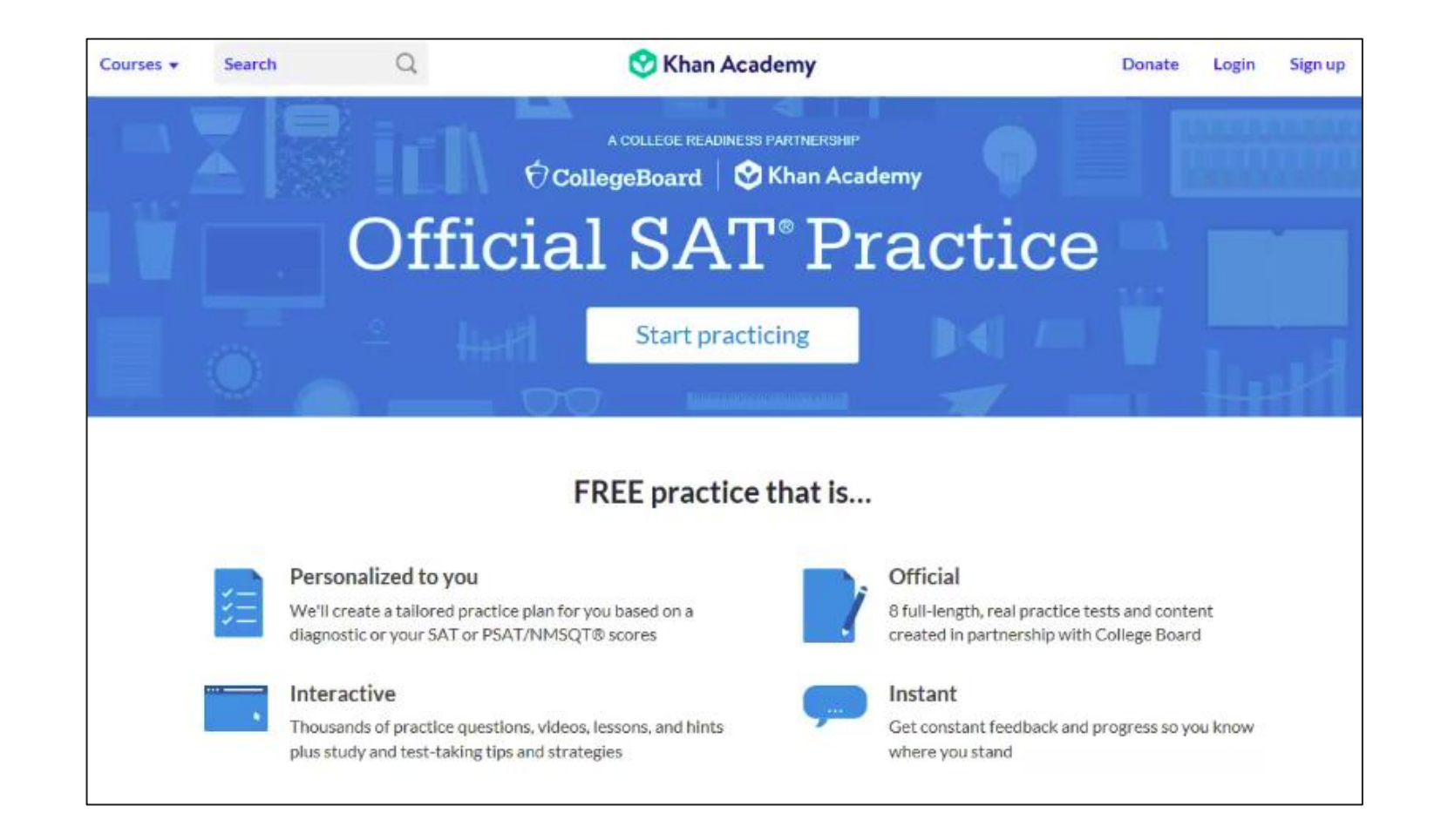

## Step 1: Create an Account or Log In

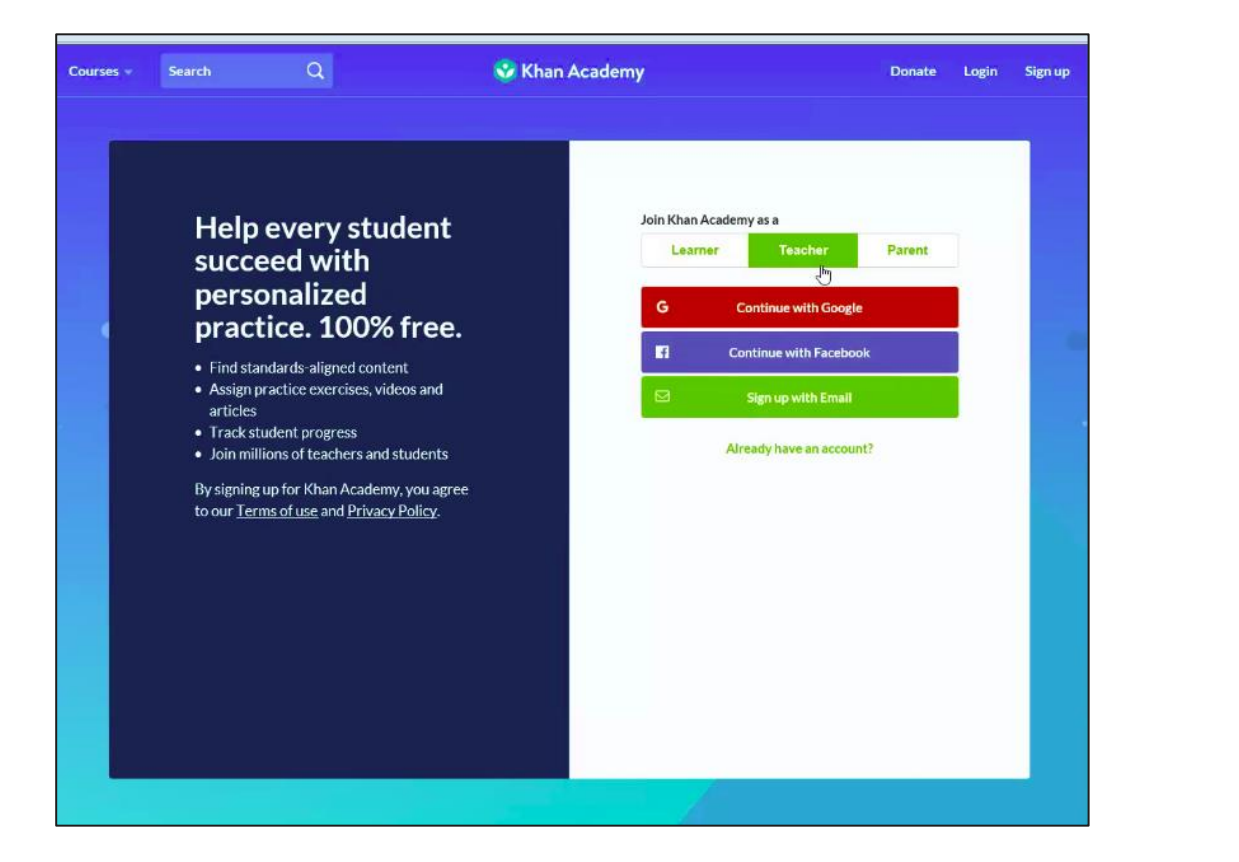

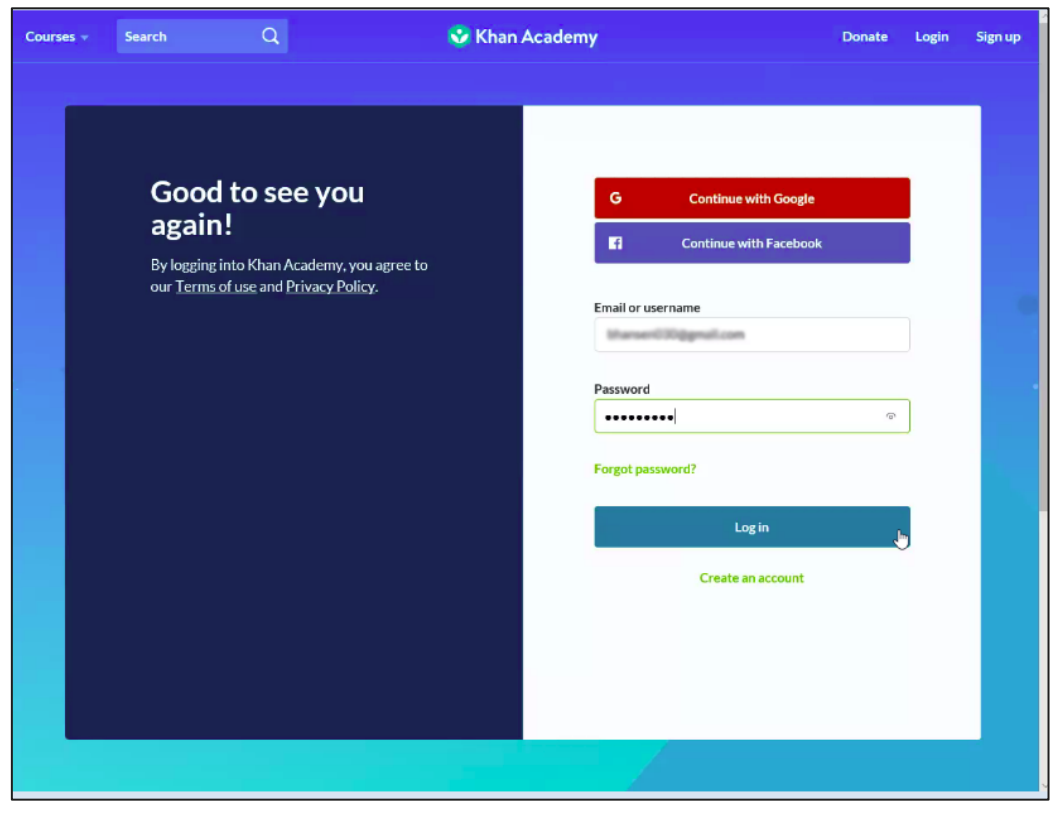

If you don't have a Khan Academy® account, create one at <https://www.khanacademy.org/sat>. Log in to your Khan Academy® account at [https://www.khanacademy.org/sat.](https://www.khanacademy.org/sat)

## Step 2: Add a New Class

For more information on Google Classroom, read the following [article](https://support.khanacademy.org/hc/en-us/articles/360030760852-How-do-I-import-my-Google-Classroom-roster-to-Khan-Academy-) on Khan Academy®.

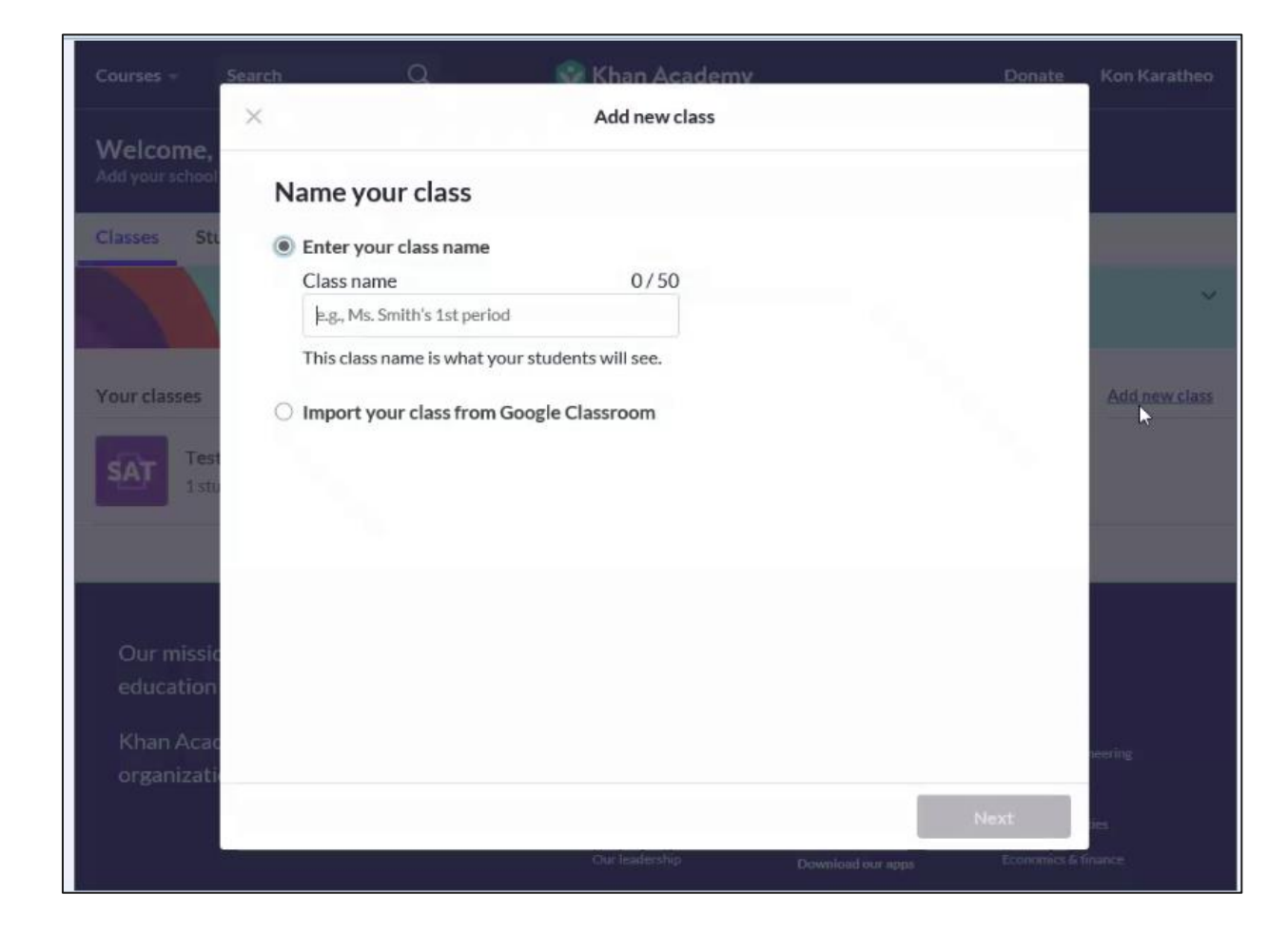

## Step 3: Add SAT® under Test Prep

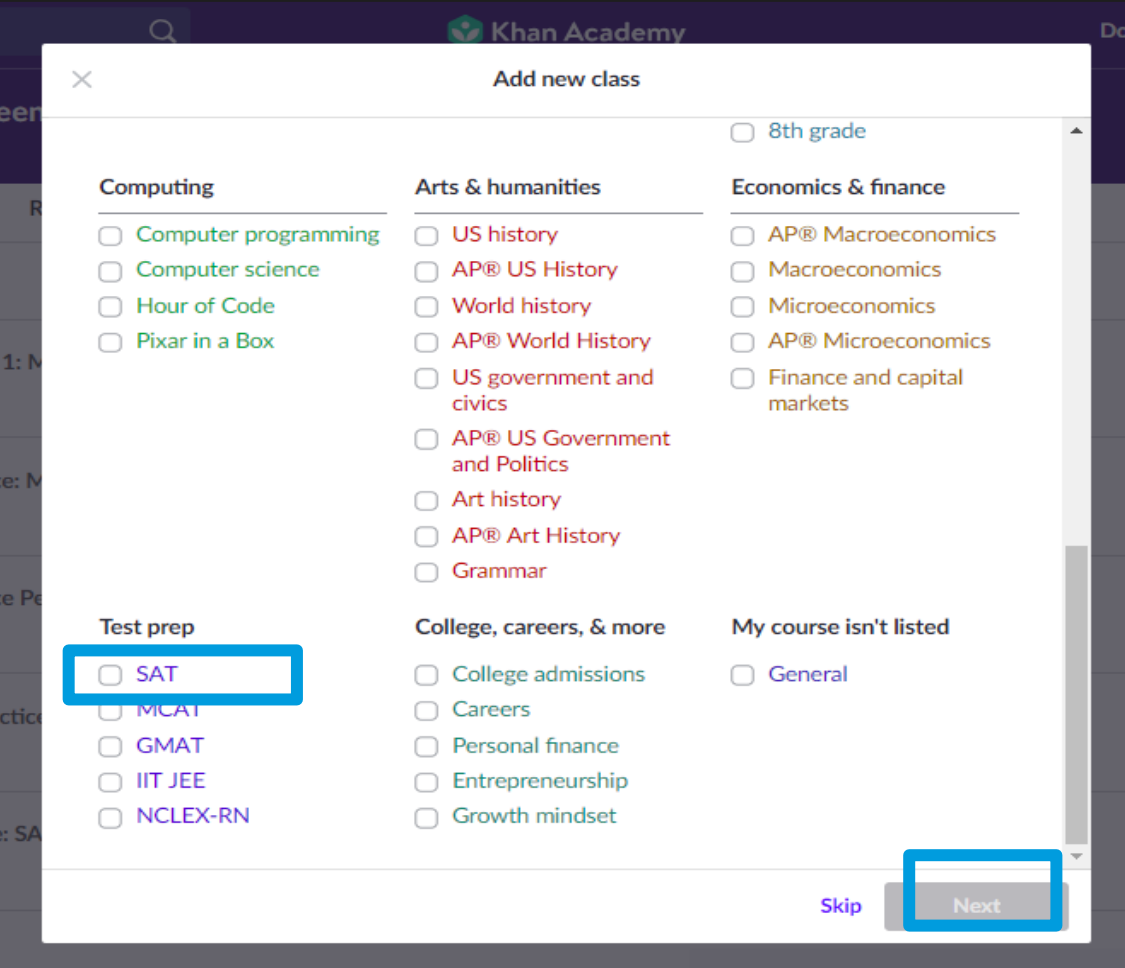

## Step 4: Adding Students

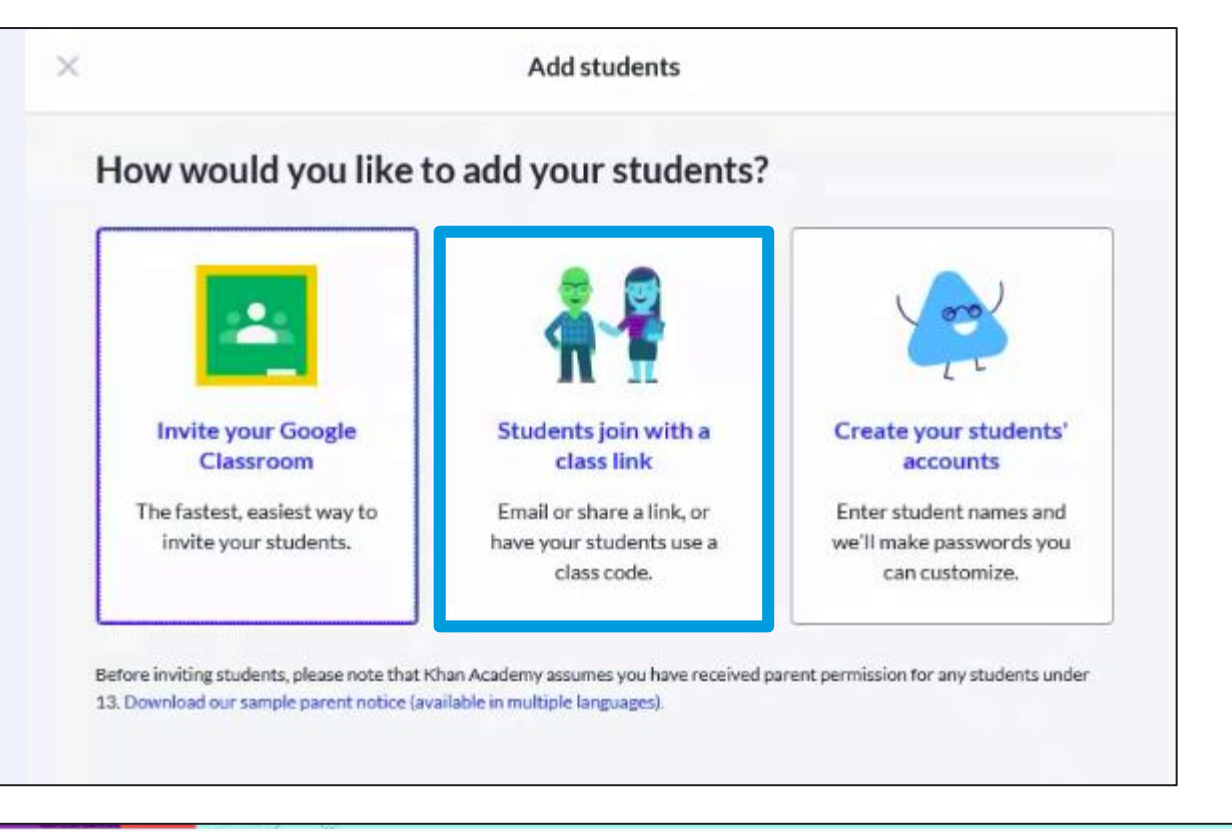

**Your classes Add new class** վհղ **Test: SAT** 1 student

Select the method for adding students to your class.

Note: Once one class is created, the "Add new class" link can be selected to create additional classes.

#### **CollegeBoard**

## Step 5: Add Students by Using Code or Sending an Email Invitation

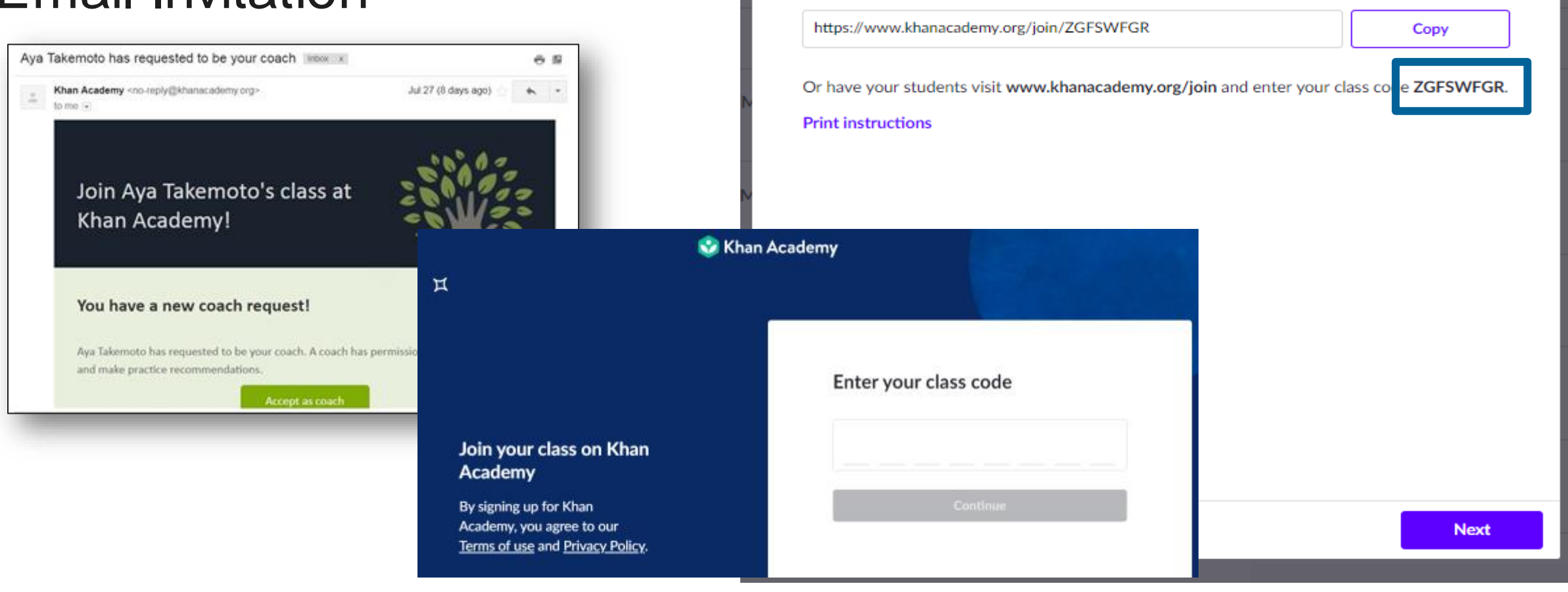

 $\times$ 

Khan Academv

Add new class

Have your students create their own accounts

Copy, then email or share this link with your students.

#### **CollegeBoard**

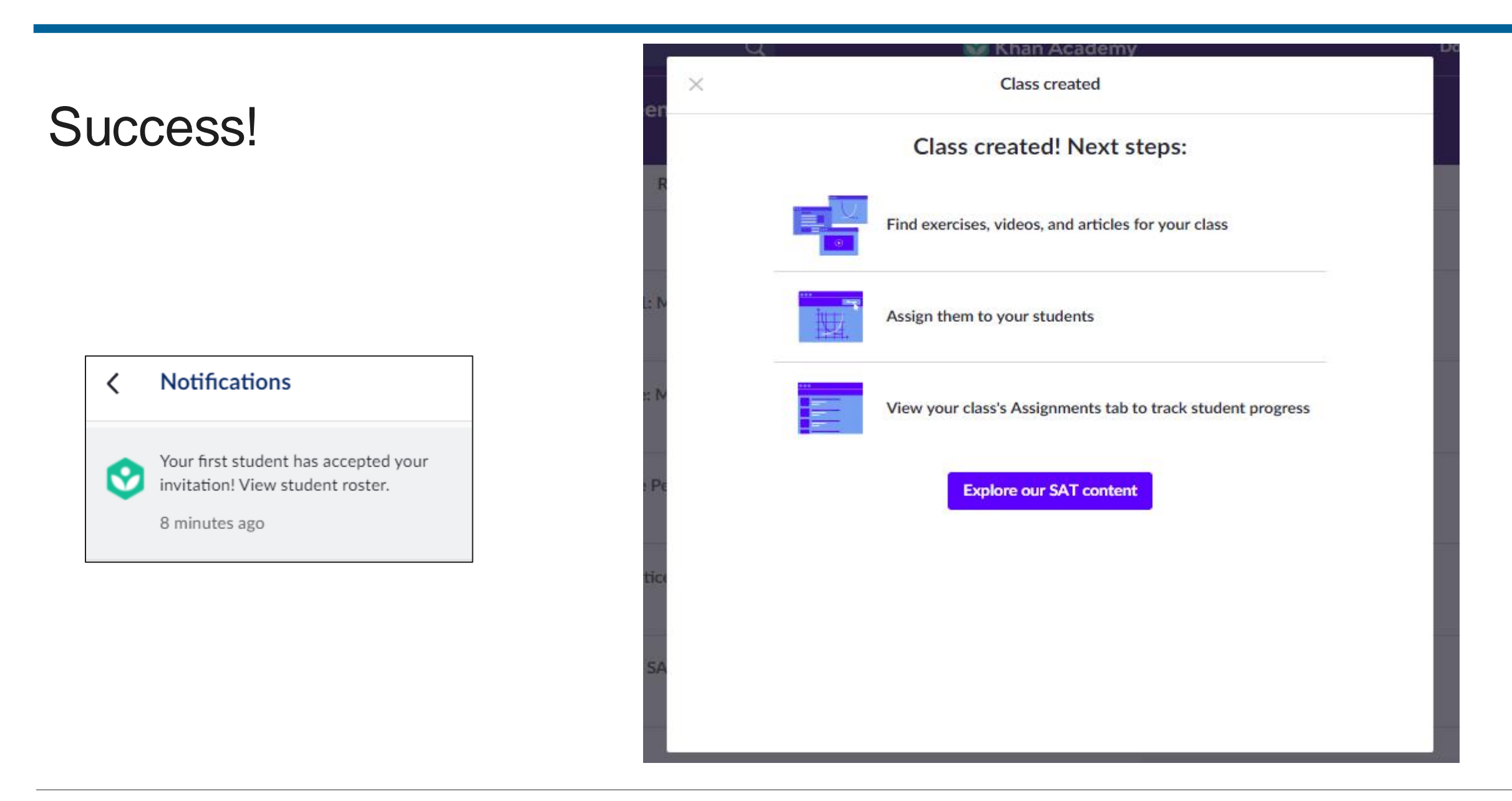
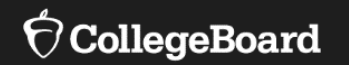

## **Explore Class Tabs**

- SAT Content
- Class View
- Settings

### Accessing SAT **Content**

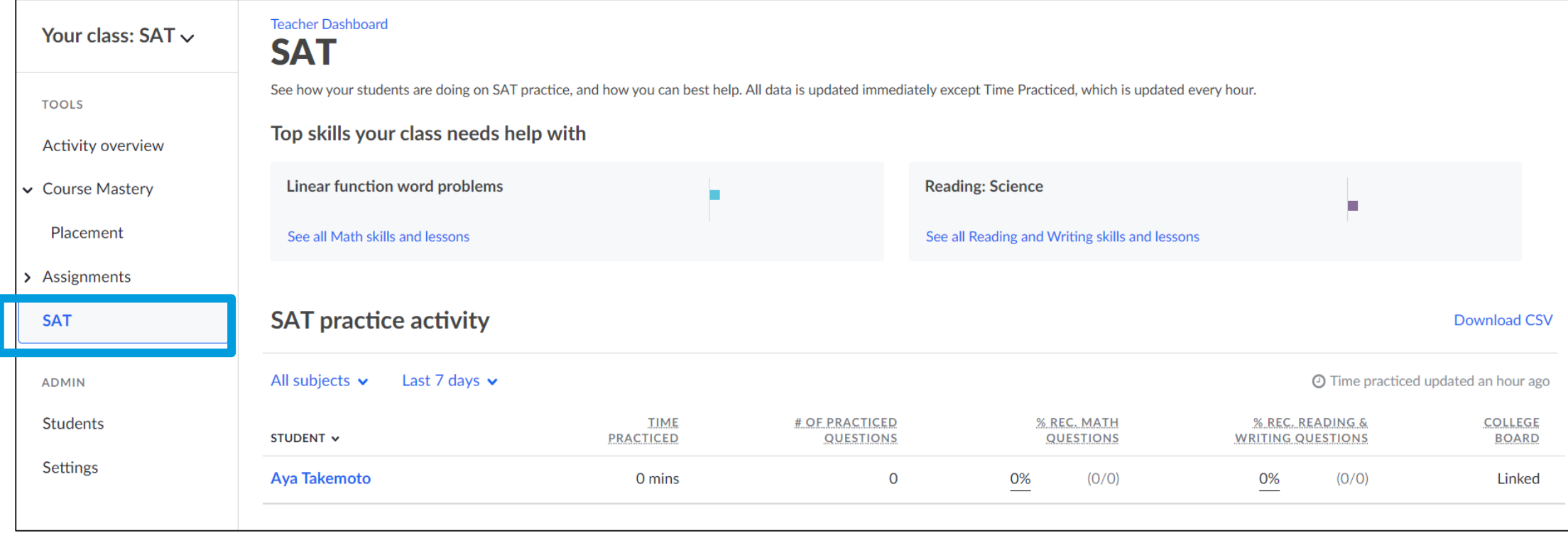

#### Classroom **Dashboard**

See how your students are doing on SAT practice and how you can best help. All data is updated immediately except Time Practiced, which is updated every hour.

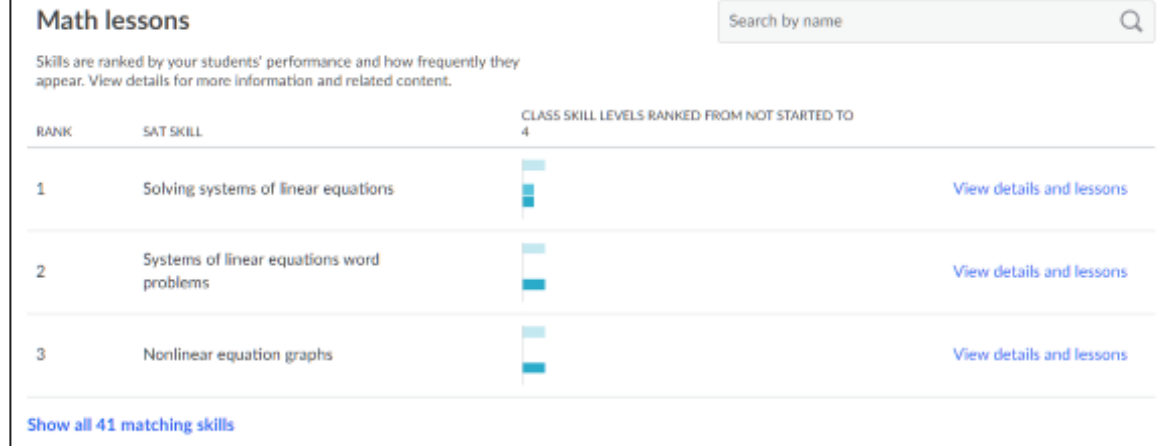

#### **SAT**

See how your students are doing on SAT practice, and how you can best help. All data is updated immediately except Time Practiced, which is updated every hour.

Top skills your class needs help with

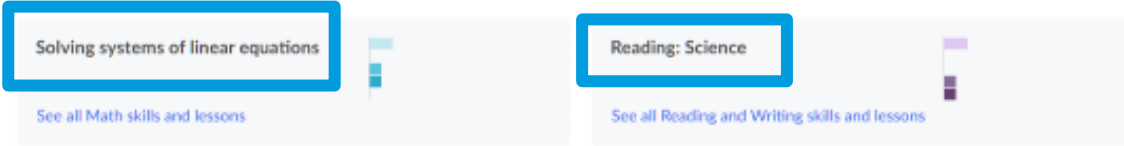

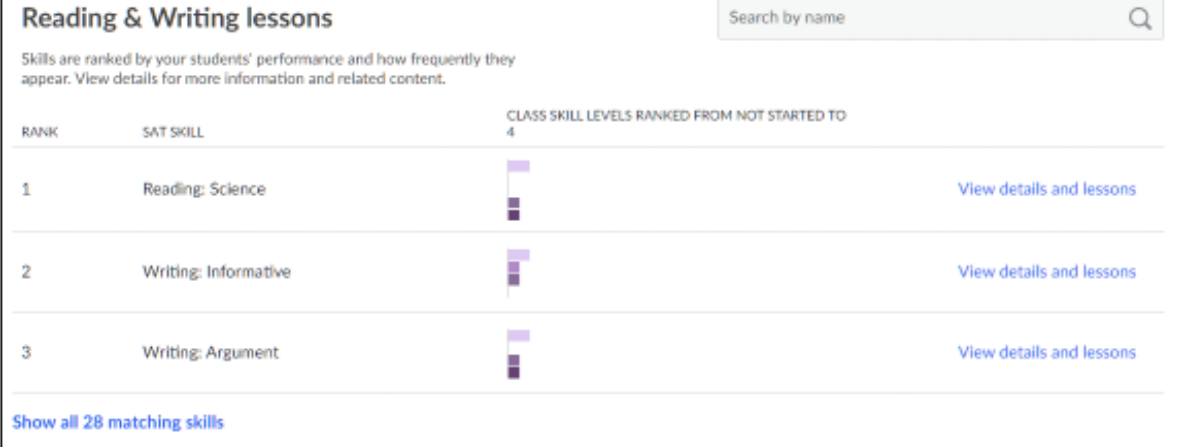

## SAT® Tab: Practice Activity

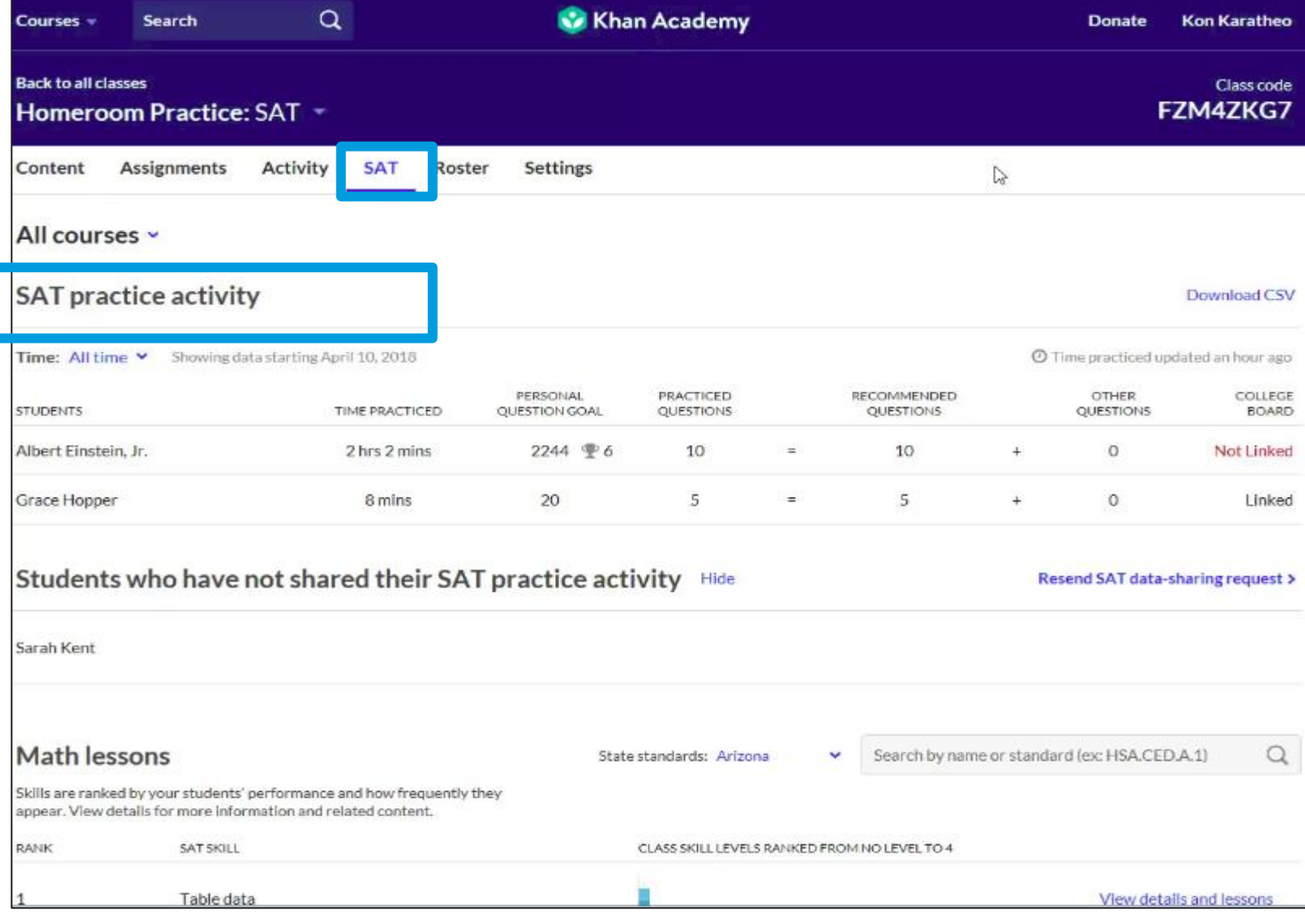

#### SAT® Tab: Time Practiced

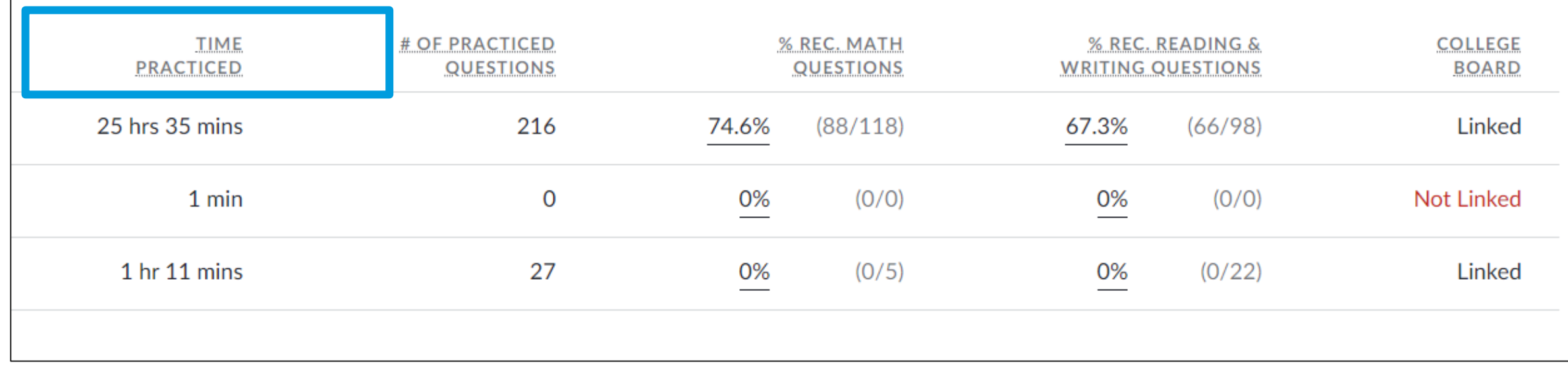

### SAT® Tab: Number of Practiced **Questions**

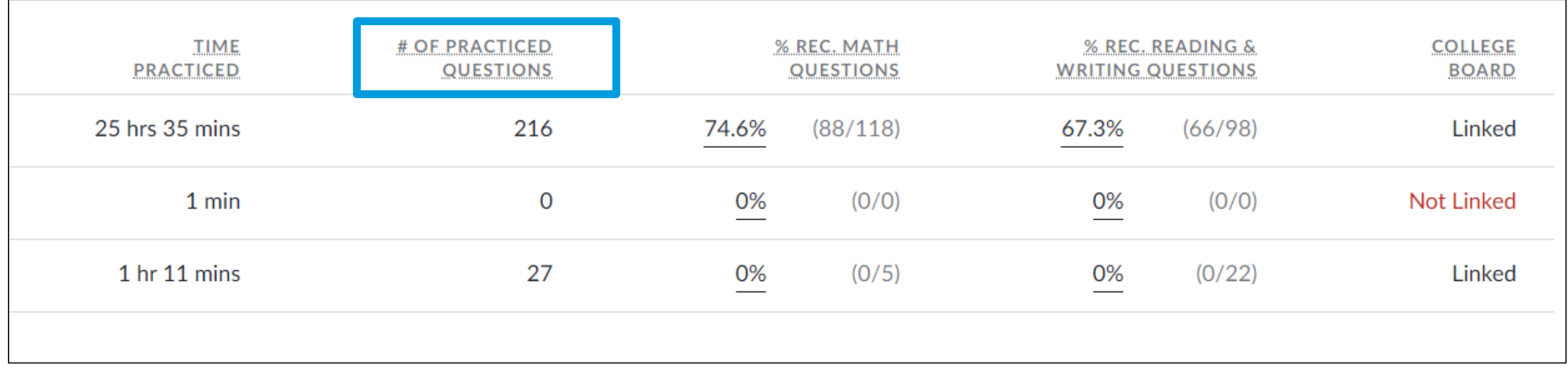

### SAT® Tab: Percent Completed of Recommended Math and Reading & Writing Questions

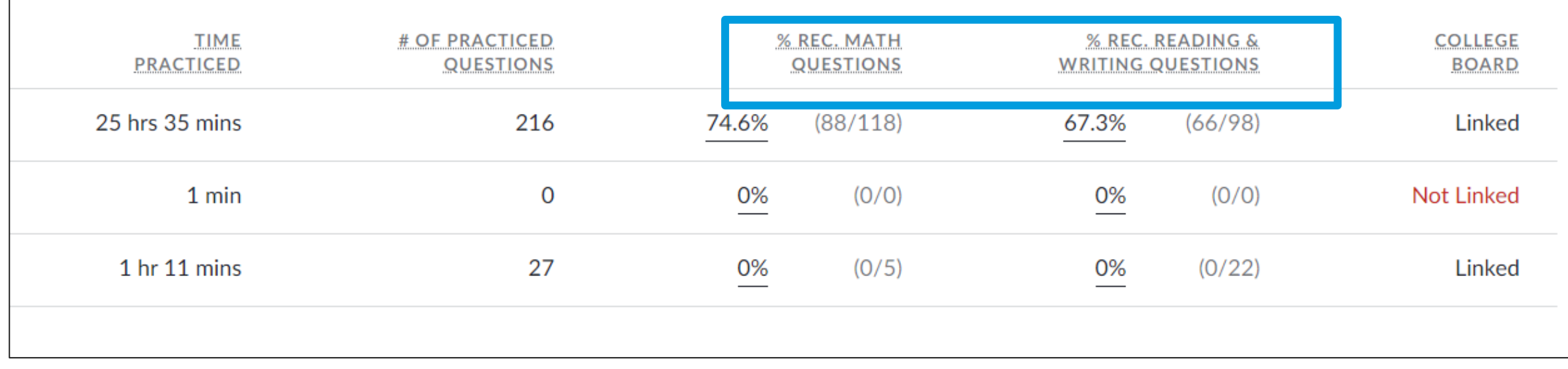

## SAT® Tab: Linkage

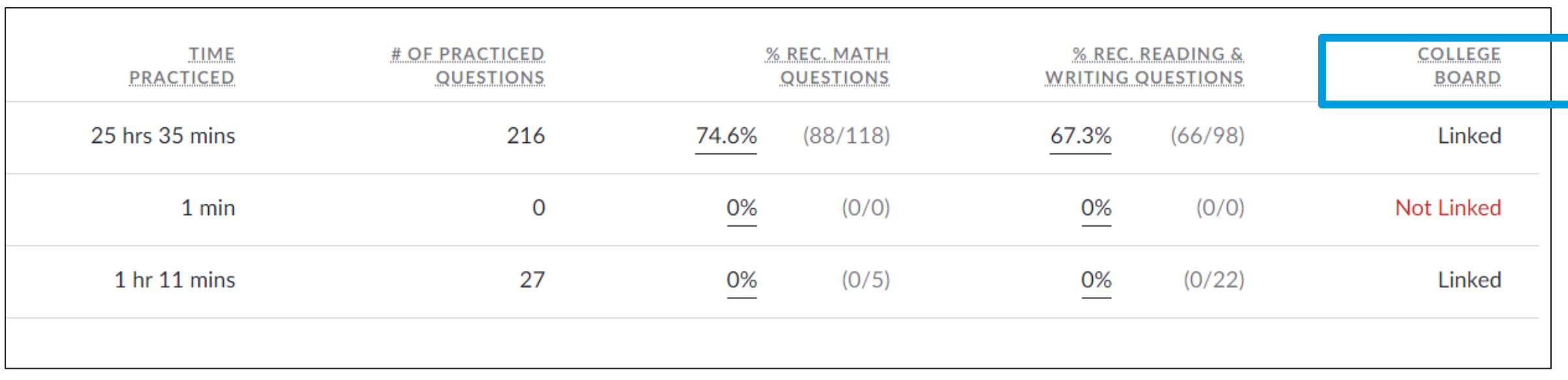

#### SAT® Tab: Select a Student

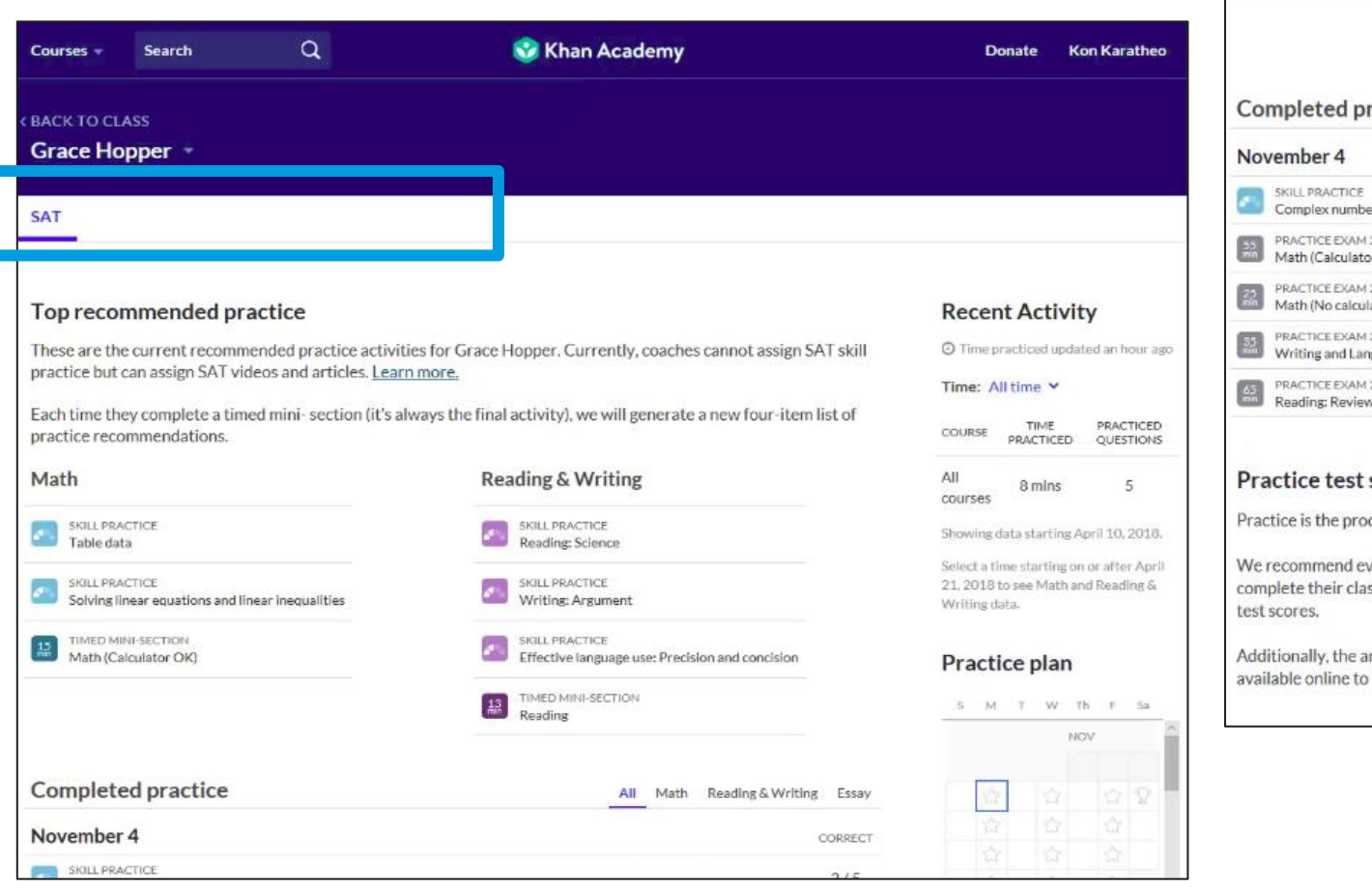

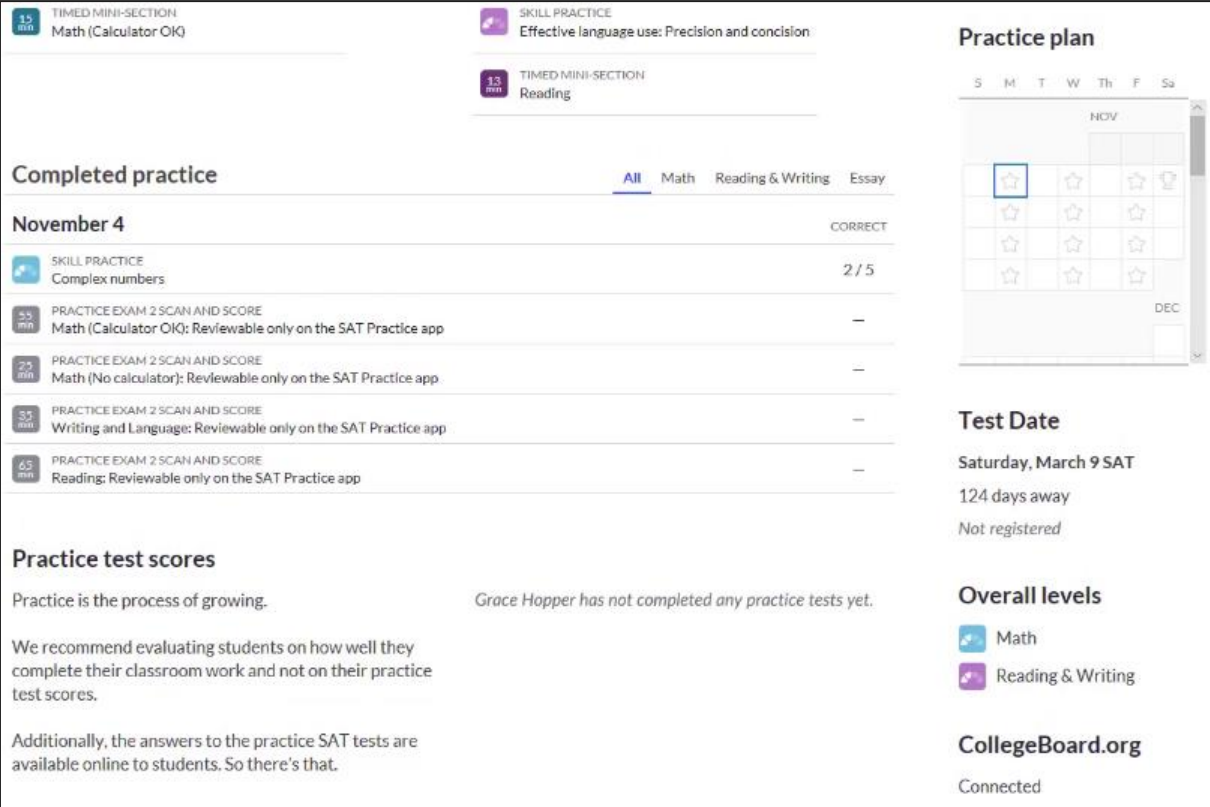

#### $\acute{\nabla}$ CollegeBoard

#### Back to Classes

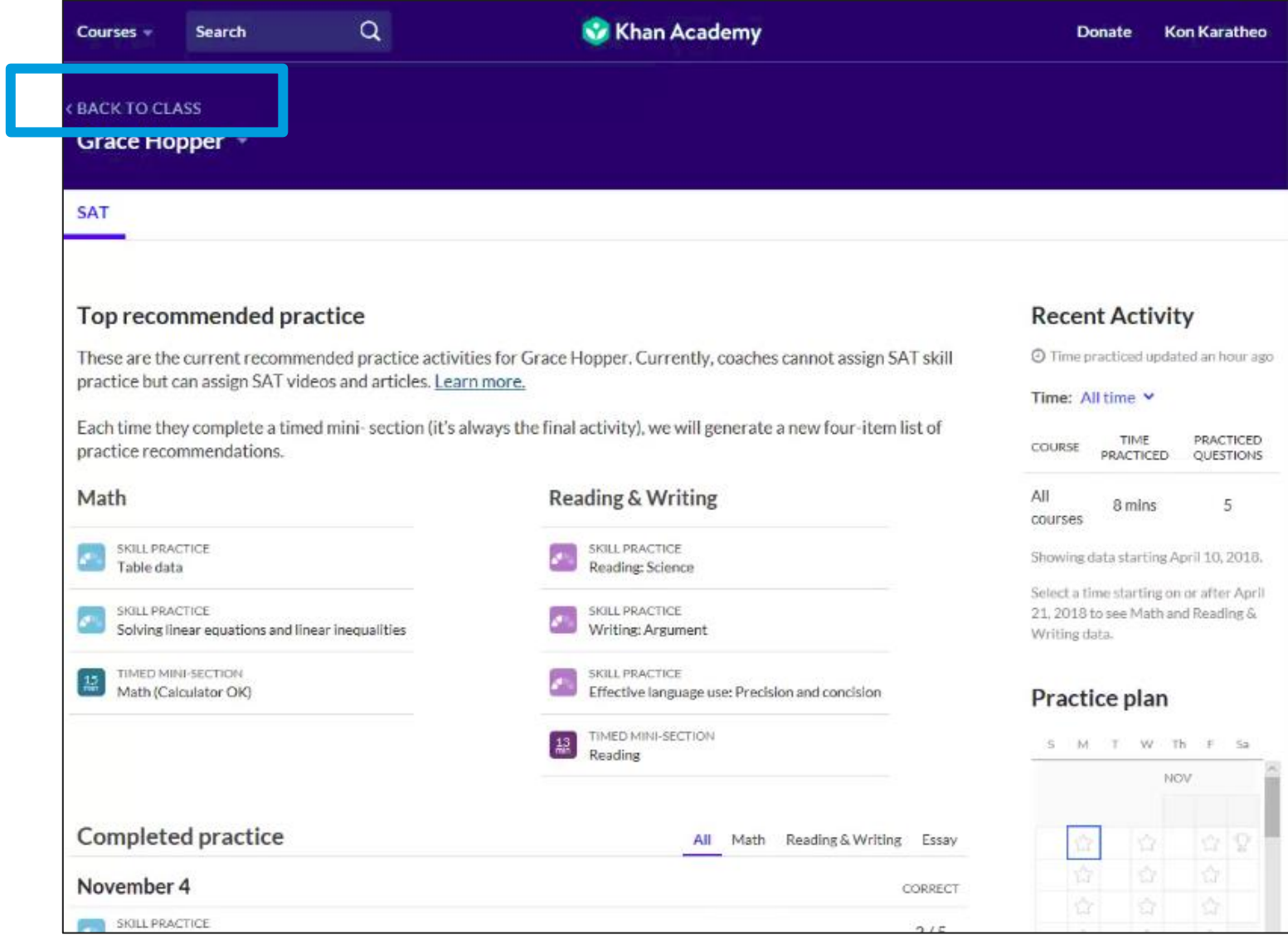

#### **Settings**

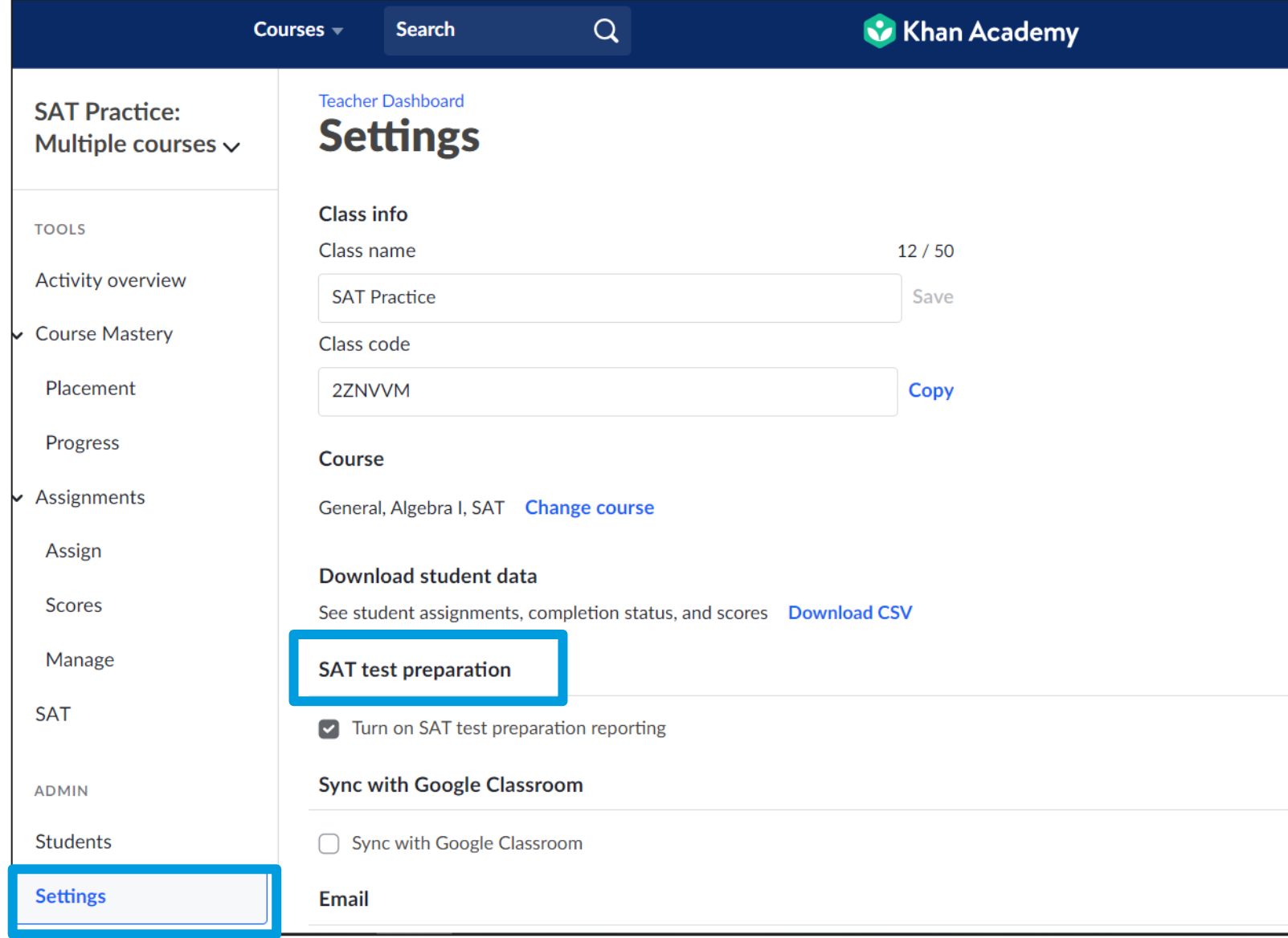

 $\acute{\nabla}$ CollegeBoard

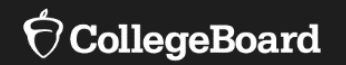

## **Full-Length Official SAT® Practice Tests**

#### Full -Length Official SAT ® Practice Tests

For more information on full -length practice tests online, visit [https://collegereadiness.collegeboard.org/sat](https://collegereadiness.collegeboard.org/sat/practice/khan-academy) /practice/khan -academy

For more information on paper/pencil full length practice tests, visit [https://collegereadiness.collegeboard.org/sat/](https://collegereadiness.collegeboard.org/sat/practice/full-length-practice-tests) practice/full-length-practice-tests

For more information on Math grid -ins, go to [https://collegereadiness.collegeboard.org/sat](https://collegereadiness.collegeboard.org/sat/inside-the-test/math#grid-in-questions) /inside -the -test/math#grid -in -questions

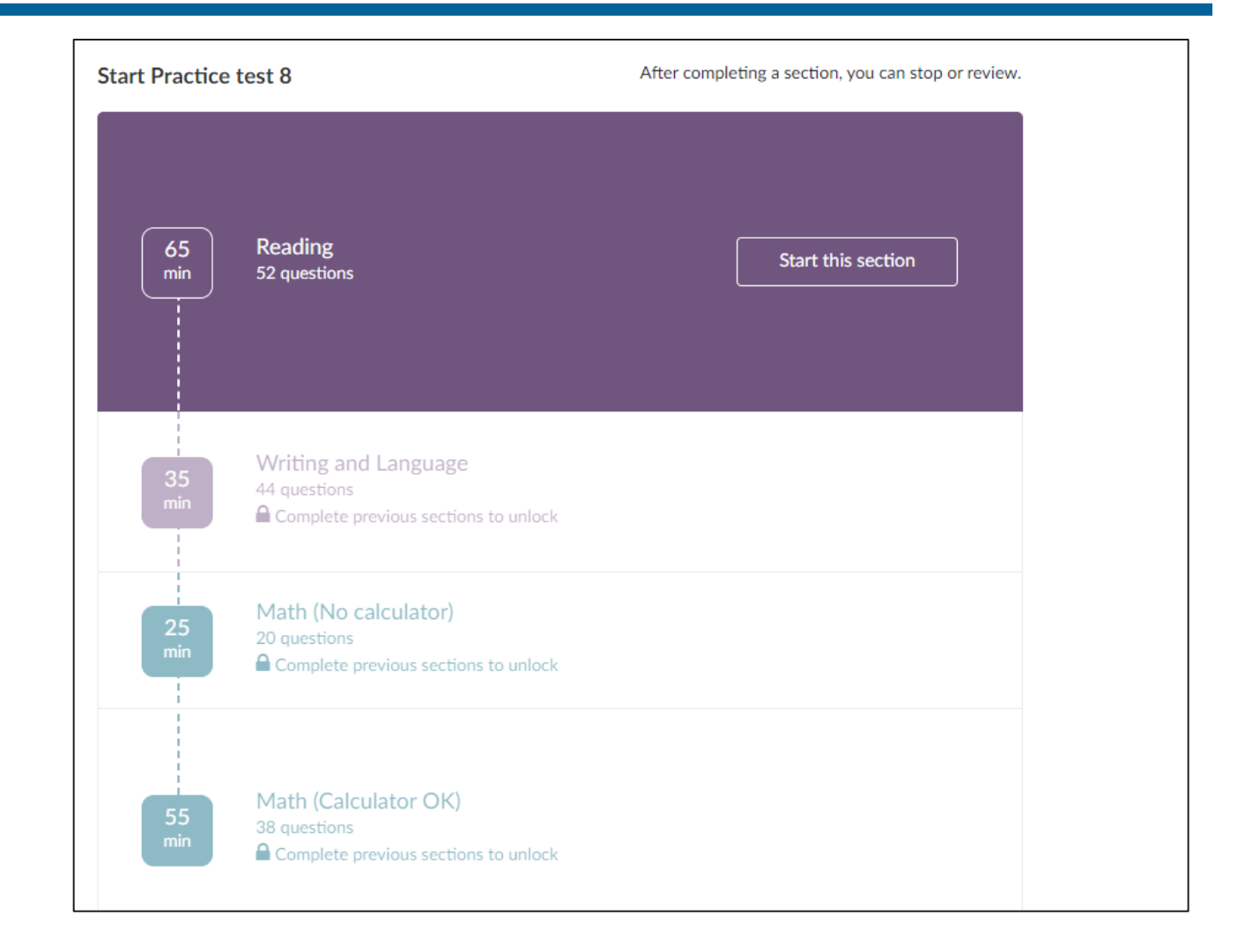

New Practice Tests Students will now see College Board's newest practice tests, 10 and 9, at the top of their practice test tab on Official SAT Practice.

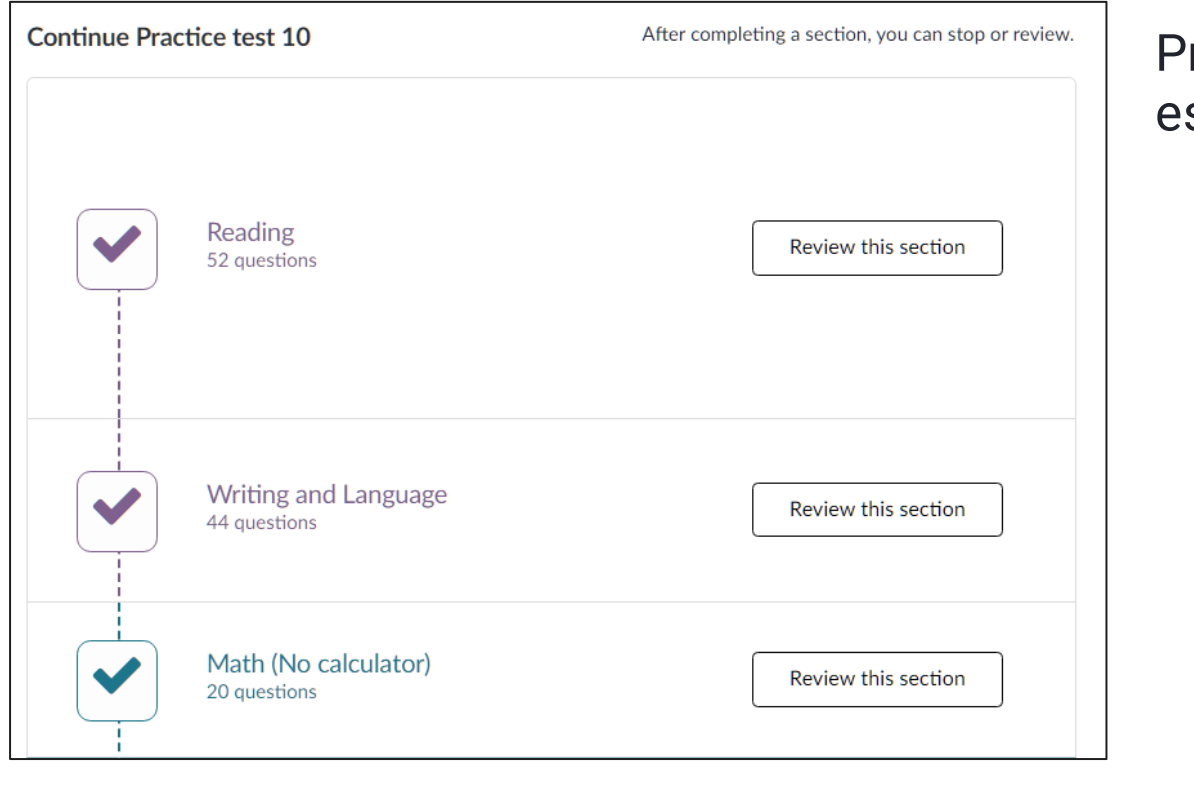

ractice tests 10, 9, and 8 will now have automated ssay grading.

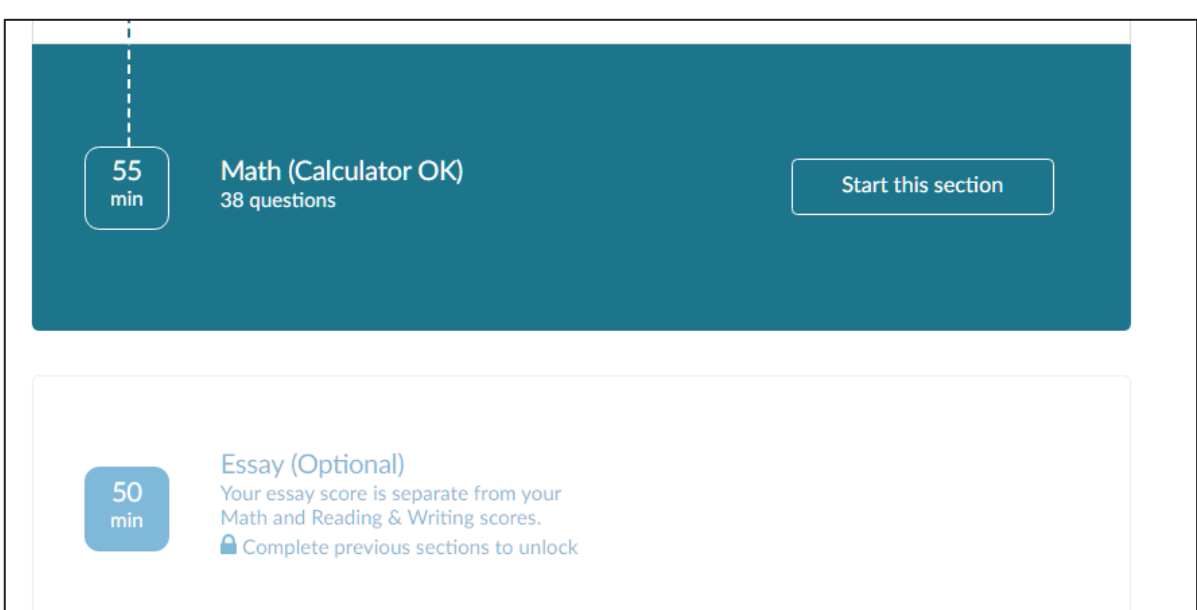

#### CollegeBoard

#### Practice Test Scores

**Practice test scores are viewable at the individual student level.** 

#### **Practice test scores**

Practice is the process of growing.

We recommend evaluating students on how well they complete their classroom work and not on their practice test scores.

Additionally, the answers to the practice SAT tests are available online to students. So there's that.

 $\Box$  I understand that practice test scores should not be used for grading students.

View practice test scores

#### **Practice test scores**

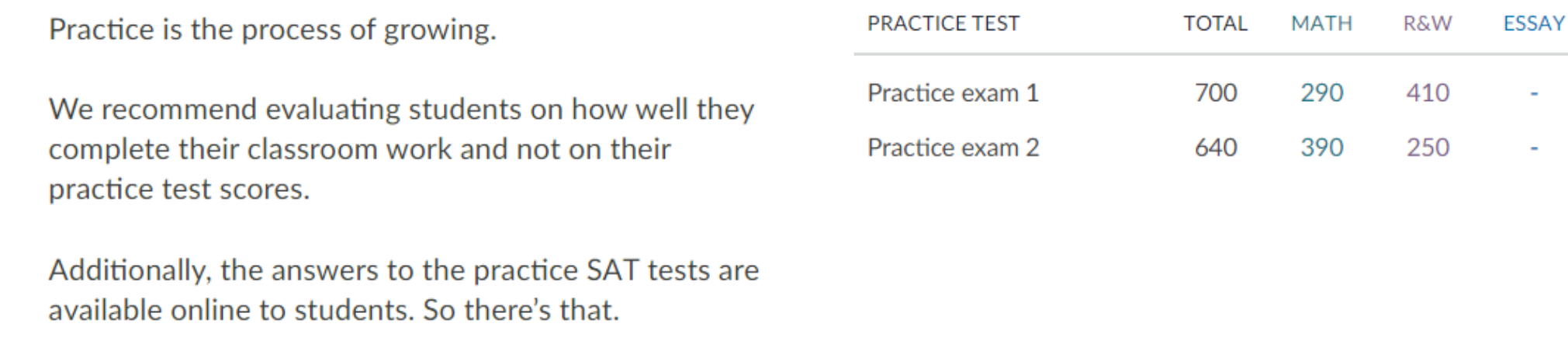

#### Extended Time

**Extended time only applies to the timed mini-sections, not the fulllength practice tests.** 

#### SAT extended time accommodation

Students with disabilities may be approved to take an extended-time test. It takes about 7 weeks to get approved, so gather your documentation and get your request in early.

Extended time also applies to your timed mini-sections.

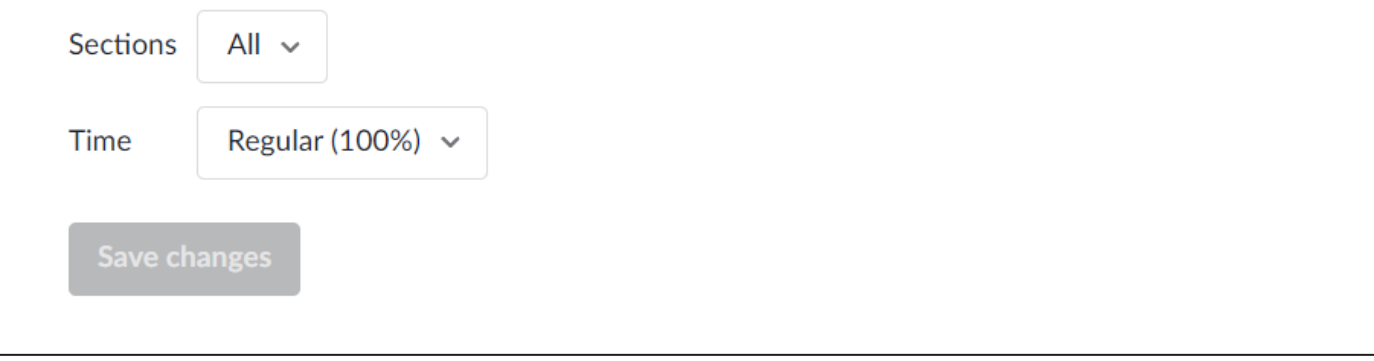

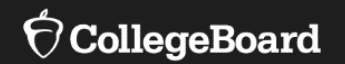

## **Skill Levels**

### Skill Levels in Official SAT Practice

- When students reach a higher level in a skill, they will be asked harder questions or given more complex passages when they practice that skill.
- A student's overall levels for Math and Reading & Writing are averages that add up the individual skill levels and divide them by how frequently each skill appears on the exam.

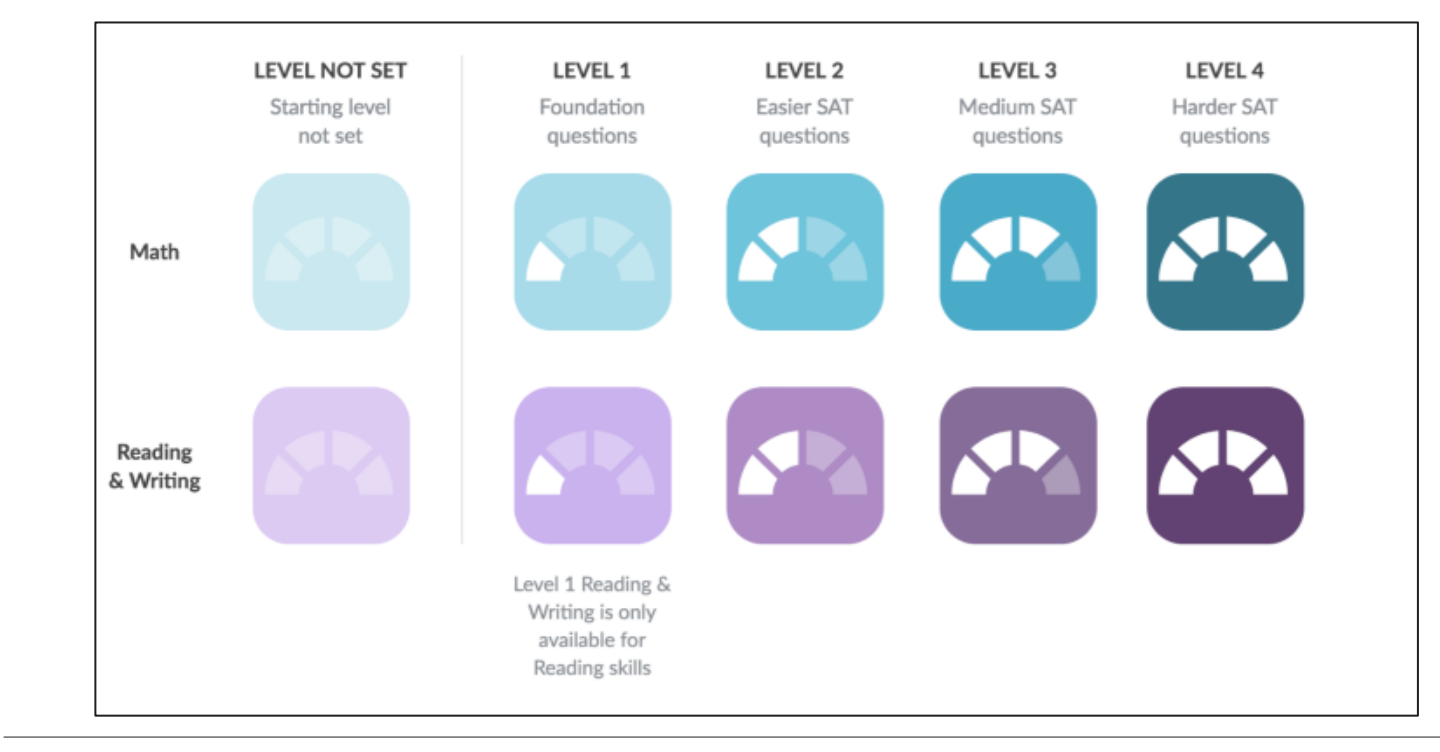

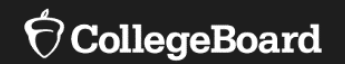

## **Tips and Strategies**

#### Tips and Strategies

To access the Tips and Strategies section on Official SAT Practice, use the following link: [https://www.khanacademy.org/mission/](https://www.khanacademy.org/mission/sat/tips-and-planning) sat/tips-and-planning

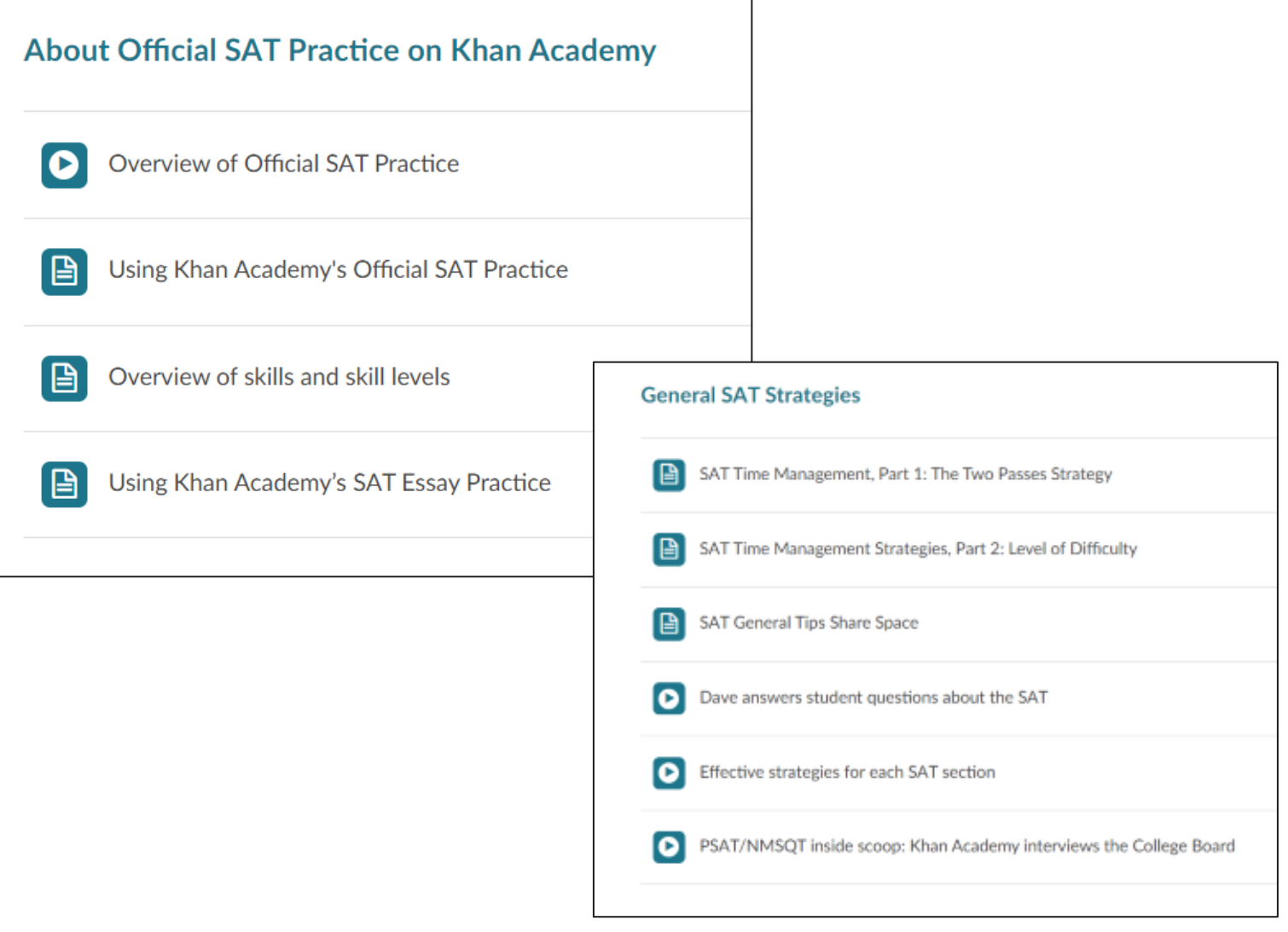

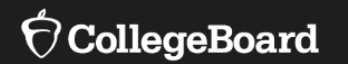

# **Supporting Student Success with Official SAT® Practice on Khan Academy®**

Implementation Models

Explore Official SAT® Practice on Khan Academy ® as a Student • Select "Learning home" from the drop-down menu.

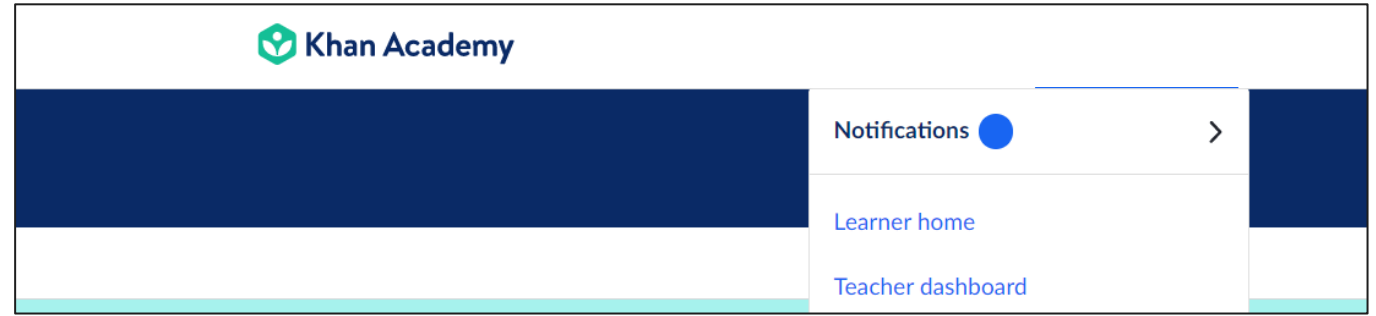

#### • Select "Practice" from the landing page.

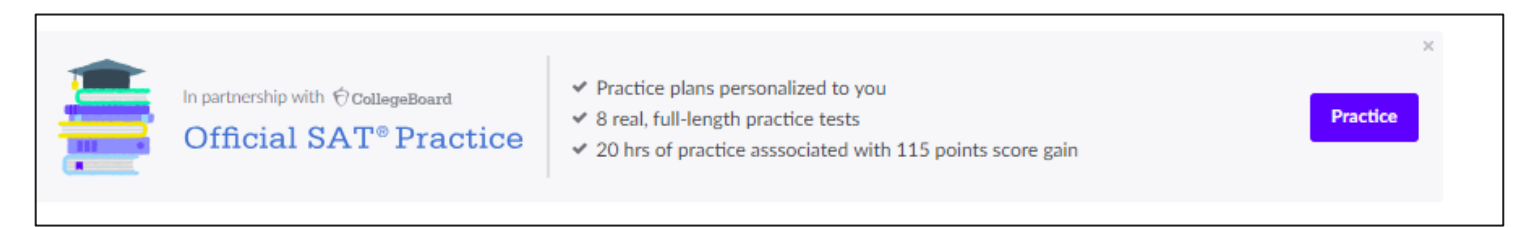

• Under "Practice," take a diagnostic quiz in Math or Reading & Writing.

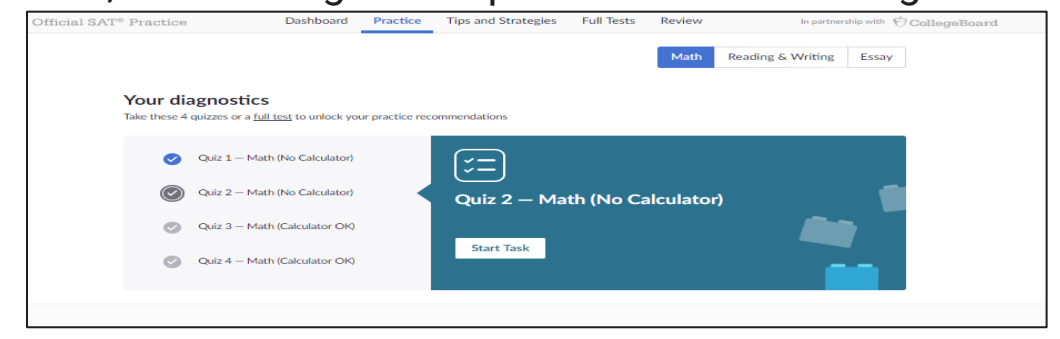

Explore Official SAT® Practice on Khan Academy ® as a Student • On your "Dashboard," create a practice schedule.

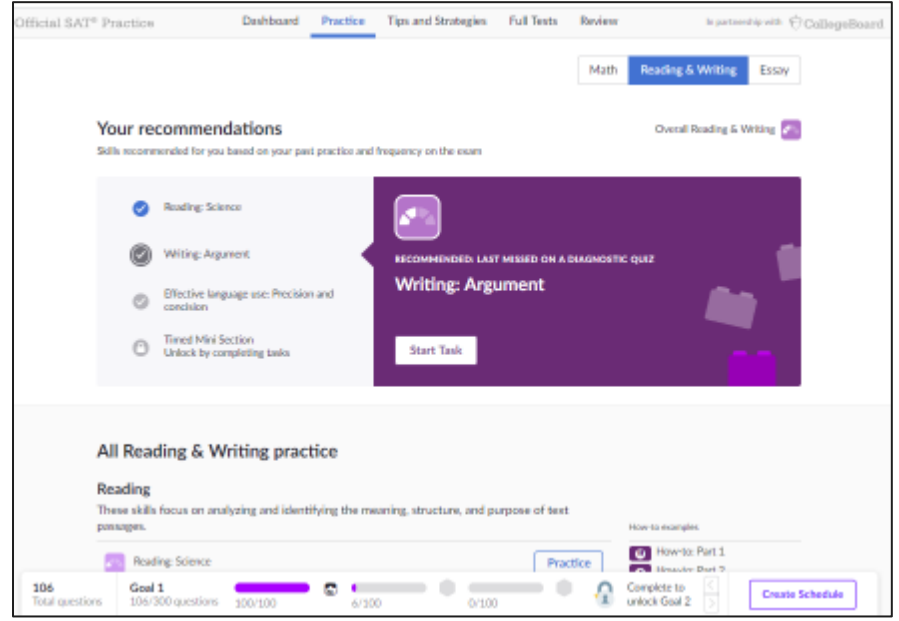

- Watch tutorial videos in "Tips and Strategies."
- Start a "Full Test" and download a paper-and-pencil version.

```
These practice tests were written by the College Board
and provided exclusively to Khan Academy.
```

```
If you would like to take these tests on paper instead of
online, you can download the PDF versions of the
practice tests and print them. You can also download
PSAT/NMSQT® tests.
```
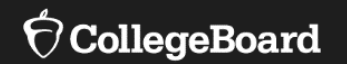

# **SAT® Study Groups Practice on Khan Academy®**

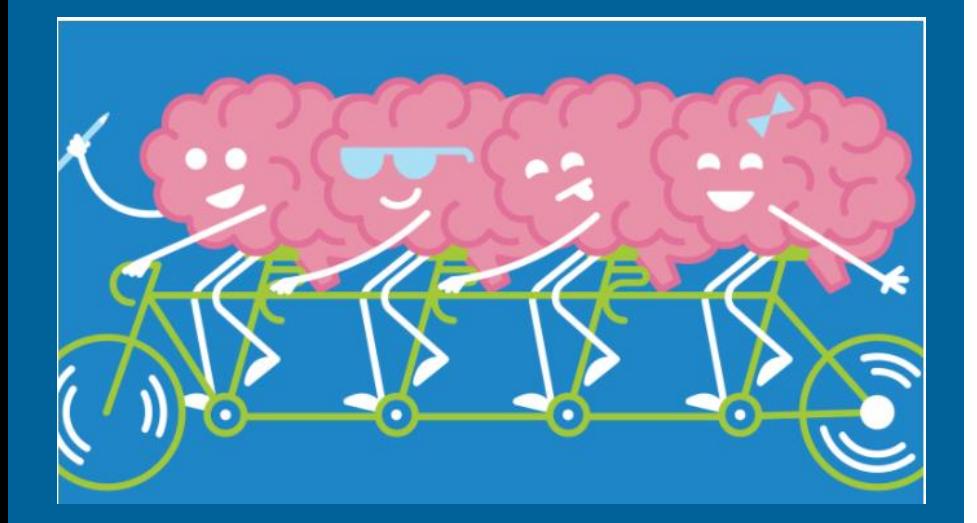

### Why Study Groups Work

**Community:** Your study group will unite around a common goal—to do your best on the SAT.

**Accountability:** You won't let teammates down because they're counting on you to show up and stay focused.

**Support when you need it:** The group will be there to help you get unstuck.

**Stress relief:** Sharing a plan with others reduces test stress.

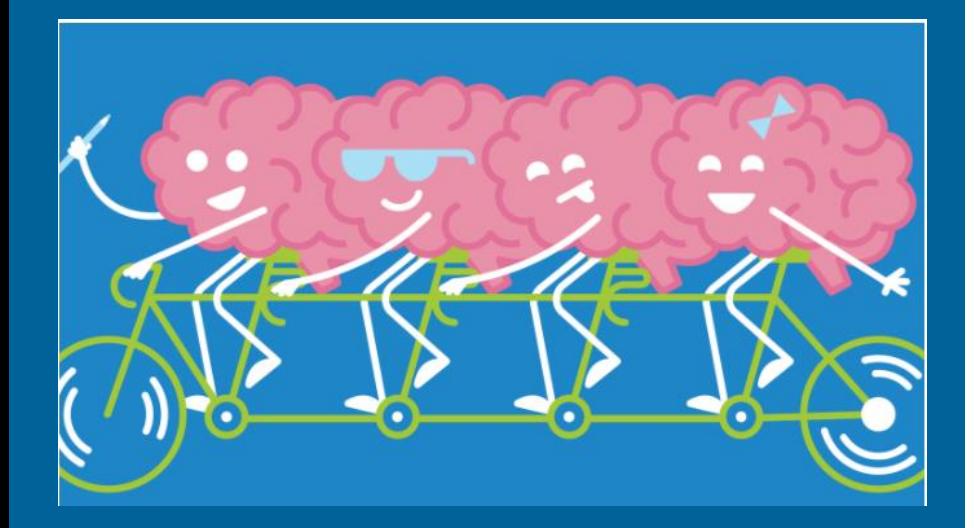

#### How to Get Started

**The right size:** You want a team that's big enough to be a strong, effective resource and small enough to answer at least one question per person each time you meet: Look for five to eight members.

**The right mix:** Put together a group of students who are strong in different skills. Go to **[Inside The Test](https://collegereadiness.collegeboard.org/sat/inside-the-test)** to find out which skills the SAT tests.

**The right timing:** Find students who plan to take the SAT the same day you do so the timeline will work for everyone.

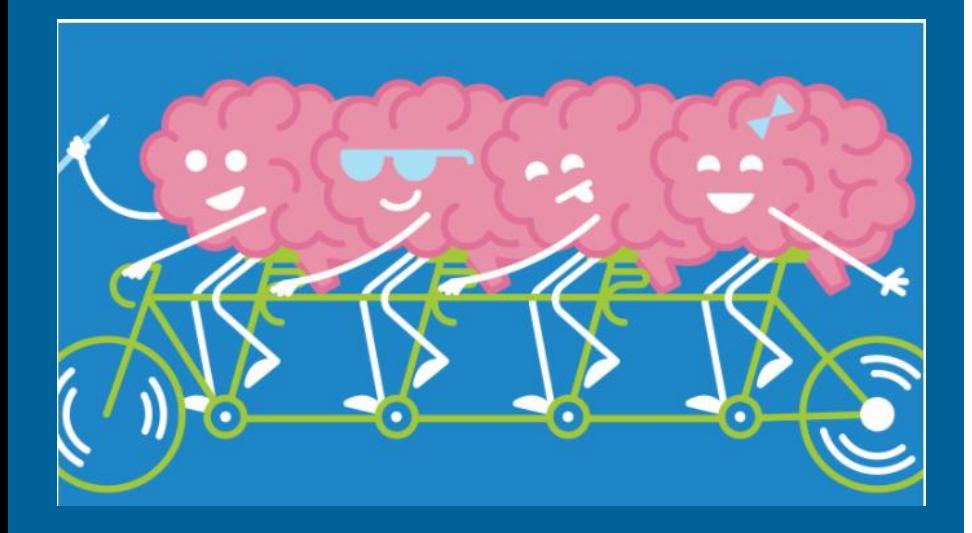

## First Meeting: Get Prepared

- [Set up a free College Board account](https://cbaccount.collegeboard.org/iamweb/smartRegister?appId=319) and a free Khan Academy<sup>®</sup> account for access to personalized SAT study.
- [Watch the Khan Academy introductory video.](https://www.khanacademy.org/test-prep/sat/new-sat-tips-planning/about-official-sat-practice-khan-academy/v/walk-through-sat-practice-platform)
- Identify strengths and weaknesses.
	- [If you took the PSAT/NMSQT,](https://www.youtube.com/watch?v=patbkNnnAQ4) share your scores with Khan Academy.
	- If not, take four short diagnostic quizzes in Math or in Reading & Writing on Khan Academy.
- Email the group to let them know which skills are your strongest and which are the ones you need the most help with.

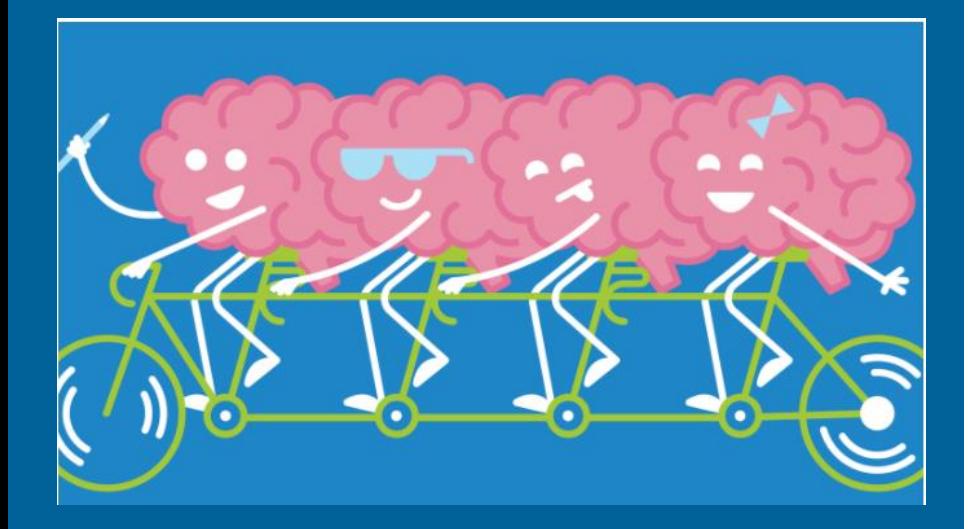

## First Meeting: Make a Schedule

- Make it easier for your team to show up by creating a schedule that works:
- Ask everyone to commit to one or two 45- to 60 minute meetings a week.
- Choose days and times when you'll be focused and won't want to do something else.

Use the full-length practice tests as anchors since they'll help everyone measure their progress and know what to focus on.

Between tests, you'll have time to practice on your own, watch Khan Academy videos, and come to group meetings with your questions.

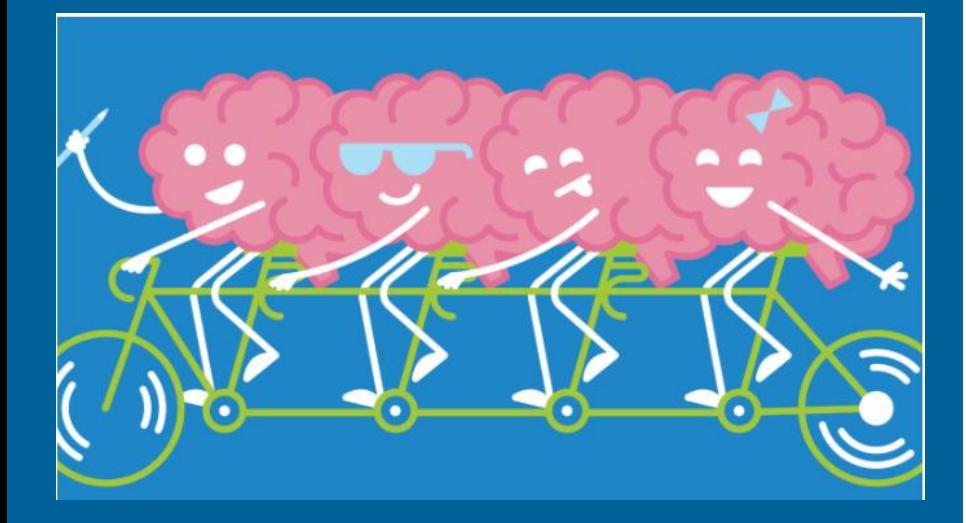

### Second Meeting: Set Goals

You might want to set a target score. Here's one way to do that: Go to [College Search](https://bigfuture.collegeboard.org/college-search?navid=bf-cs) and look up a college you'd like to apply to. Click the **Applying** tab to find its test score ranges—what most students scored who were admitted and enrolled in the freshman class.

Here are some tips to help you meet your goals:

- List possible obstacles, like work, sports, and hanging out with friends.
- Brainstorm ways of working around them.
- Break big goals into mini-goals.
- Choose rewards for reaching mini-goals.
- Keep each other motivated: Post achievement milestones and ask for and share practice strategies that have helped other groups.

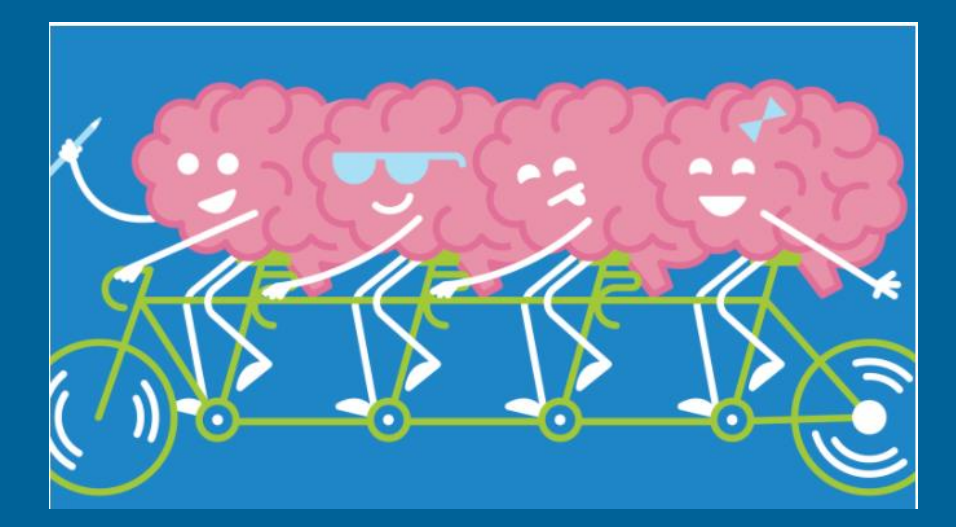

### Weekly Schedule

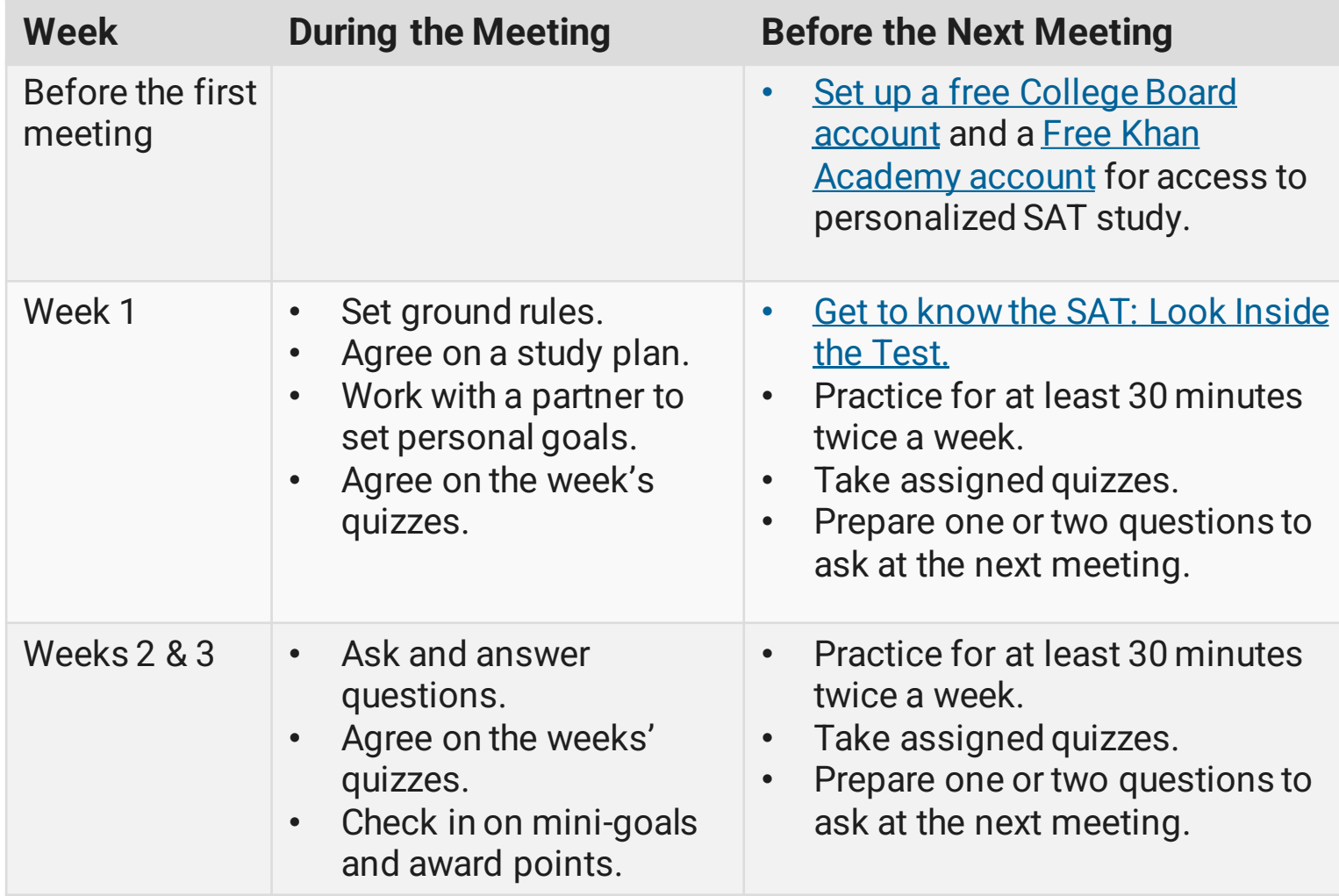

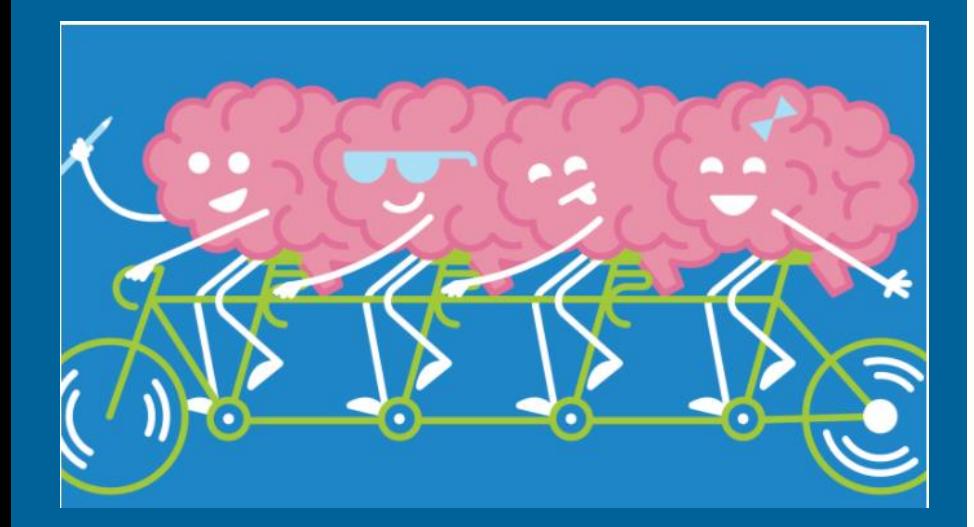

### Weekly Schedule

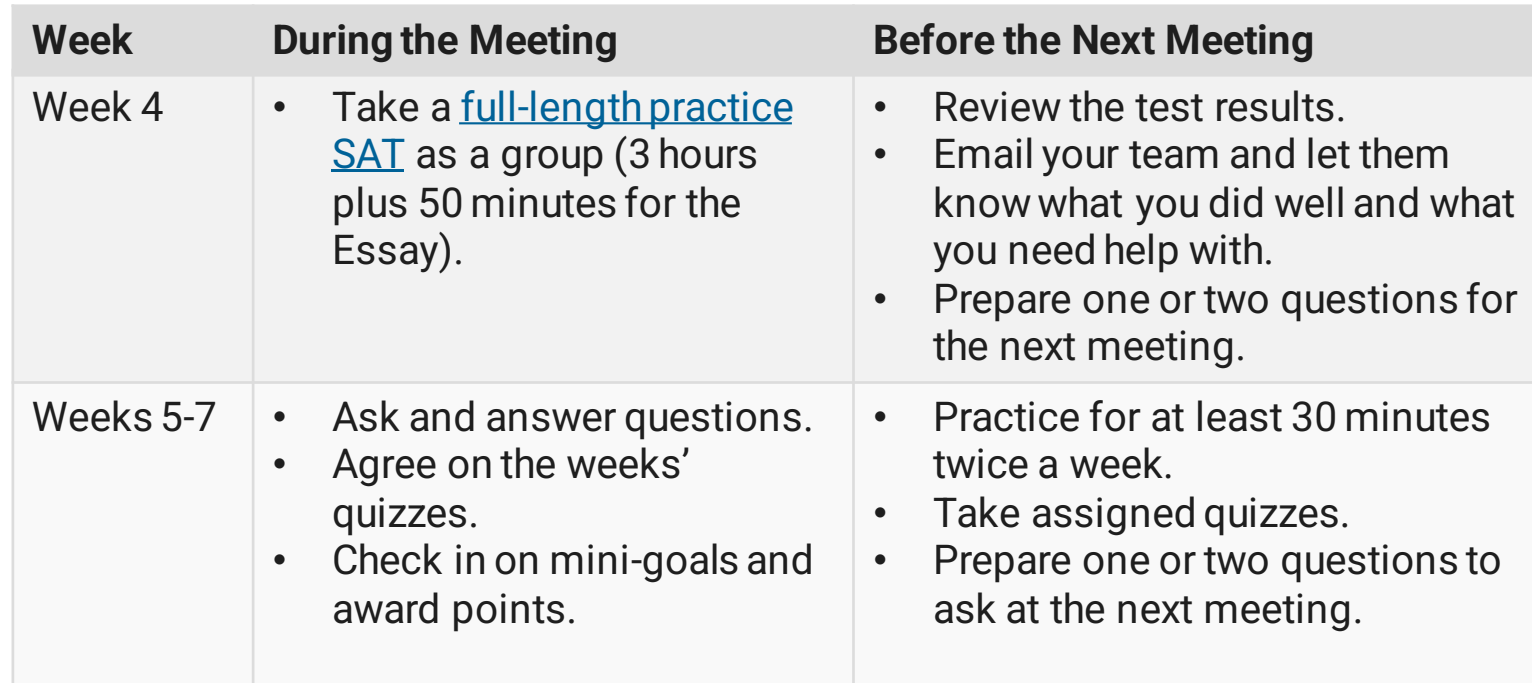

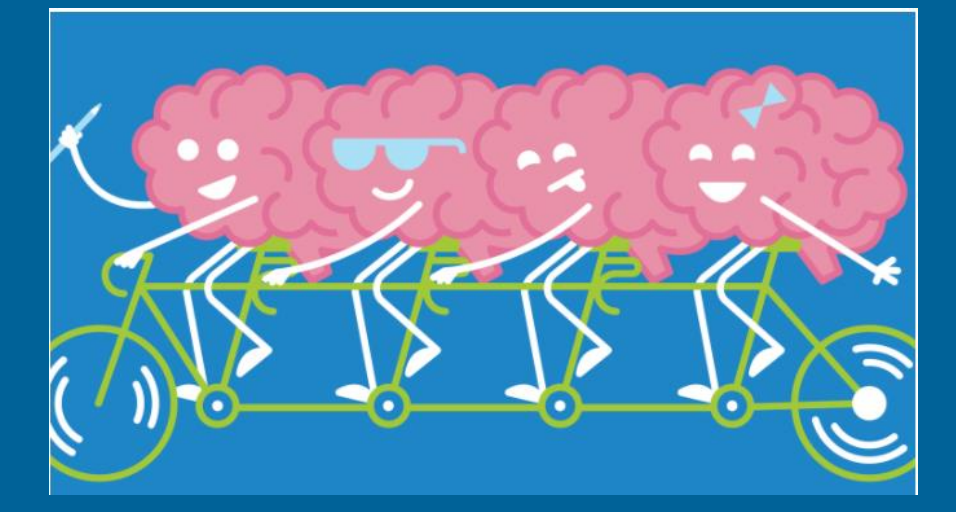

### Weekly Schedule

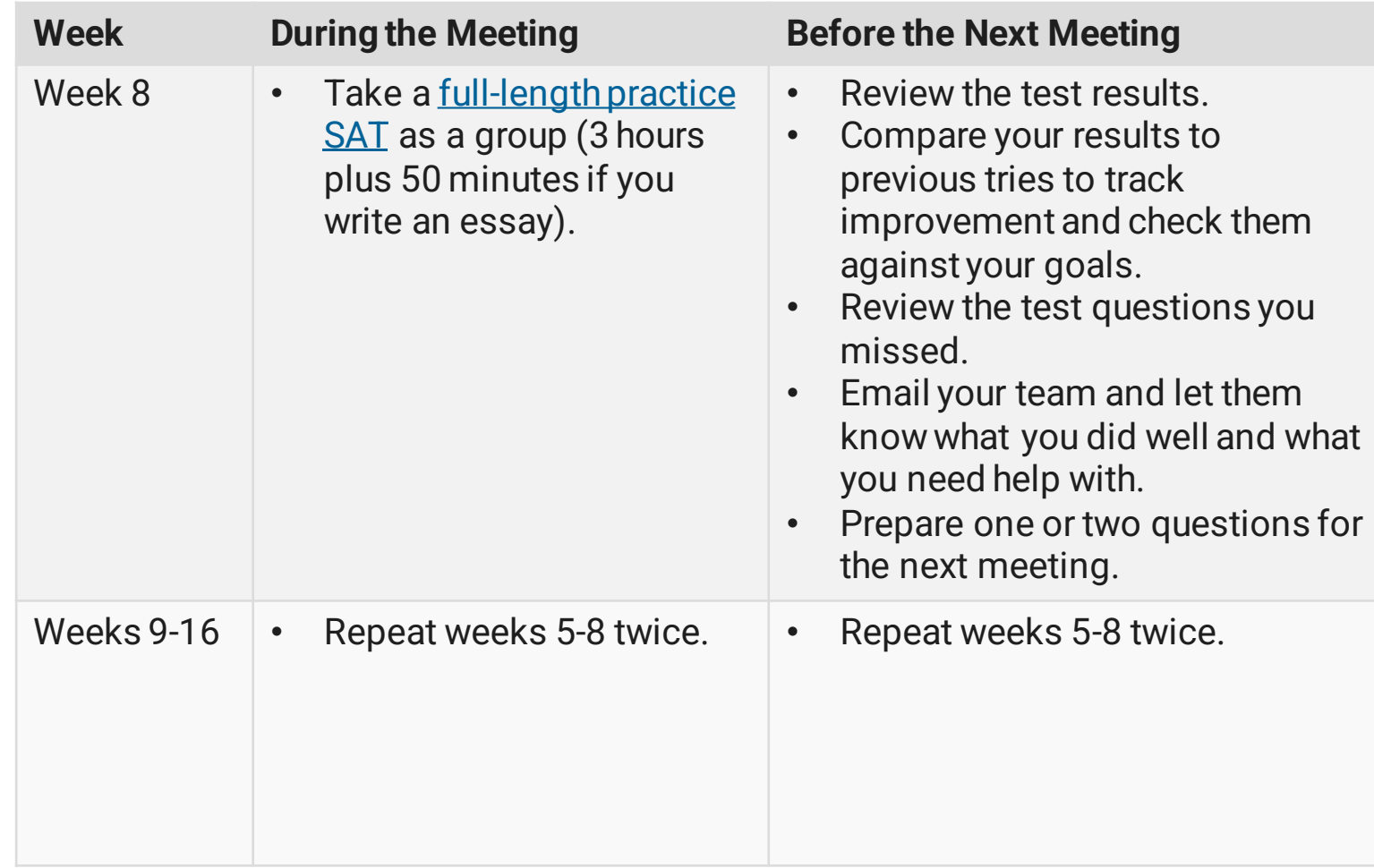

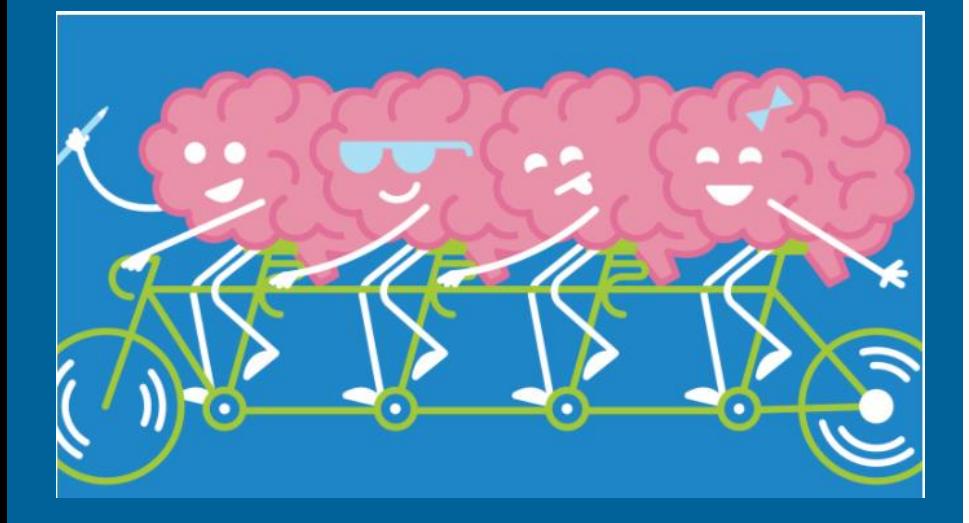

### Pro Tips

#### **Select a study group leader.**

Your group needs someone to keep things running smoothly, doing things like making sure everyone knows about schedule changes, finding places to meet, and tracking progress toward goals.

#### **Find a group sponsor.**

Ask a teacher, coach, or parent who could provide guidance on these responsibilities. It's good experience, and besides, leading an extracurricular activity is a plus on college applications.

#### **Consider taking turns.**

The leader of the week can prepare ahead of time to guide the day's discussion.

#### SAT® Achievement Associated with Official SAT Practice on Khan Academy®

These results are based on over 500,000 students from the class of 2019.

Practice is associated with better SAT® outcomes regardless of gender, race, and parental education level.

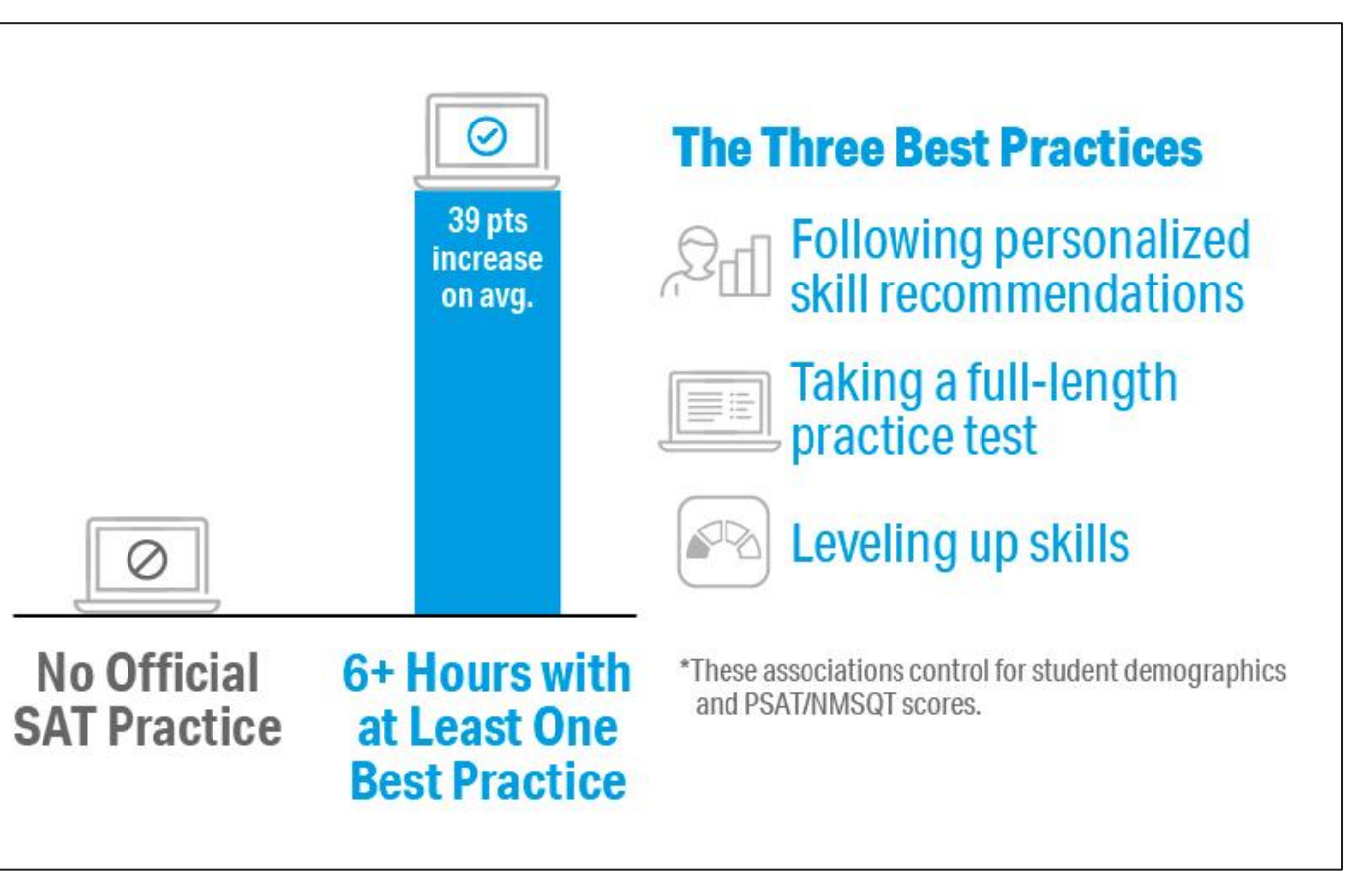

#### Engaging Students in Official SAT® **Practice**

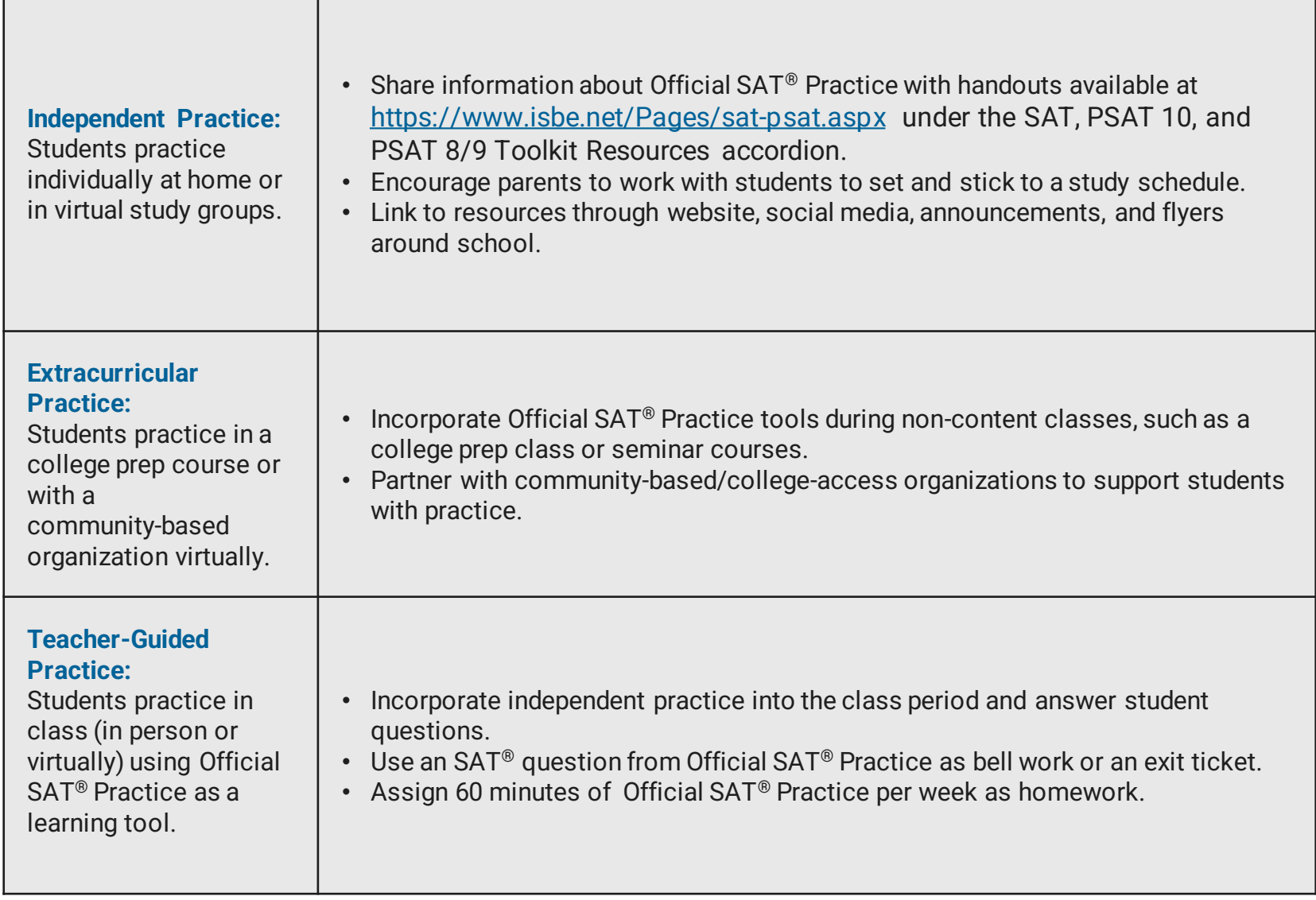

#### **Practice Plans Parent Involvement**

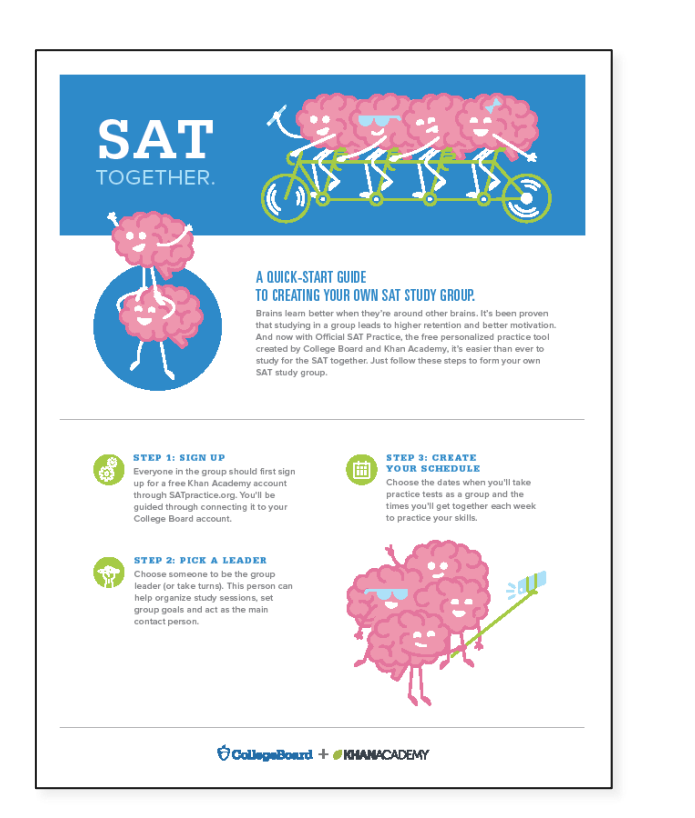

- Share information about Official SAT<sup>®</sup> Practice with parents.
- Encourage parents to work with students to set a study schedule.

#### **Study Groups**

- Students form groups of five to eight for virtual practice.
- Students meet virtually on their own schedule for 60 minutes per week.
- Encourage students to set up virtual study groups and pick a leader.
### Extracurricular Practice

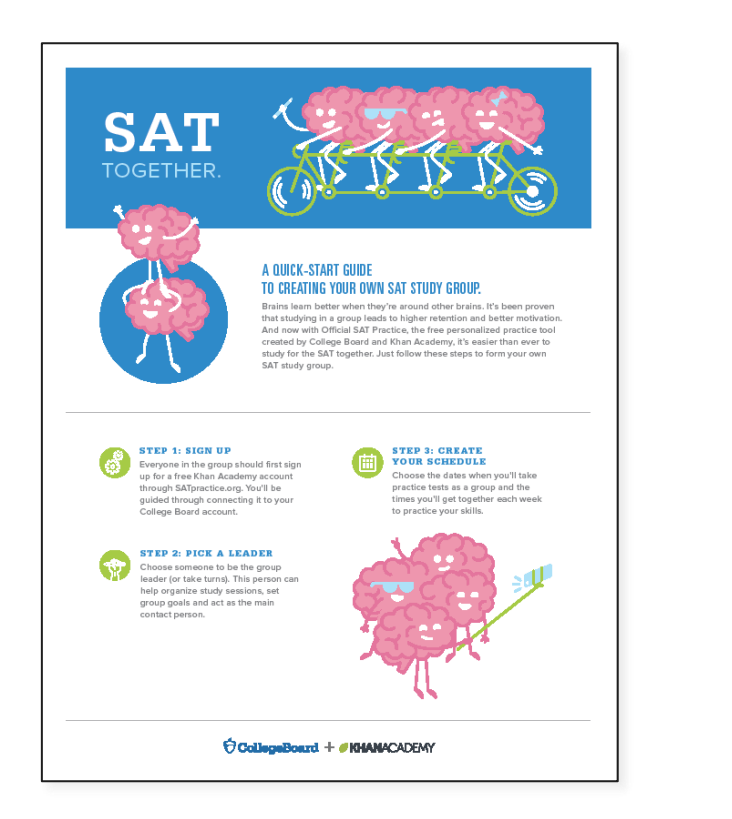

#### **Incorporate Official SAT® Practice tools during non-content classes**

- Use time during college prep or seminar courses.
- Encourage students to use 30 minutes of class time twice per week for independent student practice.

#### **Partner with community-based/college-access organizations**

- Virtually train CBO/CAO staff on Official SAT® Practice.
- Designate a point of contact to coordinate communication.
- Develop study plans for students.
- Encourage students to create a practice schedule.

# Teacher-Led Practice:

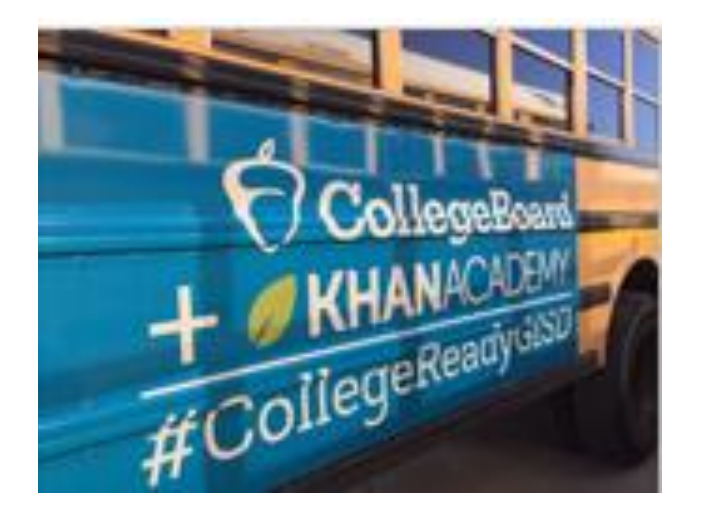

#### Getting Started **Incorporate independent practice into the class period and answer student questions**

- Use one class period a week.
- Add your students to your class in the Coach Tools and track progress.
- Utilize the Official SAT<sup>®</sup> Practice Lesson Plans.
- Use during a shortened class period.
- Begin the class with Official SAT® Practice as bell work.

### Coach Resources for Official SAT® Practice

**[Lesson Plans](https://collegereadiness.collegeboard.org/sat/k12-educators/advising-instruction/official-sat-practice-lesson-plans)**

**[Coach Tools FAQ](https://www.khanacademy.org/resources/k-12-teachers-1/official-sat-practice/a/official-sat-practice-coach-tools-faq)**

**[Coach Tools Guide](https://www.khanacademy.org/test-prep/sat/new-sat-tips-planning/sat-coach-tools-tutorials/a/sat-practice-guide-for-teachers)**

#### **Features include these:**

#### **Recommended SAT® skills on which to focus based on class performance**

- Lesson plans created by teachers and for teachers available for skills in Math, Evidence-Based Reading & Writing, and the Essay
- Links to additional Khan Academy<sup>®</sup> content and SAT<sup>®</sup> content that can be assigned to the class based on the greatest needs of the class

#### **Student progress**

- Their upcoming SAT<sup>®</sup> test date
- Problems completed, time spent, and practice tests scheduled

#### **Recently completed activity**

- The top recommended skills for practice
- Questions attempted, answer choices, and correct answers
- Practice test scores

## Ideas for Increasing Student Engagement

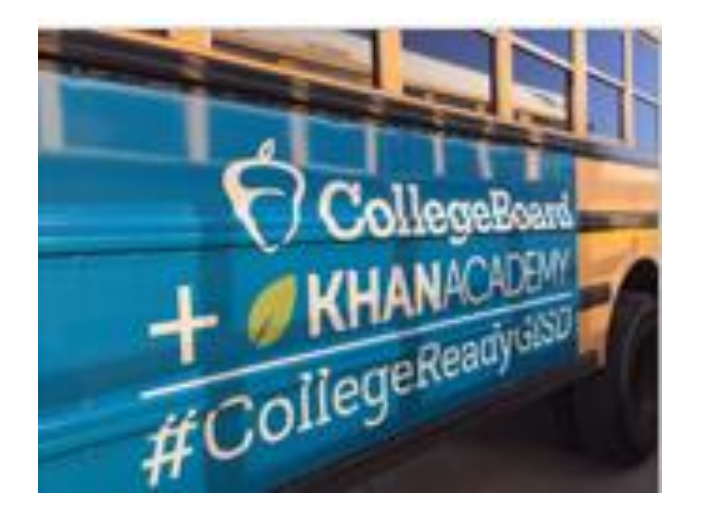

- Designate classes in which students will spend time creating and linking Khan Academy® accounts.
- Train staff to work with students to create and link accounts.
- Reach out to local community-based organizations and/or college-access groups to help get students logged in to their College Board/Khan Academy® accounts and practice.
- Raffle off small prizes for participation (e.g., school gear).
- Incentivize classes/grades to compete with each other (e.g., by percentage of students who have linked their accounts to Khan Academy®; completion of full-length practice tests, etc.).
- Strengthen your school's college-going culture and empower students to think of themselves differently.

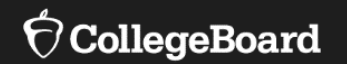

## **Developing a Plan for Official SAT® Practice**

Design an Implementation Plan for Your School

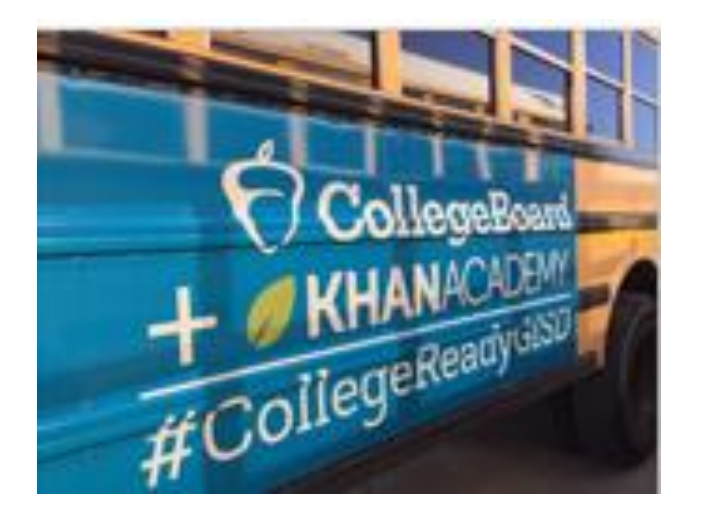

- 1. Share the steps for linking accounts/taking diagnostic quizzes with students.
- 2. Create an implementation plan for using the Coach Tools.
- 3. Review SAT® practice resources available here: <https://www.isbe.net/Pages/sat-psat.aspx> under the SAT, PSAT 10, and PSAT 8/9 Practice Resources accordion.
- 4. Share the Back-to-School Toolkit with staff available here: <https://www.isbe.net/Pages/sat-psat.aspx> under the SAT, PSAT 10, and PSAT 8/9 Practice Resources accordion.
- 5. Monitor progress.
- 6. Measure success.

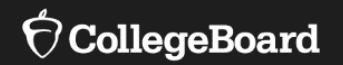

## **SAT® Suite Question Bank**

Create custom, targeted question sets and improve instruction.

## What Is the SAT® Suite Question Bank?

#### • **Enables Access**

The SAT<sup>®</sup> Suite Question Bank provides educators with access to over 3,500 questions from the SAT<sup>®</sup>, PSAT/NMSQT™, PSAT™ 10, and PSAT™ 8/9 assessments.

#### • **Informs Instruction**

• Educators can view the skills and knowledge that students need to be successful on any SAT<sup>®</sup> Suite Assessment.

#### • **Is Easy to Use**

• Questions can be sorted by correct response %, difficulty, subscores, cross-test scores, and content domains.

SAT® Suite Question Bank

Educators can search for questions by assessment, test, subscore, and cross-test score.

Each question provides the following:

- •Level of Difficulty
- •Primary, Secondary, and Tertiary Dimensions
- •Passage Text Complexity Level
- •Calculator/No Calculator for Math Questions
- •Answer Choices
- •Answer Explanations

## How Can SAT® Suite Question Bank Be Used?

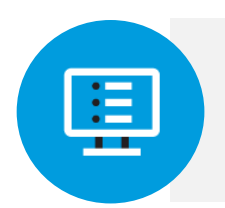

**1 In Instruction 11 In Instruction 1 In Instruction 1 In Instruction 1 In Instruction 1 In Instruction 1 In Instruction 1 In Instruction 1 In Instruction 1 In Instruction 1 In Ins** 

Teachers can find questions that align with skills taught in class and use them in multiple ways.

Coaches in Official SAT® Practice can use information from student and coach dashboards to select practice questions to use with students.

## SAT® Suite Question Bank and Instruction

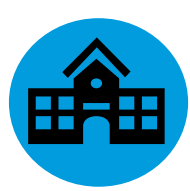

**Use questions as bell ringers.**

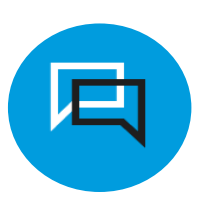

**Develop formative assessments.**

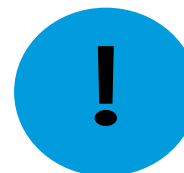

**Engage in guided-level practice on difficult questions.**

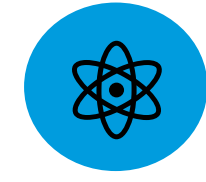

**Analyze data from previous assessments to identify gaps in instruction.**

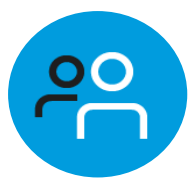

**Use questions in group work and in collaborative practice.**

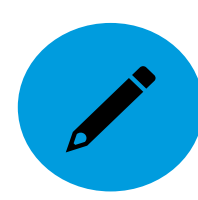

**Use questions on summative assessments.**

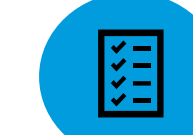

**Use questions to build stamina for text complexity.**

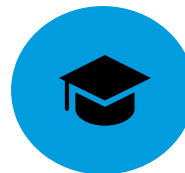

**Analyze student performance to make recommendations for further practice through Official SAT**® **Practice.**

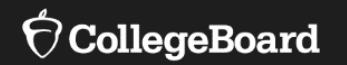

## **Accessing the SAT® Suite Question Bank**

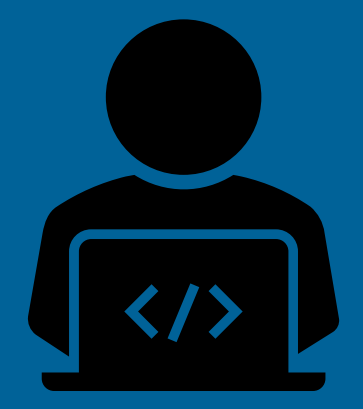

The SAT® Suite Question Bank May Be Accessed at [https://satsuitequestionbank.collegeboard.org/.](https://satsuitequestionbank.collegeboard.org/)

Open to the Public

No College Board Account or Access Code Required

## How to Create a Question Set

To create a question set:

- Use the filters to narrow the list.
- Select question IDs to view question content.
- Check boxes to create the set (up to 20 questions).
- Select the "Export PDF" button.
- Choose to print questions with or without the correct answers and explanations.

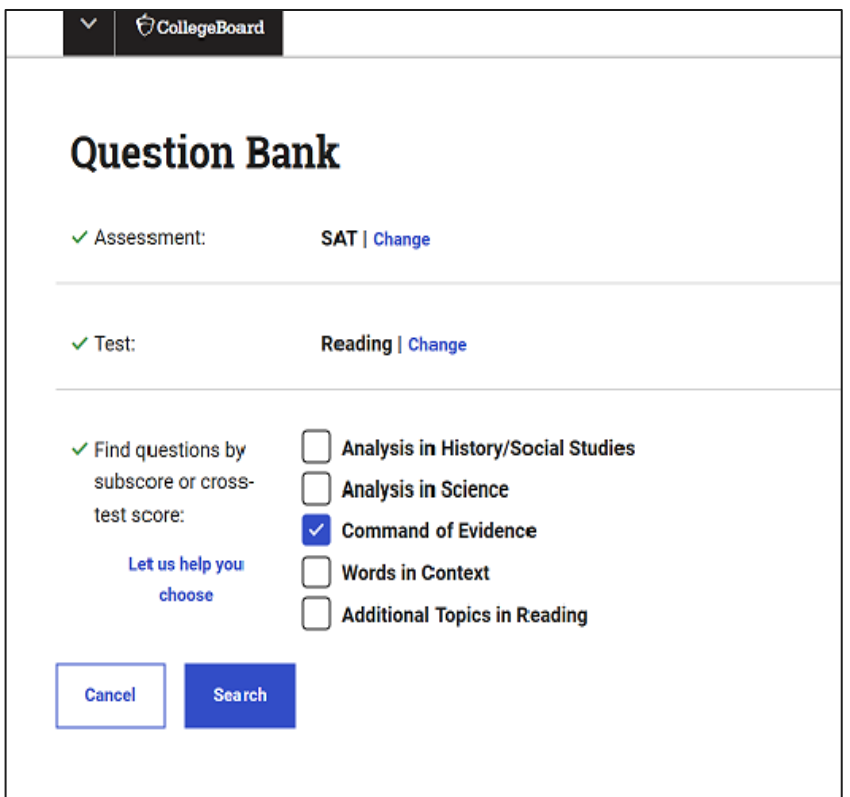

## Filters: Level of **Difficulty**

### Questions are classified as easy, medium, or hard and are based on student performance.

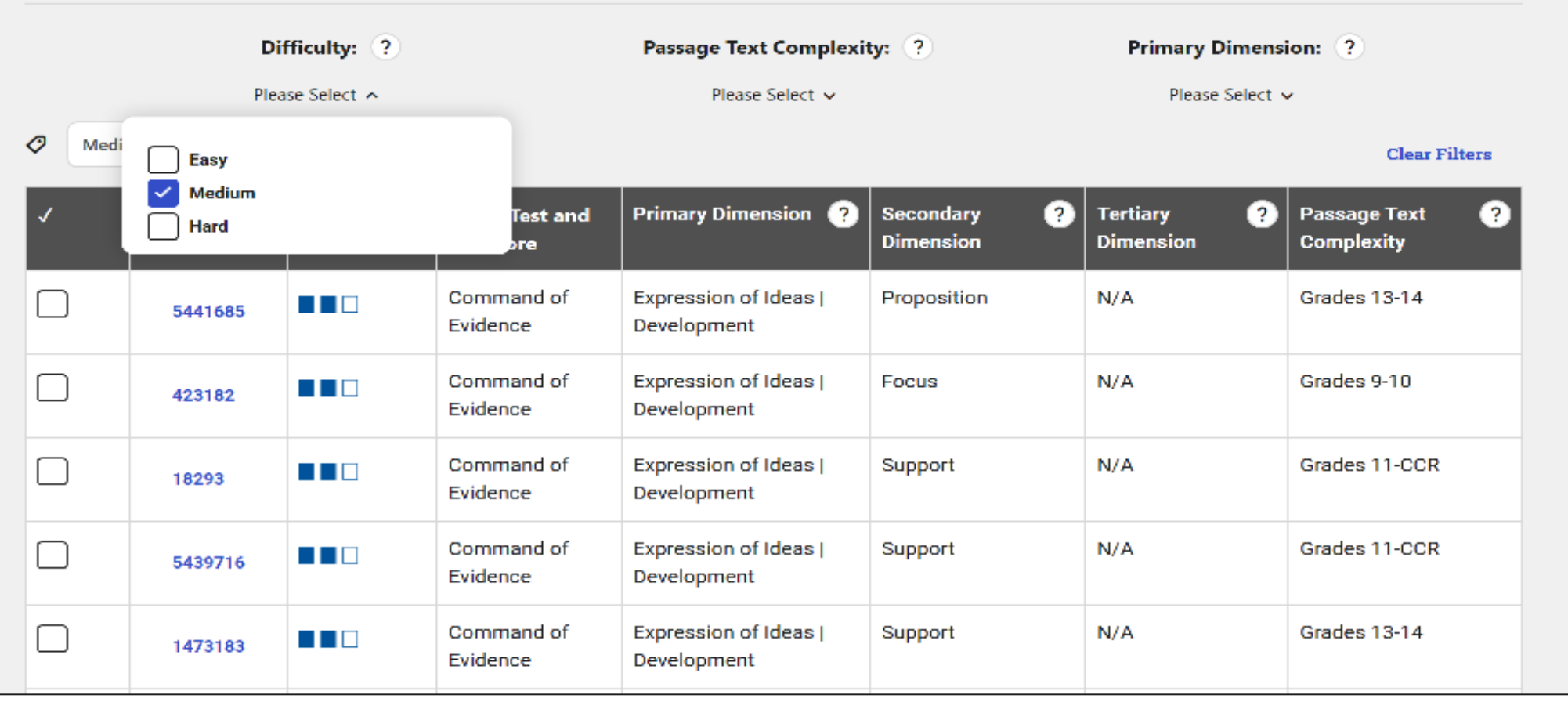

## SAT® Passage Text **Complexity**

Many factors contribute to passage text complexity, including how subtly purpose, ideas, and themes are communicated and how abstract the topic is.

• **Grades 9-10:** Passages are clear and more direct than those at a higher level, but they convey ideas and themes with some subtlety.

#### • **Grade 11-CCR (College and Career Ready):**

The purpose of these passages may be subtle or complex and possibly hidden; ideas and themes are easier to infer than passages written at a post-secondary level.

• **Grades 13-14**: These highly complex passages serve multiple purposes; ideas and themes can be challenging to infer.

## **Dimensions**

**A Closer Look at Primary, Secondary, and Tertiary Dimensions**

**Primary Dimensions:** broad categories of the skills and knowledge measured by each test

**Secondary Dimensions**: subcategories of each primary dimension

**Tertiary Dimensions:** categories of each secondary dimension

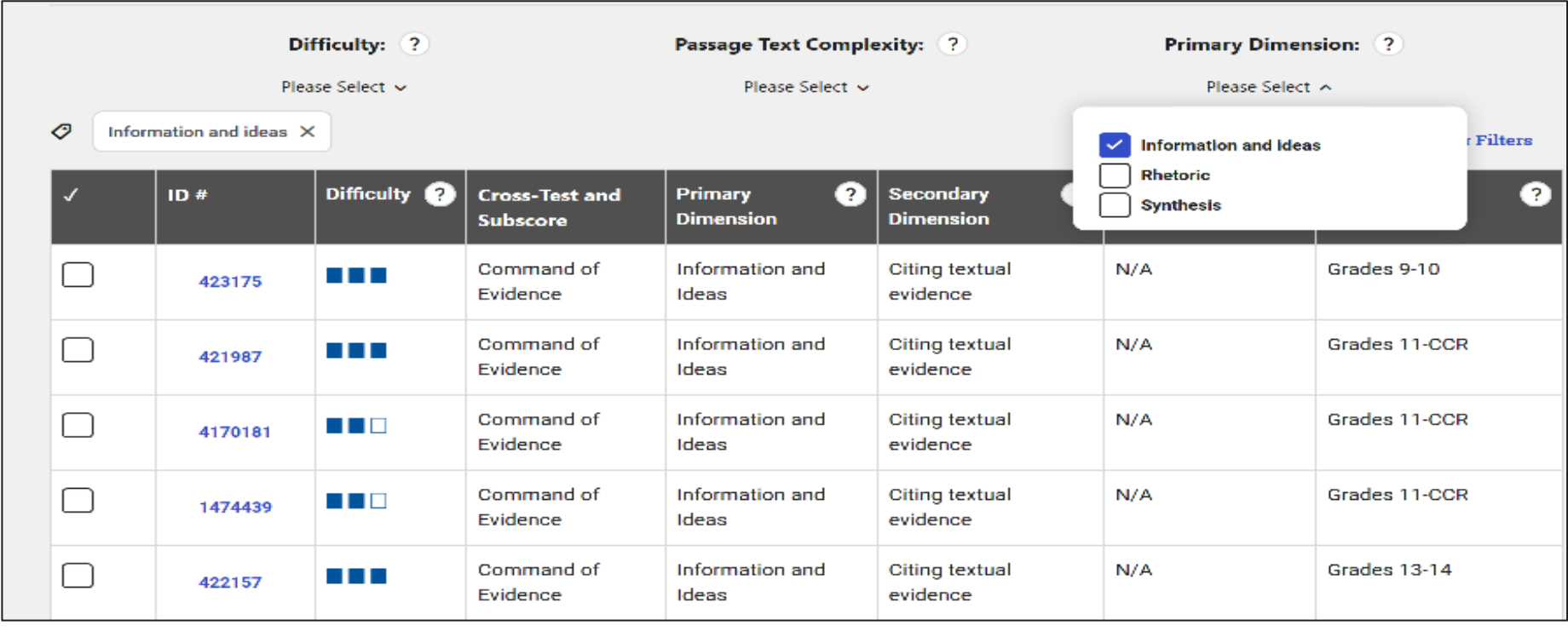

## Suggested Tips

- The purpose of the SAT<sup>®</sup> Suite Question Bank is to help inform instructional practice. It should not be the primary means of practice. For practice, students should use Official SAT® Practice on Khan Academy.
- Up to 20 questions can be exported at a time as a PDF, which can be saved or printed.
- The number of questions that will be displayed is dependent on the search criteria and filters that are applied.

Please email questions or comments about this presentation to **ILSAT@collegeboard.org.** 

## Thank You

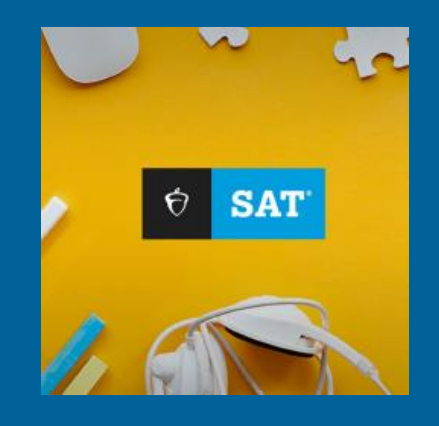

OcollegeBoard